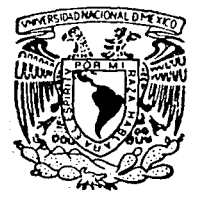

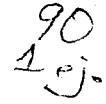

# UNIVERSIDAD NACIONAL AUTONOMA DE MEXICO

# FACULTAD DE INGENIERIA

# SISTEMA INTEGRAL DE CONTROL DE **EGRESOS (SICEG)**

#### E S S

PARA OBTENER EL TITULO DE: **COMPUTACION INGENIERO** EN **KEYKO IRENE SOKEY GARCIA** MONTOYA JAIME **ROBLES** LUIS **JAUREGUI NARES** 

DIRECTOR DE TESIS: ING. LAURO SANTIAGO CRUZ

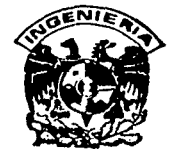

MEXICO, D. F.

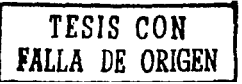

1992

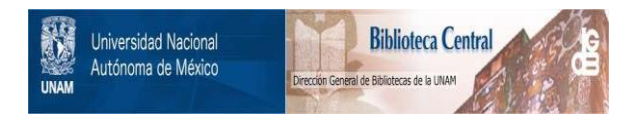

# **UNAM – Dirección General de Bibliotecas Tesis Digitales Restricciones de uso**

# **DERECHOS RESERVADOS © PROHIBIDA SU REPRODUCCIÓN TOTAL O PARCIAL**

Todo el material contenido en esta tesis está protegido por la Ley Federal del Derecho de Autor (LFDA) de los Estados Unidos Mexicanos (México).

El uso de imágenes, fragmentos de videos, y demás material que sea objeto de protección de los derechos de autor, será exclusivamente para fines educativos e informativos y deberá citar la fuente donde la obtuvo mencionando el autor o autores. Cualquier uso distinto como el lucro, reproducción, edición o modificación, será perseguido y sancionado por el respectivo titular de los Derechos de Autor.

# INDICE

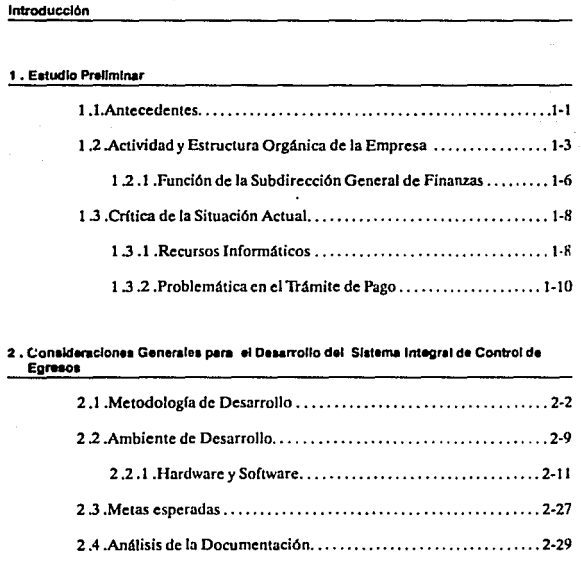

 $\label{eq:1} \begin{array}{lllllllllll} \alpha_{11} & \alpha_{12} & \alpha_{13} & \alpha_{14} & \alpha_{15} \end{array}$ 

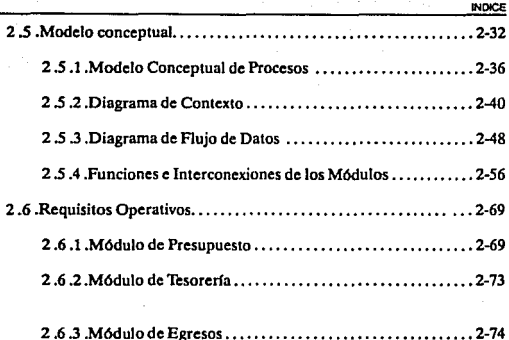

# **3 • DIMllo • lmplemenllclón**

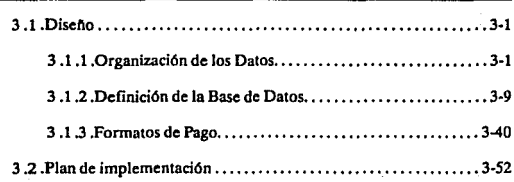

**4 . Conclualonn** 

4-1

7

í.

**SK::EG** 

الأراد والمتابع والمتشهدي

深感 ÷, Araba (melak<br>Distriktor

 $\Omega_{\rm{M}}\mu_{\rm{B}}/\Omega_{\rm{M}}$ 

 $\epsilon_{\rm in} = 100$  km

a copiera coas

APENDICE A. Glosario de Términos

# **APENDICE B. Software demostrativo**

5. Bibliografía

B.1. Descripción General del Proceso.......  $-B-1$ 

**NOCE** 

 $5-1$ 

 $A-1$ 

 $B.2.$ Programas................... **B-31** 

**SICEG** 

# INTRODUCCION

En el pasado se realizó en las empresas un gran número de esfuerzos hacia la sistematización de los procesos administrativos; sin embargo, dichos esfuerzos se efectuaron en forma aislada. de tal manera que, aunque valiosos, resultaron de baja utilidad, ya que no existió una metodología que estableciera patrones o normas que llevaran hacia resultados con un orden congruente y efectivo.

Los tiempos y la evolución tecnológica actual exigen el uso de la informática como una herramienta básica hacia el tratamiento. control y optimización de altas volúmenes de información. El uso de esta herramienta, dada sus características, debe realizarse por profesionales de este campo, que incorporen técnicas y mecanismos de optimización de los recursos informáticos disponibles, con el fin de aumentar la productividad y mejorar la calidad de los servicios específicos de un organismo.

Con este panorama, en el ámbito del Plan Nacional de Desarrollo, la modernización administrativa hace referencia a la necesidad coyuntural de que las dependencias y entidades de la Administración Pública Federal racionalicen. fortalezcan y den congruencia a sus esquemas de organización. En este sentido, el siguiente trabajo tiene como finalidad el proporcionar la solución a la problemática que se presenta en los trámites de pago, en Ferrocarriles Nacionales de México (FNM). En particular, involucra a la

**SICEG** 

ᅲ

INTAOOUCCION

Subdirección General de Finanzas, la cual tiene como objetivo principal el administrar los recursos financieros del organismo a nivel nacional; siendo una de sus tareas importantes, el control eficiente de Jos egresos (pagos a proveedores y de viáticos, gastos imprevistos, etc.).

En este proyecto se establecen los lineamientos que permitirán el desarrollo automatizado de un sistema integral de información bajo un marco normativo, regulado y modelado, acorde con las necesidades de la Institución.

A continuación se hará una descripción general de los elementos que conforman este documento.

En primera instancia, nos avocamos a describir una semblanza histórica de Ferrocarriles Nacionales de México, mostrando como ha ido modelando sus políticas y procedimientos actuales, y mencionando la problemática existente que se debe considerar para el desarrollo del proyecto.

Posteriormente, se define objetivamente el problema basándonos en la información contenida en el punto anterior y se plantea una propuesta de solución de acuerdo a lo observado, especificando los lineamientos para obtener nuestra meta.

Finalmente, se describe en forma detallada el desarrollo sistemático de nuestra propuesta de solución.

والمستحق والمتكها للإللاء

Como conclusión, se mencionan los beneficios que se obtendrán con el desarrollo de este proyecto y, a modo de referencia, se proporciona la bibliografía del material de apoyo utilizado en la elaboración de este documento.

A.L.

and and some

# 1.1. Antecedentes

Dado que este proyecto se lleva a cabo en la Subdirección General de Finanzas de Ferrocarriles Nacionales de México. cabe en este punto hacer una breve reseña histórica de la Institución, para dar un panorama general del contexto histórico que ha ido delineando la estructura actual de la Subdirección que nos atañe, así como e' ls Gerencias a su cargo que están directamente involucradas.

Desde los inicios de la primera República Federal surgieron los plan· teamientos para iniciar la construcción de vías férreas; uno de los primeros decretos que el congreso expidió en 1824 autoriza la construcción de un ferrocarril interoceánico que partiría del Istmo de Tchuantcpcc lo cual daría impulso al comercio y a las importaciones. Para 1910 el país contaba ya con 18,724 Km. de vías férreas, bajo jurisdicción federal, y por las que circulaban regularmente máquinas de vapor.

La empresa Ferrocarriles Nacionales de México fué constituida en forma definitiva como empresa de iniciativa privada en el año de 1908. Esto sucedió al fusionarse en una sola compañía dos grandes sistemas : El Ferrocarril

**SICEO** 

Central Mexicano y El Ferrocarril Nacional Mexicano, cuya expansión y desarrollo habían sido notables en los últimos años

La compañía en el momento de su construcción ya contaba con un Departamento de Contaduría General, y para 1926, este departamento comprendía las oficinas de Contaduría y las agencias de Reclamación de Fleres.

De acuerdo a la política general del Presidente Lázaro Cárdenas, que reclamaba la progresiva reincorporación de los servicios públicos, otorgados por concesiones a empresas privadas, al dominio del Estado, se adopta una de las resoluciones que tendría consecuencias positivas y trascendentales en el desarrollo de México, bajo el signo de la economía revolucionaria, expropia, por causas de utilidad pública, el 23 de junio de 1937, los Ferrocarriles Nacionales de México y, por ese hecho, los convierte en un servicio social ajeno a móviles de lucro.

Dentro del plan de rehabilitación, para el año de 1948 la administración de la empresa incluyó la formulación de un presupuesto de egresos, como uno de los principales medios para reorganizar la economía ferroviaria, con apoyo del departamento de Control Interno y de Presupuesto, creado a partir de Septiembre de 1947.

Desde el año de 1944 el departamento de Contabilidad-Finanzas, se encargaba de los asuntos financieros de la entidad, hasta que en el año de 1953, se creó la Ayudantía de Finanzas, a la cual se subordinaron el Departamento de Contabilidad, la Tesorería General y el Departamento de Estadística.

En la actualidad, la estructura orgánica de Ferrocarriles se sigue ajustando, de acuerdo a las necesidades de modernización y avance económico.

15

# 1.2. Actividad y Estructura Orgánica da la Empresa

Como una acción estratégica del Plan Nacional de Desarrollo, se expresó la decisión de impulsar a los Ferrocarriles dentro del Sistema Integral de nansporte, dándose a conocer el Programa de Modernización del Sistema Ferroviario Nacional en Noviembre de 1983.

De esta manera, al tiempo que se procede a la modernización de las telecomunicaciones, la señalización y electrificación, se realizan también reformas para actualizar métodos administrativos, para mejorar la comunicación interna y para la superación de los recursos humanos.

De acuerdo a la nueva concepción del Sistema Ferroviario Mexicano, se modifica la estructura orgánica de la empresa para responder al reto de la modernización. Así pues, las antiguas Gerencias se Convienen en Subdirec· ciones Generales y se constituyen las Gerencias Regionales.

La figura 1.1 muestra Ja estructura orgánica actual de Ferrocarriles Nacionales de México, la cual consta de un Consejo de Administración que interactua con la Dirección General, de la que dependen ocho Subdirec· ciones Generales y algunas Gerencias de apoyo.

Dentro de estas Subdirecciones se encuentra la Subdirección General de Finanzas, la cual está formada por una Coordinación General y las siguientes Gerencias (figura 1.2) :

• Gerencia de Ingresos

75

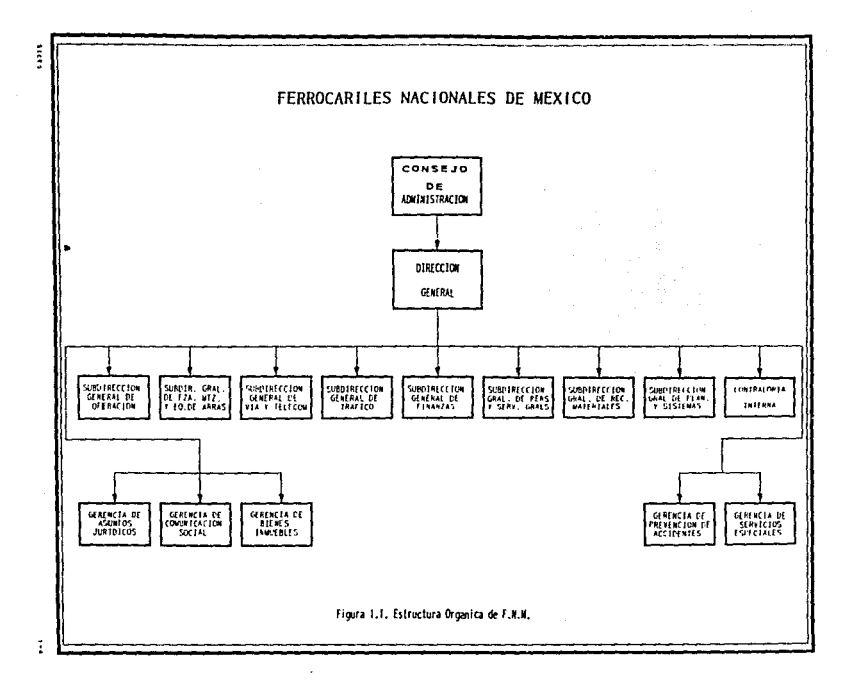

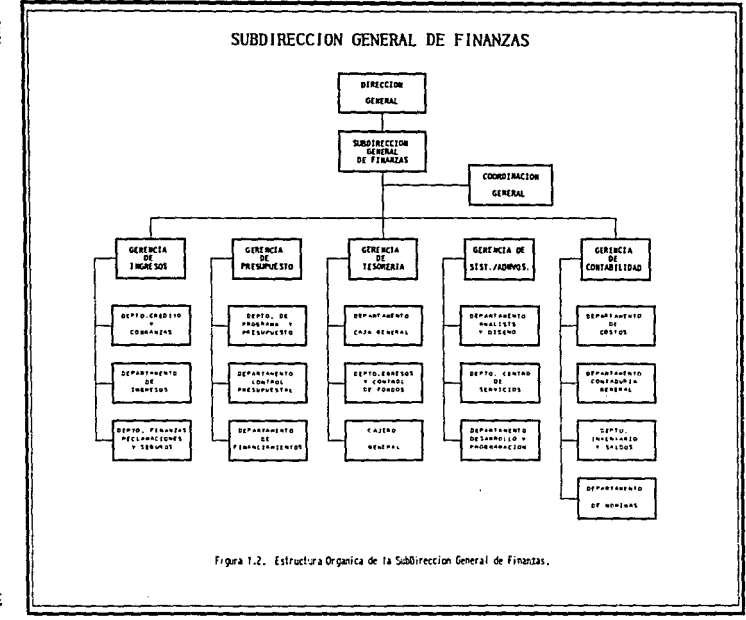

Í

÷

- Gerencia de Presupuesto
- Gerencia de Tesorería
- Gerencia de Sistemas Administrativos
- Gerencia de Contabilidad

Esta estructura funcional cubre un amplio campo de actividades que son de su competencia, las que por el gran volúmen de documentos que manejan, demandan el apoyo de procesos electrónicos de datos que brinden, de manera oponuna y confiable, la información requerida para la toma de decisiones y que apoyen en forma real al personal operativo en sus funciones, aumentando su eficiencia y productividad.

## 1.2.1. Función de la Subdirección General de Finanzas

Una de las actividades de la Subdirección General de Finanzas es la de efectuar un Proyecto Institucional de Desarrollo Informático Ad· ministrativo, con la idea de administrar los recursos financieros del organismo de manera eficiente, contar en forma ágil y oportuna con la información sobre la venta de servicios, integrar y presentar correcta y oportunamente el presupuesto institucional del organismo ante las autoridades correspondientes, y establecer el control y seguimiento de las erogaciones financieras.

#### Funclones de las Gerencias

#### Gerencia de Ingresos

Establecer los marcos normativos y operativos sobre ingresos, crédito y cobranzas, as( como, revisar la facturación por los diversos servicios que

presta el organismo, por concepto de transportación de los clientes públicos, privados y extranjeros.

Proporcionar la infonnación sobre los ingresos en forma veraz y oportuna a las autoridades competentes que lo requieran.

## Gerencia de Presupuesla

Establecer criterios y acciones para la formulación y distribución de normas e instrumentos para la elaboración del programa presupuesta! del Organismo, asf como, establecer los lineamientos y mecanismos para una administración eficienle y racional de Jos recursos de la emidad.

# Gerencia de Tesorería

Planear, dirigir, coordinar, controlar y evaluar la utilización de los recursos financieros del organismo, realizar el pronóstico de efectivo a corto plazo, estableciendo los mecanismos de control y vigilancia de las cuentas bancarias nacionales y extranjeras, y de las operaciones de Tesorería.

# Gerencia de Sistemas Admlnlslrallvos

Esta Gerencia es la encargada de normar, planear y coordinar la realización de los diversos proyectos informáticos, para Ja modernización de Ja empresa.

Además dentro de sus funciones están la adquisición de hardware (equipos de cómputo, de comunicaciones, dispositivos de almacenamiento, etc.) y *software* (manejadores de bases de datos. sistemas operativos, sistemas de comunicación, lenguajes de desarrollo, etc.).

1.7

ESTUDIO PRELIMINAR

# Gerencia de Contabilidad

Planear, organizar y dirigir la formulación de los Estados Financieros de la Empresa, así como, otros documentos informativos inherentes al área; emitir normas y procedimientos para el pago de sueldos y salarios; elaborar y efectuar el registro contable de Ja nómina, el control de ingresos y egresos, el control de inventarios y las conciliaciones bancarias.

# 1.3 .Crítica de la Situación Actual

Desde el punto de vista informático, considerando a la Subdirección General de Finanzas como una unidad administrativa, se observan diferen· cias en el grado de desarrollo alcanzado por cada una de sus Gerencias, ya que éstas han trabajado de acuerdo a sus necesidades y posibilidades, lo que ha propiciado una situación informática heterogénea y una falta de integración en Jos procedimientos manuales y mecanizados.

Lo anterior implica la ausencia de estándares, repercutiendo en Ja realización de numerosas actividades de interpretación y adecuación de Ja información, propiciando un manejo excesivo de papel y documentos.

#### 1 .3 **.1 .Recursos informáticos**

A nivel Institucional se cuenta con dos equipos independientes IBM 370/3031 (modificados en forma particular para F.N.M.), lo que representa un serio inconveniente ya que no se dan soporte entre sf.

# Gerencia de Ingresos

En el caso de Ja Gerencia de Ingresos se tiene instalado, a nivel estación, un Sistema de Facturación Mecanizada (SIFAC), que fué diseñado en DBASE 111 para controlar y registrar los volúmenes de carga movilizados por la Institución, así como para contabilizar los ingresos recabados por este concepto; sin embargo, la información que produce actualmente este sistema es de uso local y sólo es utilizado para la emisión de facturas, es decir, se ha perdido la concepción original de su diseño, restringiendo su actual uso a casi máquina de escribir.

#### Gerencia de Presupuesto

Desarrollado en el lenguaje de DBASE III para las Regiones y en Pascal para el Centro, la Gerencia de Presupuesto tiene a la fecha un sistema de Contabilidad y Control Presupuestal (SICOP) que desde las cinco Sedes Regionales, concentra y envía su información a las Oficinas Centrales, a través de la red de microondas de Ferrocarriles, usando equipo con modem y velocidad de trasmisión de *1200b.p.s.* (bits por segundo) do PC a PC.

# Gerencia de Tesorería

Esta área tampoco cuenta con un sistema que responda a sus necesidades, ni en el nivel Central ni en la parte Regional.

## Gerencia de Sistemas Administrativos

La Gerencia de Sistemas Administrativos cuenta con un equipo Micro Vax modelo 11/Q5 de Digital, con 16 terminales asociadas (10 son terminales propias del sistema y seis corresponden a equipos PC UNISIS PW250), con el cual se soportan las principales aplicaciones de la Subdirección.

Este equipo se utiliza profusamente Jlegando a niveles conflictivos de congestionamicnto, debido a que sus unidades de disco fijo están saturadas por los sistemas, que se han desarrollado para el apoyo de las áreas centrales y regionales.

Los sistemas que operan actualmente, aunque cubren aisladamente algunas de las necesidades vigentes, no están integrados, originando que haya retraso en el proceso administrativo, además de una serie de actividades adicionales de codificación. captura y verificación de listados de información que ya fue procesada.

# Gerencia de Contabilidad

En la Gerencia de Contabilidad no se cuenta con instrumentos de automatización que puedan ser de utilidad en los diferentes niveles del Organismo; por lo que la mayor parte de sus actividades se realizan manualmente, con la conseruente carga de trabajo e ineficiencia con que se procesa la información.

#### 1.3.2. Problemática en el trámite de pago

Los Ferrocarriles Nacionales de México muestran una clara falta de infraestructura informática, dejándose ver en la escasez de información oportuna y actual, capaz de mostrar el panorama de los procesos financieros y administrativos dentro y fuera de las Oficinas Centrales.

Un claro ejemplo de esta situación es el trámite que se tiene que realizar para efectuar un pago (Figs. 1.3.a, 1.3.b y 1.3.c). En él están involucradas tres Gerencias de la Subdirección General de Finanzas: Presupuesto, Con& tabilidad y Tesorería; así como la Subdirección General de Sistemas.

f.10

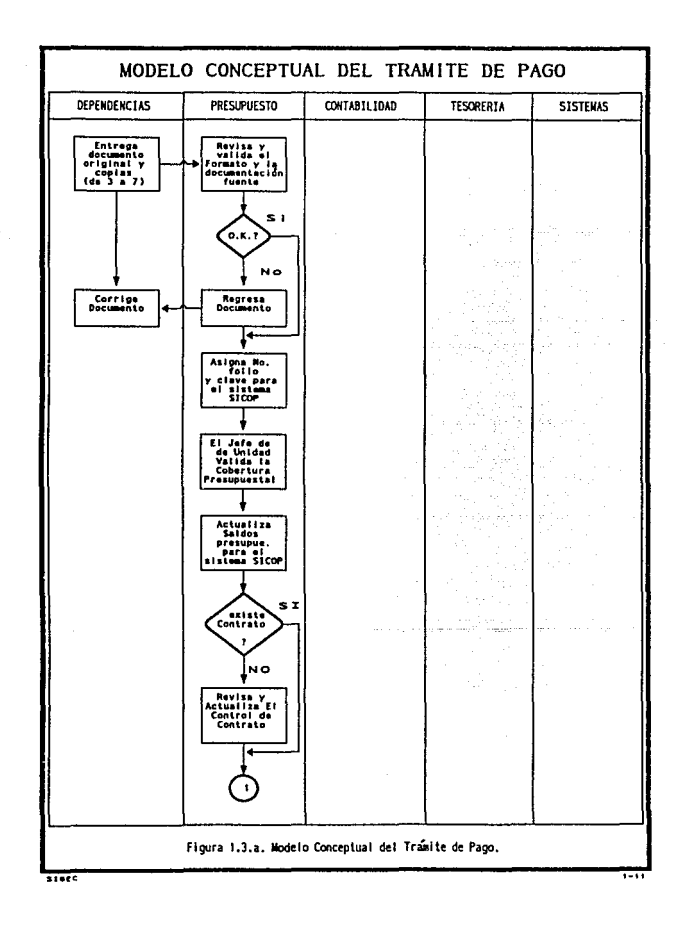

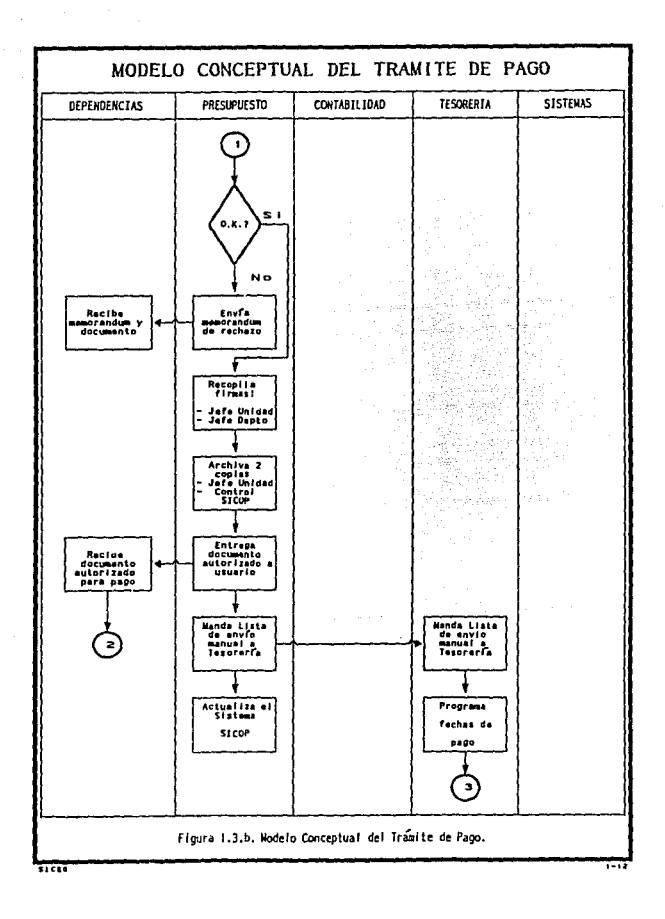

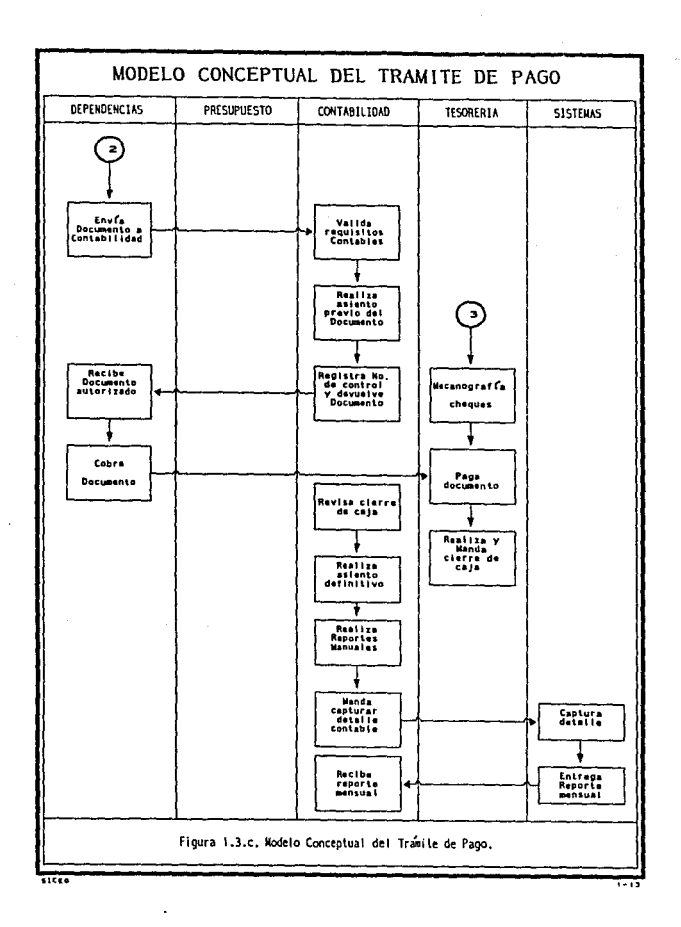

El proceso es como sigue: todos los trámites son encauzados a través de las dependencias del organismo, las cuales presentan un documento, con hasta 7 copias, a la Gerencia de Presupuesto. Aquí se revisan los requisitos que deben cubrir.se folea y se asigna una clave para ligarlo con el sistema de Control Presupuesta! (SICOP). Si el pago corresponde a un contratista o proveedor, se pasa a la unidad correspondiente para que se revisen los contratos y se actualice el saldo de Jos mismos en forma manual, si cumple con los requisitos y el pago es correcto de acuerdo al contrato, se verifica y da cobertura presupuestal.

Una vez acreditado el documento se archivan 2 copias y se envía otra a la Gerencia de Tesorería, para que se progrume su pago. Al mismo tiempo, se regresa el original al interesado para que vaya a Ja Gerencia de Contabilidad, ahí revisan nuevamente los requisitos, verifican cálculos y, en algunos casos, asignan cuentas contables.

En la Gerencia de Contabilidad, cada documento es registrado en un libro auxiliar para control. Mientras tanto, el interesado se presenta a ventanilla para recibir su pago.

En la Gerencia de Tesorería se programa el pago de acuerdo al disponible. AJ final del día se realiza el corte de caja y calculan el monto pagado por efectivo y cheques, asf como el remanente de cada cuenta bancaria. También se realiza una distribución contable de cada pago, en máquina de escribir, y después de hasta 2 ó 3 semanas, se envía a la Gerencia de Contabilidad. Por último, se archiva una copia del documento pagado.

Cuando la Gerencia de Contabilidad recibe la lista de documentos pagados y su distribución, la revisa y corrige. Finalmente, hace el asiento contable definitivo, registrando Libro de Caja, de Diario y Mayor, con hasta 15 dfas de retraso. Esta Gerencia archiva copia y original del documento pagado.

 $\overline{\mathbf{u}}$ 

En el momento en que la Subdirección General de Finanzas requiere algún reporte de los pagos efectuados, cada Gerencia presenta diferentes cifras; finalmente, se toman las que reporta la Gerencia de Tesorería.

Por todo lo anteriormente expuesto, resulta evidente el hecho de que Ja falta de recursos, aunada a la insuficiente comunicación entre áreas afines, dan origen a una problemática compleja que podemos definir en términos de los siguientes puntos:

### Falta de Oportunidad de la lnformacl6n

Debido a que la información se produce en las Estaciones y Regiones, ésta viaja hacia el Centro en paquetes y en pocos casos mediante modem *S* y red telefónica. Además, el intercambio de información entre las áreas de las Oficinas Centrales no es oportuno. Bajo este enfoque, resulta que en las Oficinas Centrales se cuenta con la información semanas y hasta meses después del momento en que se produce, con lo cual existe una clara falta de oportunidad en la misma.

#### lníonnacl6n Inconsistente

A razón de que la infonnación se produce a diferentes tiempos y es enviada por diferentes medios bajo procedimientos variados, resulta evidente que exista inconsistencia de los datos, lo que implica que las Gerencias manejen diferentes resultados de la misma información.

#### No Existe una Simpilncacl6n Administrativa

En Jo referente al manejo interno que tienen las áreas de la información, es importante scflalar que cada sección que maneja los documentos, solicita

copia de Jos mismos para su control, complicando el trámite y generando un almacenamiento impresionante de papeles. Los documentos no autorizados son devueltos con un memorandum, y los autorizados son enviados a la Gerencia correspondiente con una carta de envío y una relación, todo esto escrito a máquina, lo que origina un gran consumo de recursos humanos.

## Procedimientos Administrativos Obsoletos

Dado que la verificación de la cobertura presupuestal es ineficiente, no se lleva un óptimo registro de los movimienlos involucrados, no se obtienen reportes con resultados agregados que permitan una adecuada toma de decisiones, y no existe unificación de criterios para la interpretación de la información. debido a que no se ha establecido una comunicación eficiente y acorde entre las diversac; Gerencias involucradas.

#### Actividades Repellllvas

Actualmente el proceso para el pago de algún documento requiere de hasta 15 días para su realización, desde la recepción del documento y pago hasta su registro contable, ya que, tanto en la Gerencia de Presupuestos como en la Gerencia de Egresos y en ocasiones la Gerencia de Tesorería, se revisan las claves, datos, requisitos e importes de los mismos, ocasionando una actividad repetitiva y un gasto significativo de tiempo.

#### Volumen allo de Operaciones Manuales

El número de transacciones manuales que se realizan en algunas localidades y áreas es considerablemente alto, lo que obliga a utilizar gran cantidad de personal, asf como tiempo y esfuerzos adicionales, siluación que afecta a todos los involucrados, deteriorando la prestación del servicio. Como ejemplo se tiene que todos los trámites de pago (egresos) se realizan en forma manual.

 $1.16$ 

# Documentos e Información no Estándar

Existen muchos formatos e incluso oficios que no contienen información necesaria para el trámite de pagos, lo que provoca que la información no sea estándar y dificulte la identificación y control de los datos, ocasionando múltiples consultas con las áreas emisoras a fin de aclarar algunas inconsistencias.

# BalJa Calidad de la Inrormaci6n

La baja calidad se deriva de la falta de estandares y controles que depuren, ordenen y validen en forma óptima la información.

## Responsabilidad Centralizada

Debido a que la mayor parte de la información se encuentra centralizada, no se cuenta con una distribución adecuada de responsabilidades que equilibren las cargas de trabajo, obstaculizando la toma de decisiones a nivel Regional.

# Información Centralizada

Hay una gran centralización de información, en consecuencia se tiene ineficiencia, alto costo y retraso en su traslado, además de la gran concentración de personal en las Oficinas Centrales. Esto también implica que las Regiones desconozcan sus resultados administrativos y contables, afectando con ello decisiones que se puedan tomar para un mejor control y desempeño de sus funciones.

**SICEG** 

 $1.18$ 

# Falta de lnlegrldad

No se tienen sistemas integrales institucionales y distribufdos que pcr~ mitan un mayor control de Ja información, una mejor explotación de la misma y una descentralización general de funciones , que incremente la productividad y modernización de la Empresa.

# Falta de Planeación Integral de Cómputo

En Ja actualidad, no se cuenta con un proyecto de comunicación de datos y modelo informático que soporte el desarrollo integral de sistemas de información a nivel nacional.

# 2 CONSIDERACIONES GENERALES PARA EL DESARROLLO DEL SISTEMA INTEGRAL DE CONTROL DE EGRESOS

Nuestra propuesta consiste en plantear una solución al problema espcdfico del Control de Egresos. Por tanto, de acuerdo a la problemática detectada y considerando la situación actual, concluímos:

No se tiene un sistema que controle el trámite de pago, por lo que es dfficil realizar la validación del documento, entregar reportes oportunos para la toma de decisiones y diagnóstico, unificar la información que se maneje en las áreas y registrar a tiempo el asiento contable.

Por tal motivo planteamos un Sistema Integral de Control de Egresos *(SICEG),* aiyo objetivo es automatizar el trámite de pago verificando la cobertura presupuesta), registrando las autorizaciones presupuestales y de pago, generando la emisión de cheques, registrando los pagos realizados, realizando el asiento contable, proporcionando los elementos indispensables para la toma de decisiones, unificando criterios en la interpretación de la información y comunicando a las áreas involucradas en el proceso.

A continuación se describen los puntos principales que enmarcan el contexto general del desarrollo de nuestro proyecto.

..,

#### 2 .1 • Metodología de Desarrollo

Un producto de *software* frecuentemente es operado por una gran cantidad de usuarios y programadores, por lo que el desarrollo y mantenimiento requiere de un enfoque más sistemático.

En el desarrollo de *.software* deberán estar determinadas y cxplfcitamente establecidas las necesidades y limitaciones del usuario; el producto debe discñarse considerando tanto a los programadores como a los usuarios, y a quienes les den mantenimiento; el código fuente debe instrumentarse con cuidado y probarse profusamente; debe prepararse la documentación de apoyo, como los principios de operación, el manual del usuario, las instruciones de instalación, las guías' de entrenamiento y los manuales de documentación.

La disciplina dedicada a llevar el control de los proyectos de manera óptima y eficiente es denominada *Ingeniería de Software.* Durante la década de 1970sucedieron avances significativos en todas sus áreas: se desarrollaron técnicas de análisis para determinar Jos requisitos y proliferaron los enfoques metodológicos para el diseno de programas y las notaciones diversas; a partir de aquí han nacido nuevos procedimientos de instrumentación, así como nuevos lenguajes de programación; se han examinado técnicas para la validación de programas, se han instituido controles de calidad, se han desarrollado métodos formales para la verificación de programas y se han mejorado los procedimientos de mantenimiento para los mismos.

Además, a últimas fechas, el modelado de dalos y estructuras, según diversas técnicas, empieza a ser posible sin gran esfuerzo, el mantenimiento de un diccionario de datos y la generación de la documentación de una aplicación, han dejado de tener la problemática de siempre.

..,

Sin embargo, un problema importante en la *Ingeniería* de *Software,es* la tendencia a utilizar la primer solución que aparece. Una manera de evitarlo es desarro1Jar primero una estrategia de solución. Esta no es un plan deta· liado de solución, sino un enunciado general sobre Ja naturaleza de las posibles soluciones. Los factores estratégicos incluyen procesamiento por lote o tiempo compartido; base de datos o sistema de archivos; gráficas o texto y procesamiento en tiempo real o en lfnea. Una estrategia de solución debe considerar todos los factores externos que son visibles para el usuario del producto, y debe redactarse de tal manera que permita caminos alternos para el disefto del mismo.

Si nos centramos en la producción o desarrollo de sistemas informáticos, es evidente que el uso de una metodología en este proceso aporta ventajas que hacen aconsejable su uso.

Generalmente se entiende por metodología, refiriéndonos a cualquier ámbito o trabajo, a un sistema ordenado de proceder para la obtención de un fin.

Dentro de las metodologías de desarrollo se pueden distinguir actual· mente tres corrientes:

- La francesa, que dió como fruto la metodología MERISE, potenciada por la administración francesa a partir del afio 1977.
- La inglesa, impulsada por Ja administración de Gran Bretaña y que dió lugar, a partir de 1981, al SSADM.
- La americana, basada en las teorías de Edward YOURDON y en variantes aportadas por otros autores como DeMarco, Gane y James Martin.

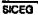

**E** 

El resto de las metodologías existentes deben considerarse como adaptaciones, más o menos mejoradas, de las citadas anteriormente.

También hay que considerar que los objetivos que persiguen todas ellas son parecidos, por tanto, es evidente que para hacer un desarrollo estructurado y ordenado de una aplicación. los caminos seguidos, o sea. las fases y su cronología, no pueden ser muy diferentes.

En los cuadros 2.1, 2.2, y 2.3 se da una descripción general de estas tres metodologías, en las que quedan representadas la mayoría de las técnicas y *las* tendencias actuales en cuanto a las diferentes etapas del ciclo de vida del proyecto.

La plancación del proceso de desarrollo de un producto de programación comprende varias consideraciones importantes: la primera, es definir un modelo para el ciclo de vida, este ciclo incluye todas las actividades requeridas para definirlo, desarrollarlo, probarlo, entregarlo, operarlo y mantenerlo. Diferentes modelos del ciclo de vida hacen hincapié en distintos aspectos, pero ninguno de estos modelos es apropiado para todos los productos. Es esencial definir un modelo de ciclo de vida para cada proyecto de programación, puesto que permite clasificar y controlar las diferentes actividades necesarias para su desarrollo y mantenimiento. Un modelo del ciclo de vida entendido y aceptado por tas partes interesadas en el proyecto, mejora la comunicación, permitiendo así una mejor administración, asignación de recursos, control de costos y calidad del producto.

Por iodo Jo anteriormente expuesto, el presente estudio no se basa en una metodología específica. sino que hace una recopilación de los procesos más objetivos y eficientes que nos permiten tener una visión adecuada del análisis y diseno del sistema. Los parámetros utilizados en la selección de estos procesos se basan, principalmente, en las restricciones de tiempo que siempre se tienen para Ja realización de cualquier proyecto.

24

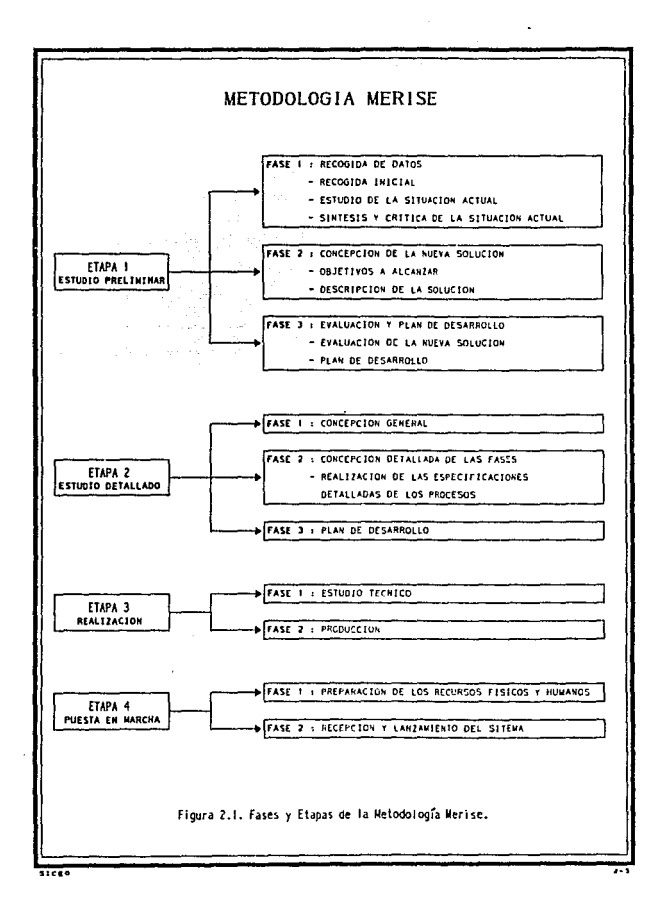

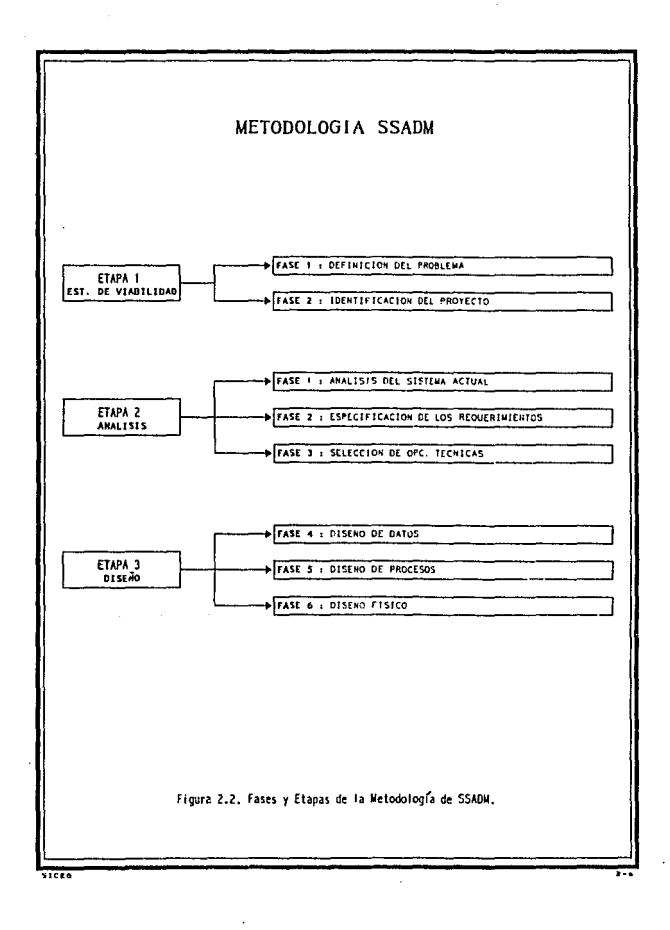

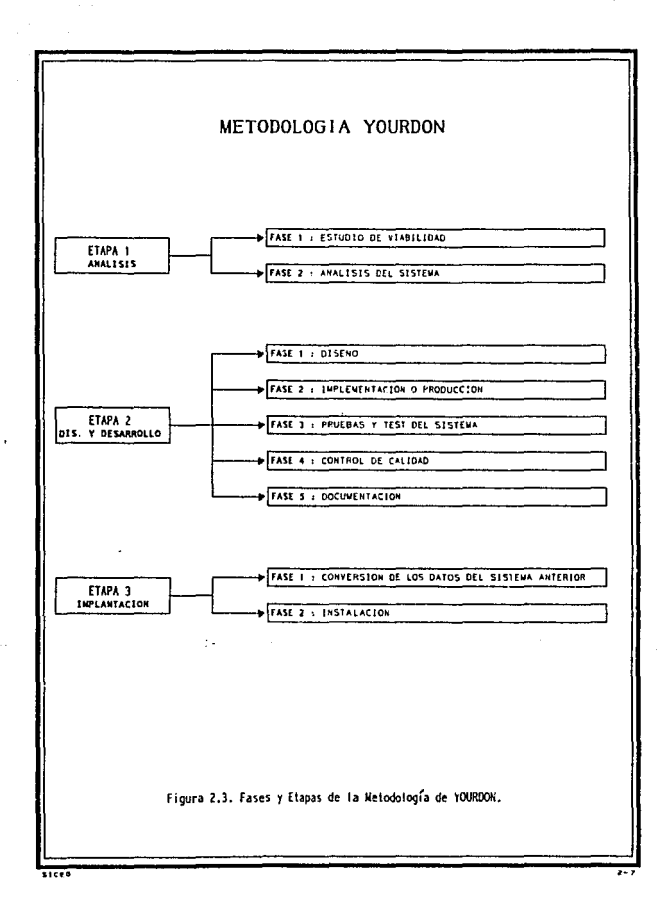

Las fases en las que podemos resumir la metodología seleccionada son:

# Esludio preliminar

En este punto se realizó una descripción general de la Empresa, iniciando con antecedentes y organigrama, con el fin de ubicar el ambiente en el que se desarrollará el sistema. Así mismo, se hace una crítica de la situación actual.

## Análisis

Aquí, de acuerdo al ambiente de dcsarrollo,se ubican las metas a alcanzar, detallando la documentación y elaborando un modelo conceptual, mismo que va de lo general a lo particular, así como un estudio operativo de los diversos módulos que conforman el sistema.

## Diseño e lmp1ementacl6n

Con base en el punto anterior, se disefia la organización de los datos, el diccionario de datos, as( como las pantallas de captura y reportes, finalizando con un plan de implementación acorde a las necesidades de FNM.

#### Conclusiones

Finalmente se muestran los beneficios que se lograron al desarrollar el proyecto.

## 2 .2 . Ambiente de Desarrollo

Ferrocarriles Nacionales de M6xico tiene una gran necesidad de sistemas apoyados en computadora. tanto en el marco de su operación técnica, corno en su proceso administrativo. Sin embargo, como va se mencionó, esta necesidad debe ser atendida bajo un esquema modelo, aplicando el concepto de desarrollos integrales, que aseguren la distribución correcta de los datos, evitando duplicidad y el mal aprovechamiento de recursos, 1anto humanos como tecnológicos. Bajo este conceplo, deberá ser posible distribuír la información desde las localidades donde se producen, y complementarla desde lugares distantes, ejeculando programas o procesos referidos a requerimientos de diferentes niveles y especificaciones. Es10 es lo que se ha denominado Sistema lntegral de Información Distribuída (SUD), el cual está integrado por 19 macrosistemas a desarrollar, siendo uno de ellos el Sistema Integral de Control de Egresos (figura 2.4).

El SUD contempla diversos sistemas para apoyar el proceso administrativo, los cuales están interrelacionados, compartiendo la información que se genera en cada uno de ellos. Para facilitar esta comunicación se establecerá una base de datos común, que será explotada mediante un lenguaje estándar de cuana generación.

El SICEG se relaciona con éste esquema general, al recibir de diversos sistemas y aplicaciones las solicitudes de pago por los conceptos que actualmente existen en el Organismo. Así, del Sistema de Adquisiciones recihirá Ja solicitud de anticipo a proveedores, su pago y pago de impuestos de importación; del Sislema de Fínanciamienros obtendrá la solicitud del pago de créditos. Además, existirán aplicaciones en donde las áreas, por medio de equipos PC, realicen sus solicitudes de gaslos menores, relevos de pagos, fondos de trabajo, viáticos y boletos de avión. Estas solicitudes se transmitirán por medio de la infraestructura de la red, para integrarlas a la

**SICEO** 

...

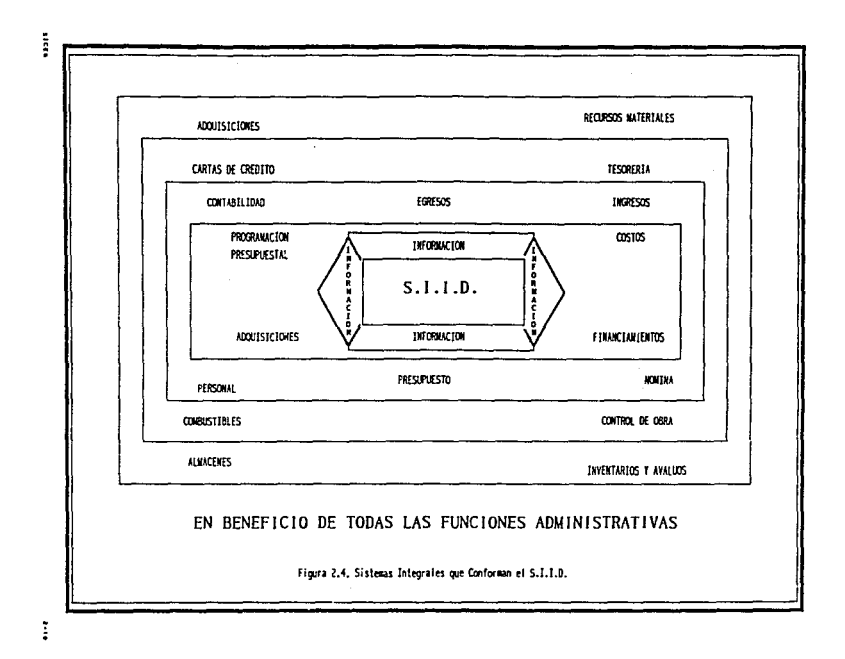
base de datos general, con Jo que se les dará trámite presupuesta! y contable. Finalmente, se expedirá el pago por medio de la Gerencia de Tesorería mediante una aplicación denominada Control de Caja.

#### 2.2.1. Hardware y Software

En la elección de los recursos informáticos a utilizar para un proyecto, previamente se realizan evaluaciones tanto del hardware como del software, buscando seleccionar las opciones más adecuadas con base en las necesidades del sistema. Sin embargo, en esta ocasión, la asignación de recursos ya estaba establecida por la empresa.

En lo referente al tipo de comunicación del equipo que se tendrá en las Gerencias, se determinó que éste fuera vía red local (LAN) con topología de BUS. Por lo que, antes de describir toda Ja estructura de la red, nos permitimos hacer una breve descripción de los principales conceptos que definen y conforman una red. Posteriormente, se detallarán los elementos y caracteñsticas de Ja red programada para el SICEG.

#### Concepto de Red Local

Es un conjunto de computadoras conectadas entre si y/o con otros equipos, cuya configuración permita que esto sea un medio para transmitir, recibir, compartir y manejar información.

Una red local tiene como objetivo principal, compartir recursos materiales, como equipos y periféricos (impresoras, graficadores, unidades de respaldo, unidades de almaccnamionto, etc.), y recursos informáticos (archivos de datos, programas, paquetería, etc.).

2·11

Estos recursos existirán en una sola computadora para compartirse con las demás, mediante un canal de comunicación que por lo general, es un cable dedicado a las comunicaciones. Las computadoras se conectan a este canal por medio de una tarieta de interfaz.

Los componentes de una red local son:

- Servidor ( *Server* )
- Estaciones de Trabajo
- Tarjeta de Interfaz
- Topología
- Canal de Comunicación
- Protocolo de Comunicación
- Sistema Operativo

#### Servidor

La computadora que cuenta con los recursos a compartir. recibe el nombre de servidor o administrador de la red, el cual ayudado por el sistema operativo de la red, administra los recuras y comunicaciones entre todas las computadoras.

EL Servidor puede ser dedicado o no dedicado. cuando el SERVER es dedicado, exclusivamente administra los recursos de la red. Cuando el SERVER no es dedicado, además de administrar los recursos de la red, funciona como una estación de trabajo.

 $7.12$ 

# Estaciones de Trabajo

Están representadas por cada una de las computadoras conectadas en red y dependen del servidor. En una red local tanto servidores como estaciones de trabajo por Jo general son microcomputadoras compatibles PC XT O AT.

#### Tarjeta de Interfaz

Es una tarjeta electrónica que va instalada dentro de cada una de las ranuras de expansión de la microcomputadora, según su especificación, cada tarjeta detennina la forma de conexión o topología de cada red local. Existen tres tipos de tarjeta que dominan el mercado a nivel internacional: ARCNET, ITiliERNET Y TOKEN RING.

#### Topología de la Red

Es la forma ffsica en que se conectan las computadoras. Existen tres topologfas básicas (figura 2.5):

#### *Bus*

En esta topología todos los nodos o estaciones de la red están interco· nectados a un único cable de comunicaciones, llamado bus o troncal de comunicaciones. Forman una trayectoria abierta y están limitados en sus extremos por terminadores.

### *Anillo*

Esta topología se caracteriza por tener todos los nodos de la red intcr· conectados entre sí, a través de un cable de interfaz, formando una trayec-1oria cerrada o de anillo. Si en esta topología partimos de cualquier nodo de la red en cualquier dirección, siempre regresa al nodo original.

2-13

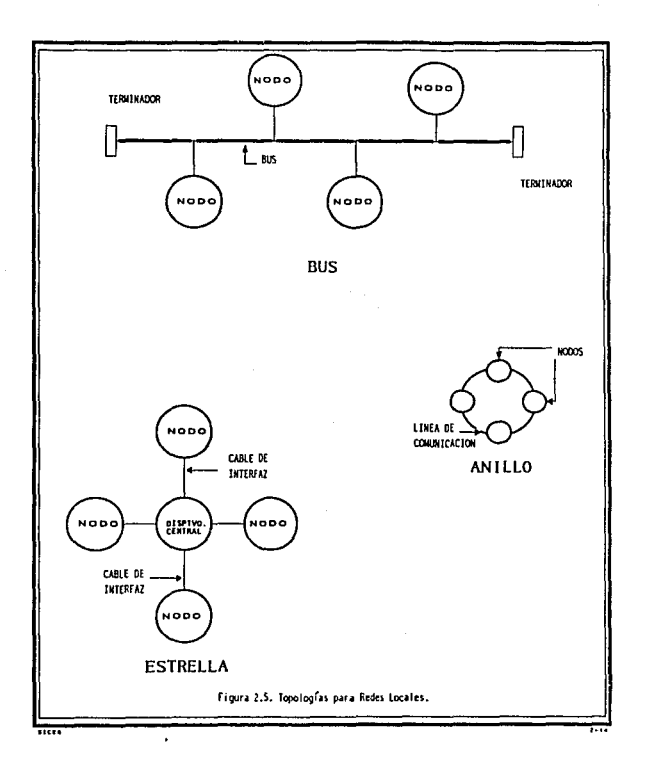

### *Estrella*

Cuenta con un dispositivo central al cual se conectan directamente estaciones o nodos de la red, utilizando cables de interfaz únicos.

# Canal de Comunicacl6n

El canal o medio físico de comunicación por lo general es un cable dedicado a las comunicaciones mismo que puede ser:

- Cable telefónico
- Coaxial
- Fibra Optica

# Cable Telefónico.

Está formado por dos alambres que se encuentran aislados y 1orcidos. El par torcido está protegido por una capa exterior aislada llamada jacket.

#### Ventajas:

- Tecnología conocida.
- Fácil y rápido de instalar.
- Ancho de banda de 10 mhps.
- Distancia de hasta 110 mts..

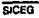

- Muy económico.
- Buena relación de precio rendimiento.
- Regular tolerancia a interferencias debidas a factores ambientales.

# Cable Coaxial.

El cable coaxial está compuesto de un alambre (un conductor) cubierto de una placa que actúa como tierra. El conductor *y* la tierra están separados por un aislante, con todo el cable protegido con un jacket aislante en la parte exterior.

El cable cowdal puede ser de varios tipos y anchos. El cable coaxial más grueso transporta una seftal a distancias más largas que el cable delgado. El cable grueso es más caro y menos flexible. En las instalaciones en que el cable tiene que ser colocado en lugares en donde ya existen canales para cableado, conductos con espacio limitado o por esquinas, el cable delgado puede ser utilizado.

#### Ventajas:

- Transmite voz, video, y datos.
- Se instala fácilmente.
- Ancho de banda de 10 mbps.
- Distancia de hasta 600 mts. sin necesidad de repetidores.
- Buena tolerancia de interferencias debidas a factores ambientales.

2.2. Ambiente de Desarrollo CONSIDERACIONES GENERALES DEL SISTEMA

## Fibra Optica

Es utilizada para grandes distancias y alta capacidad de aplicaciones de comunicación y especialmente cuando el ruido y la interferencia eléctrica son importantes.

Un cable de fibra óptica consiste en una fibra muy delgada hecha de dos tipos de vidrio, una para la parte interior y otra para la exterior. Los dos vidrios tienen diferentes índices de refracción. Esta combinación previene que la luz penetre en una parte de Ja fibra hasta Ja parte exterior. La fibra está protegida por una placa para darle mayor integridad estructural.

#### Ventajas:

- Aplicación de alta velocidad.·
- No genera señales eléctricas o magnéticas.
- Inmune a interferencia y relámpagos.
- Puede propagar una señal, sin necesidad de un amplificador, a distancias muy largas.
- Ancho de banda de 200 mbps.
- Excelente tolerancia a factores ambientales.
- Ofrece la mayor capacidad de adaptación a nuevas normas de rendimiento.

## Protocolo de Comunlcacl6n

Es la forma en que se envfa, se controla y administra Ja información. Existen 3 protocolos básicos para redes:

# *CSMA!CD (Carrier Sense Mu/tiple Access* / *Collision Detection)*

En este protocolo de acceso, un mensaje se transmite por cualquier estación o nodo de la red en cualquier momento, mientras la línea de comunicación se encuentra sin tráfico. El *CSMNCD* es un protocolo basado en un esquema de detección de colisiones en donde, el primer mensaje enviado es el primero en ser atendido,

Cuando dos o más nodos transmiten simultáneamente ocurren colisiones, entonces el proceso se repite hasta que la transmisión es exitosa. Debido a que entre más transmisiones se intenten más colisiones pueden ocurrir, los tipos de respuesta son inconsistentes e impredecibles.

# TOKEN PASSING

Este protocolo está basado en un esquema libre de colisiones. El Token (señal) se pasa de un nodo o estación de la red al siguiente nodo, independientemente de si ese nodo necesita transmitir o no. Cada estación cuenta con un tiempo para hacerlo, idéntico al de lns demás estaciones, y sólo pueden transmitir su mensaje cuando tiene el Token.

En este método de acceso la línea de comunicación siempre está Jibre para transmitir mensajes, por lo que se puede tener tiempos de respuesta predecibles, aún con gran actividad en la red.

# *POLEO*

Este método de acceso se caracteriza por contar con un dispositivo controlador central, el cuál pasa lista a cada nodo en una secuencia predifinida solicitando acceso a la red. Si tal solicitud se realiza el mensaje es transmitido, si no, el dispositivo central se mueve a pasar lista al siguiente nodo.

#### Sistema Operalivo para Red

Además del sistema operativo normal de los equipos (regularmente el MS-DOS), es necesario que se cuente con un sistema operativo para red, que lo auxilie o lo sustituya en el trabajo de administrar y compartir los recursos y comunicaciones.

El Sistema Operativo de una Red, es el conjunto de programas que regulan el funcionamiento de la red, proporciona los elementos para la inteñaz con el usuario, controla y define los niveles de seguridad, se encarga de la integridad y seguridad de la información, controla como se comparten los recursos, etc.

El sistema operativo de red pueden ser entre otros, por su aceptación : todos los de NETBIOS compatible, NETWARE de NOVELL, IBM PC NET, NETWORK-OS, etc..

### Conectividad

Es la capacidad de conectar computadoras o equipos de igual o diferente naturaleza, existen diversas maneras de conectar equipos entre sf, pero las que más interesan para nuestros fines son áquellas que involucran una o más redes locales, desde este punto de vista, se tienen las siguientes posibilidades:

### BRIDGE O PUENTE

Se define como la conexión de una red local a otra. Para tal efecto se utiliza el SERVER o alguna estación de trabajo que actúe como "puente" entre ambas redes. Los BRIDGES pueden ser internos o externos entre redes del mismo tipo o de diferentes características, e incluso pueden permitir "platicar" con protocolos de comunicaciones diferentes.

2·19

## EMUl.ACION DE TERMINALES

En la emulación clásica de terminales se contempla una sola PC, que se conectará a un equipo mayor llamado anfitrión o *host,* para hacer las veces de una terminal de dicho equipo. Dependiendo del equipo al cual se realice la conexión, puede ser necesario el uso de *software* y *hardware,* o sólo de *software.* 

# **GATEWAY**

Es una extensión del concepto de emulación de terminal, su objetivo *es*  lograr la comunicación de una red local a otro ambiente, a través de una sola línea. Lo anterior hace posible que desde cualquier estación de trabajo de la red se pueda accesar a otro ambiente, que regularmente es un equipo mayor.

#### Elementos que conforman la red del sistema SICEG

# HARDWARE

- *5* microcomputadoras personales (PC) compatibles UNISYS PW500 con la siguiente configuración:
	- Procesador 80286
	- 12 M Hertz de velocidad de procesamiento
	- 640 K Bytes de memoria principal (RAM)
	- 40 M Bytes de capacidad en disco duro
	- Unidad de disco flexible de 5 1/4 pulgadas ٠
	- $\ddot{\phantom{0}}$ Monitor EGA policromático
- 1 micro computadora personal (PC) compatible HP-VECTRA OS-**20 con Ja siguiente configuración:** 
	- Procesador 80386
	- **20 M Hertz de velocidad de procesamiento**
	- 4 M Bytes de memoria principal (RAM)
	- **80 M Bytes de capacidad en disco duro**
	- Unidad de disco flexible de *5* 1/4 pulgadas
	- **Monitor VGA policromático**
- 6 tarjetas de comunicación ETiiERNET: 5 NEIOOO y una NE2000 marca NOVELLCO de México con :
	- Topología de BUS
	- Velocidad de 10 Mega bits por segundo
- 6 impresoras ATI 2330
	- **velocidad de 103 líneas por minuto**
- **4 unidades de energía ininterrumpible** 
	- Capacidad de 500 volt-amperes
	- **Batería de 15 minu1os**

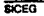

- Voltaje de alimentación 127 VCA, 60 Hz.
- Tiempo de transferencia de 4 milisegundos

Los equipos PC 80286 serán asignados a las Gerencias: 2 a Presupuesto, 2 a 'ICsorerfay 1 a Contabilidad; el equipo PC 80386se instalará en la Gerencia de Sistemas Administrativos.

Como se mencionó anteriormente, Jos equipos estarán comunicados entre sf mediante una configuración de red local, con topología tipo bus. Cada equipo 80286 fungirá como nodo o terminal inteligente de la red y el equipo 80386 será el administrador de recursos dedicado. La figura 2.6 muestra el esquema de la la conexión con la cual se operará.

Se cuenta además con seis impresoras ATI 2330 con velocidad de 103 lfneas por minuto. Las cuáles estarán asignadas una por nodo y una al servidor de la red.

Un punto importante para el buen funcionamiento de los equipos y Ja seguridad de la información, es contar con unidades de energía ininterrumpible, las cuáles soportan las fallas y variaciones de energía eléctrica. Cada Gerencia deberá contar con una unidad de estas con capacidad de 500 Volt-Amperes y una batería de 15 a 20 minutos para poder terminar alguna transacción y un adecuado apagado del equipo.

#### **SOFTWARE**

- Sistema operativo MS-DOS 4.01
- ELS NETWARE 286 V2.15 (sistema operativo de red)

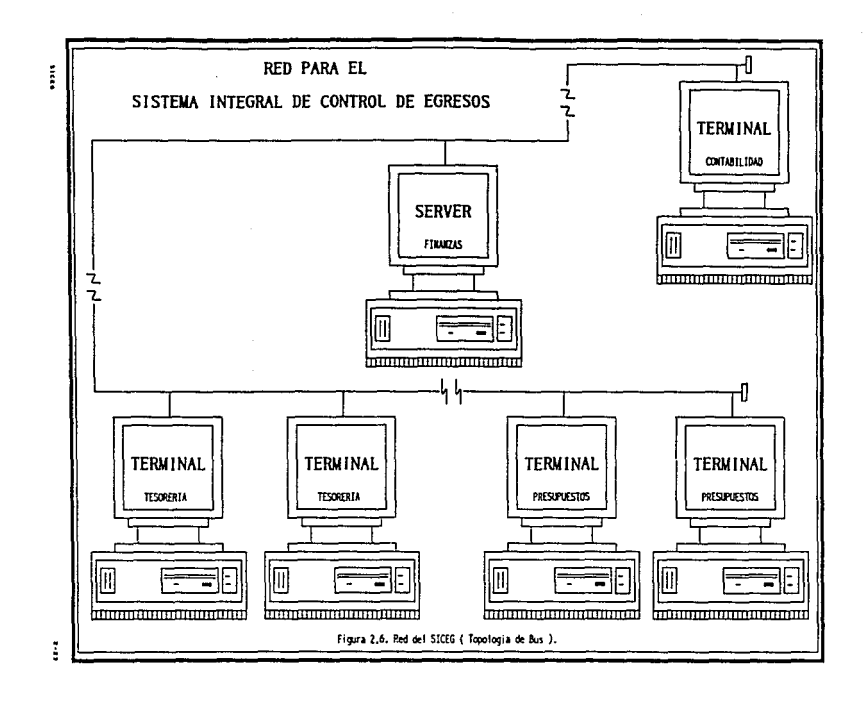

• Leguaje de desarrollo 4GL PROGRESS

El sistema operativo utilizado para cada equipo es MS-DOS versión 4.01, este sistema operativo se eligió por ser el de mayor uso, facilidad de manejo y soportar un software de red.

El software de red que corre sobre la plataforma de MS·DOS es ELS NE'JWARE 286, el cuál presenta las siguientes ventajas:

- Mejor rendimiento y velocidad
- Poco requerimiento de memoria
- Elevado sistema de seguridad
- Fácil de usar
- Soporta colas de impresión con prioridad
- Amplia gamas de opciones de conectividad
- Soporta acceso de PC remota
- Amplio soporte de otros fabricantes

Esta versión permite un número máximo de 8 usuarios al mismo tiempo, aún cuando se pueden dar de alta más. Está disenada para correr en ser· vidores tipo 286, 386 y PS/2.

El desarrollo del sistema se basó en el manejador de base de datos relacional PROGRESS, cuyas características de operación se detallan en el capitulo 3, el cuál consta de un lenguaje de cuarta generación, un explotador

de la base de datos SQL (Structured Query Language) y un generador de programas.

### *Lenguaje de Cuarta Generación (4GL) Poderoso, Fácil, y Flexible*

El 4GLde PROGRESS es un lenguaje muy sencillo, es parecido al Inglés natura); está orientado a procedimientos como procesos de entrada/salida, accesos a archivos, generación de pantallas y reportes, manejo y recuperación de errores, etc. En él se realizan los programas y prototipos a muy alta velocidad, reduciendo drásticamente el ciclo de "EDICION-COM-PILACJON- EJECUCJON". PROGRESS automáticamente formatea pantallas y reportes tomando infonnación de su diccionario de datos.

#### *Ba.re de Dalos Relacional de Alta Eficiencia, Seguridad, Integridad y 1'élocidad*

La Base de Datos Relacional (RBD) de PROGRESS accesa la información mediante el manejo de índices.

Un chequeo automático de los candados a nivel registro y archivo, nos da una alta seguridad en el desarro1lo de aplicaciones multi-usuario. Todos los campos de PROGRESS son de longitud variable, Jo que nos permite un acceso mas rápido a la informución y una optimización total del espacio en disco.

### *Portabilidad Completa y Transparente*

Las aplicaciones se pueden portar de una manera transparente (sin cambiar una sola lfnea de código) en cualquier hardware que soporte las siguientes plataformas: VAX/VMS, MS-DOS, UNIX, XENIX, ULTRIX, AIX, NUX, CTOS/BTOS, 0Sf2 y un gran número de protocolos de redes locales (LAN). Sus aplicaciones pueden ser implementadas con Run-Time, Query/Report o el Sistema de Desarrollo de Aplicaciones PROGRESS (Aplication Development System).

#### *Poderosa Herramienta* de *Productividad*

PROGRESS cuenta con un Diccionario de Datos completo, nos ayuda a lograr que nuestro manejador de Base de Datos se convierta en parte importantc del desarrollo, liberando en gran parte al programador de realizar validaciones, especificar formatos, títulos, etc...

FAST TRACK es un desarrollador de aplicaciones con el cual podemos generar aplicaciones completas, a partir del manejo de menús y ventanas, sin necesidad de teclear una sola línea de código de 4GL. También, PROGRESS integra un SOL Ansi Estandar que puede combinarse con su Lenguaje de Cuarta Generación, formando ambos un solo código de ejecución.

Con el 4GLjamás se necesitará bajar a un lenguaje de tercera generación tradicional, ya que PROGRESS tiene la capacidad de realizar aplicaciones sofisticadas, proporcionando además una interfaz con lenguaje C para el manejo de periféricos especiales.

#### *Recuperación Automática de Información en Caldas del Sistema*

La recuperación de la información de la Base de Dalos con PROGRESS es completamente automática y total.

#### *Alta Productividad de Desarrollo y Mantenimiento*

El ambiente de desarrollo de PROGRESS es el que necesita el desa· rrollador profesional de aplicaciones. El editor comprueba la simáxis y la ejeaición de la aplicación, se íormatean las pantallas automáticamente y se cuenta con un programa de "ayuda en línea", que nos permite una alta productividad. El Diccionario de Datos es dinámico y nos provee de una integridad referencial completa, validando que la información capturada sea verídica y que no se rompan las ligas de integridad de una base de datos relacional.

## *Bases de Dalos Distribuidas*

PROGRESS maneja el concepto total de bases de datos distribufdas, desde distribución de la Base de Datos en varios volúmenes, en un nodo o diversos nodos de la red. Puede establecerse por ejemplo que el archivo de "Bcfore·lmage• (archivo antes de actualizaciones) se encuentre en un disco aparte del que almacena la Base de Datos; en caso de que se dañara el disco principal, con el archivo de imagen y el respaldo anterior, se puede recuperar toda la información procesada hasta el momento de la falla.

## *Múltiples Bases de Dalos*

PROGRESS trabaja con múltiples Bases de Datos, pudiendo ubicarlas en cualquier nodo de la red y dando la facilidad de establecer vistas lógicas entre 6stas. Además estas Bases de Datos pueden ser PROGRESS, ORACLE, ROB y RMS de DEC.

## *Aprovechamien10 Máximo de &cursos*

PROGRESS a pesar de ser una herramienta de alto nivel no consume gran cantidad de recursos de cómputo, por ejemplo, en un ambiente PC MS-DOS se requieren 640 Kb en memoria principal (RAM). Lo que permite que se maneje peñectamente desde una computadora personal.

# 2 .3 • Matas Esperadas

Las metas que se esperan alcanzar con el desarrollo del proyecto son las siguientes:

• Reducir el tiempo de duración del tránúte de pago de 15 d!as a uno.

- Realizar la validación presupuestal automática, verificando también los saldos de los contratos y pedidos cuando corresponda.
- Evitar que el documento sea rechazado una vez que fue autorizado presupuestalmente.
- Realizar Jos cálculos de importes para viáticos, impuestos, reten· ciones y deducciones en forma automática.
- Niignar automáticamente las claves de las partidas fijas que cor· respondan a los impones capturados (impuestos, deducciones, etc.).
- Evitar el manejo de mcmorandums manuales.
- Evitar las listas de envio manuales.
- Registrar los documentos autorizados para pago.
- Asignar y capturar la forma de pago y cuenta bancaria.
- Imprimir cheques.
- Registrar los documentos pagados.
- Realizar el detalle contable por banco.
- Obtener las erogaciones que se realizaron por el concepto.
- Obtener los saldos por banco.
- Facilitar el regislro contable.
- Proporcionar reportes para generar los auxiliares.
- Proporcionar información estratégica a través de consultas o reportes para la toma de decisiones.
- Garantizar la seguridad e integridad en el manejo de datos.

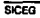

الأساء وأنائي للفريزين

- Unificar criterios para el manejo de claves y resultados declarados por cada una de las áreas.
- Obtener la información necesaria para relacionarse con otros sistemas ligados o derivados de él.

## 2.4. Análisis de la Documentación

A continuación se describen los documentos que se utilizan en el trámite de pago, sus volúmenes y quienes los generan. ä,

Tipos de Documentos para Pago

TG-40: Mlnlslracl6n (asignación) lnmedlala de Fondos

Esta forma es utilizada para recibir dinero de manera inmediata, y tiene la condición de que en 2 ó 3 días se debe justificar la utilización del monto solicitado.

## TG-40: Gastos Menores

Este formato es similar al anterior, sólo que a través de él se otorga una cantidad fija a las diferentes áreas, para cubrir sus gastos de oficina.

229

# Viáticos

Con este documento se controla el tiempo de comisión. Jugar y viáticos correspondientes al personal que vaya a viajar. Se tienen dos modalidades : Viáticos por días o *por* horas, y viáticos nacionales o extranjeros .

### .. Notas de Pago

Cuando existen contratos con empresas extranjeras. se establecen reladones a través de los bancos, los cuales generan líneas de crédito con bancos extranjeros. Una vez realizado el acuerdo, se generan las notas de pago con las que se autorizan las transferencias. En estas notas se especifica la cantidad en dólares que se está cubriendo y el tipo de cambio.

### CE-7: Pago a Proveedores

A trav6s de este formato se generan principalmente pagos a proveedores, aunque también son utilizados para pagar primas de antigüedad, compensaciones jubilatorias, juicios laborales, etc. Dependiendo de la modalidad, varía un *poco* el contenido del formato de trámite.

#### CE·5: Pago a Empleados

Se utiliza principalmente para pagar sueldos pendientes y pensiones alimenticias.

# Oficios

Este documento es el más informal ya que, por tratarse de una forma abierta, permite la omisión de datos importantes. Es válido utilizarlo para

73

tramitar pagos a personal, seguros de vida y conceptos de ahorro; sin embargo, a últimas fechas se utilizan para cualquier concepto.

### Avisos de Adeudo

Por ser ésta una empresa paraestatal, se interactua con un Sistema de Compensación de Adeudos entre los organismos gubernamentales. Este sistema establece el pago de servicios propordonados por las entidades que lo integran, a través de estas formas, permitiendo el control de los adeudos existentes.

#### **Origen de los Documentos y Volúmenas**

Los trámites de documentos para pago son generados por todas las de· pendencias que integran al Organismo. La mayoría realizan pago de viáticos, compensaciones de sueldo y gastos de oficina. Algunas dependencias, como la Gerencia de Recursos Materiales, se encargan además de pagos espc· ciales, ya sea a proveedores, contratistas u otros con los que se tengan compromisos.

En cuanto a volumenes de información, se procesan aproximadamente 500 documentos diarios, siendo en su mayoña pago de viáticos, dinero para gastos menores de oficina, gastos urgentes y sueldos, aunque por el importe que representan tienen mayor importancia los pagos a proveedores y contratistas.

**SICEG** 

2-31

#### 2 .5 • Modelo conceptual

En este nivel se detallan los objetivos que el sistema debe cubrir. Esto se realiza a través del Modelo Conceptual de Procesos, el Diagrama de Contexto, el Diagrama de Flujo de Datos y las Funciones e Interconexiones de los módulos.

El Modelo Conceptual de Procesos es un diagrama que nos permite esquematizar las actividades que constituyen parte dinámica del Sistema de Información. Dichos procesos se efectúan sobre los datos, con el fin de obtener Jos objetivos buscados por el organismo.

El Diagrama de Contexlo nos permite visualizar Jos agentes externos con los que interactua el sistema. Entiéndase por agentes a las personas, servidos. departamentos o sistemas que generan actividad e información en la empresa ligada al proyecto.

El Diagrama de Flujo de Dalos (DFD) es un elemento usado con el fin de particionar un sistema. es una de las principales herramientas del Análisis Estructurado.

Un DFD es una red que representa un sistema y puede ser manual y/o computarizado. Su función es retratar al sistema en términos de sus componentes y las intcñaces entre ellos. Debe ser gráfico, particionado y multi· dimensional.

En algunas ocasiones es común que se confundan los términos de diagrama de flujo de datos y diagrama de flujo de un programa, por lo que cabe aclarar que son términos muy diferentes. Para empezar, un DFD divide un sistema en partes lo suficientemente pequenas para ser especificadas concisamente y muestra las interfaces de flujo de datos entre éstas. Un DFD no muestra secuencias de control como en el caso de un diagrama de flujo común. Un diagrama de flujo es una visión del mundo desde el punto de vista del *CPU*, es una secuencia de "primero realiza esto, después lo siguiente etc.." en un orden bien definido.

Un DFD consta de los siguientes cuatro elementos (fig. 2.7):

- · *Un vector*, llamado flujo de datos, cuya función es señalar la trayectoria o canal a través del cual fluyen grupos de datos con una composición conocida.
- *Un nodo* que indica transformación de información (proceso), flujo de datos que llegan a flujos de datos que salen.
- Dos líneas horizontales paralelas, unidas un extremo, que indican un archivo o una base de datos.
- Un rectángulo que representa una *fuente o un destino de datos,* el cual es una persona u organización que cae fuera del contexto del sistema y que genera o recibe datos de éste.

on a collectification and trans

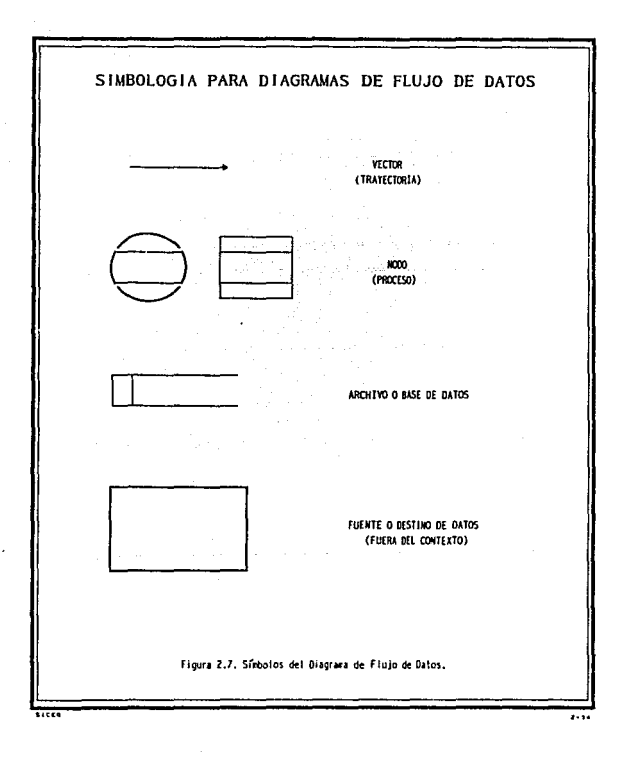

Cabe señalar que se pueden desarrollar varios niveles de un DFD de acuerdo a la complejidad del problema y, aunque en realidad no se puede hablar de un número fijo de niveles de detalle, se recomienda que se Uegue a un nivel tal en que se obtengan burbujas o "primitivas funcionales". Una primitiva funcional es un proceso que se puede describir en una hoja de miniespccificaciones (pseudocódigo en español estructurado) y tiene una entrada y una salida.

Es recomendable que en un DFD se considere el balance, es decir que los flujos de entrada y salida que aparecen en un proceso padre. aparezcan en el DFD del proceso hijo y viceversa.

# Pasos para realizar un DFD:

l.- Identificar fuentes externas.

2.- Identificar las diferentes entradas y salidas que se pueden esperar del proceso, agrupándolas lógicamente, y separando las entradas y salidas que manejen errores y excepciones.

3.- Realizar un diagrama tentativo que comience con las fuentes primarias de entrada que contengan todas las transformaciones lógicas de Jos datos, excepto aquellos que manejen errores y excepciones.

4.- Checar este diagrama con el proceso real, asegurándose que se incluyeron todas las entradas y salidas requeridas, asf como las transformaciones lógicas de Jos datos.

S.- Dibujar un segundo diagrama en el que se incluyan los errores y excepciones, y se minimice c1 número de cruces de flujo de datos.

 $\overline{\mathbf{z}}$ 

6 ... Realizar una "caminata" con una persona involucrada en el proce;so para su revisión.

*1.·* Hacer el diagrama correspondiente.

La descripción de Funciones e Interconexiones nos permite identificnr Ja comunicación interna del sistema, cosa que resulta muy importante cuando intervienen áreas diferentes en el mismo proceso. Esta descripción nos permite determinar la información básica que fluye entre los módulos, asf como los datos de control necesarios, tanto a nivel administrativo (operativo), como lógicos (propios del sistema).

## 2. 5.1. Modelo Conceptual de Procesos

A continuación presentamos una descripción general del proceso propuesto para el trámite de pago, misma que se puede observar en las figs. 2.8 .a .y 2.8 .b.

El trámite inicia cuando el interesado presenta n Ja Gerencia de Presupuesto el documento a pagarse, aquí se verifican los requisitos contables y prcsupuestales que deben cubrirse. Si existe alguna anomalía el documento será rechazado para su corrección, de lo contrario se capturará y, a través del sistema, se verificarán claves y cálculos. Después se verificará la cobertura presupuestal (saldos de partidas presupuestales) y saldos de pedidos y contratos, emitiéndose un reporte con observaciones al respecto, para que Ja persona indicada autorice o rechace el trámite.

Cabe aclarar que por ser una empresa paraestatal, el gobierno controla el gasto que debe tener la institución a través de partidas o conceptos

SICEG

....

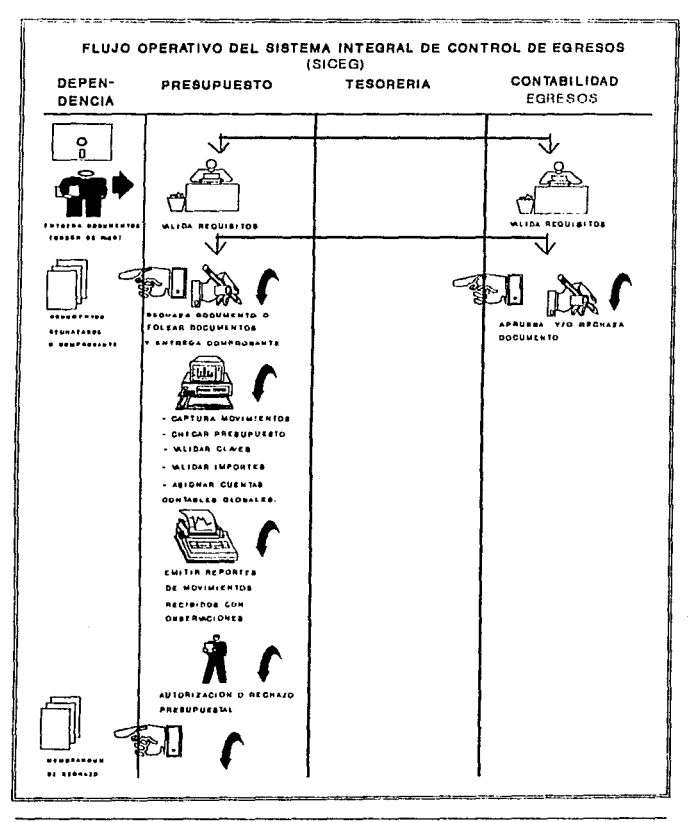

SICEG

 $2 - 37$ 

 $\sim 10^{-10}$   $\mu$ 

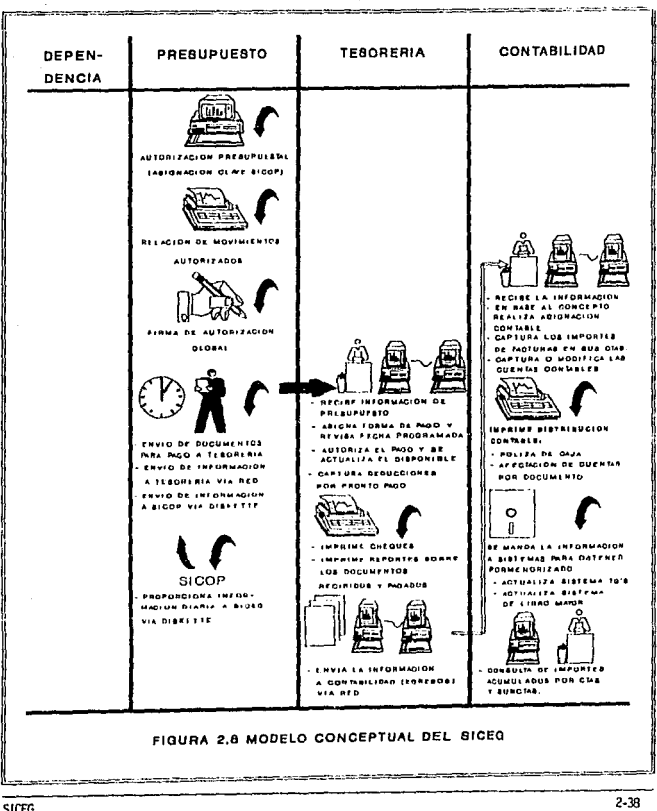

 $\mathcal{L}_{\rm{max}}$  , where  $\mathcal{L}_{\rm{max}}$  and  $\mathcal{L}_{\rm{max}}$  are  $\mathcal{L}_{\rm{max}}$  , and  $\mathcal{L}_{\rm{max}}$ 

**SICEG** 

presupuestales. La institución a su vez distribuye esta asignación a sus departamentos y los controla para evitar sobregiros.

Asf, en FNM se tiene un sistema llamado SICOP para controlar las asignaciones presupuestales y el gasto que se va realizando durante el afio. Por esta razón. cuando se autoriza la cobertura presupuestal de un pago, se asigna una clave al movimiento, con la que se relacionará al SICOP. Si llega a excederse el presupuesto, el movimiento será rechazado con un mcmorandum que notifique el motivo.

Una vez autorizado presupuestalmente el documento, se emitirá un reporte con todos los movimientos autorizados, firmado por el jefe de unidad. Posteriormente, se trasmitirá la información a la Gerencia de Tesorería junto con el reporte, para que se asigne la forma de pago, asf como la fecha.

En el módulo de Tesorerfa se tendrá en la opción de imprimir los cheques y registrar los pagos que se realicen. Tumbién podrán obtenerse reportes y consultas del estado de las cuentas bancarias y de caja del d(a.

Una vez registrados los pagos, se enviará la información a la Gerencia de Contabilidad para que realice el registro contable y saque sus reportes de diario.

Finalmente, se ajustarán los saldos presupuestalcs y contables y, una vez terminado el trámite, se mandará la información requerida por los otros sistemas ligados al SICEG.

2.39

#### **2 .1** .2 • **Dllig1'9ma** d• Contexto

De acuerdo al panorama general y al medio ambiente que envuelve al sistema, como se muestra en la figura 2.9, el SICEG tiene como entrada principal los documentos a pagar. A partir de éstos, y con las transfor· maciones pertinentes, se pueden llevara cabo los enlaces necesarios.

Los enlaces se realizarán con algunos sistemas que ya están operando y otros que están por liberarse.

Estos sistemas son:

## SISTEMA DE CONTROL PRESUPUESTAL (SICOP)

A este sistema el SICEG le actualizará los saldos prcsupuestales y de pedidos y contratos, que se verán afectados con los importes de los documentos tramitados para pago.

### VIATICOS

Aquí se transferirán todos los pagos de viáticos registrados en el día. para llevar un control adecuado de los mismos, asf como los boletos de avión asignados.

#### TG PENDIENTE DE RELEVO

Los TG son formatos a través de los cuales se asigna dinero de manera inmediata a una persona; por tal motivo se debe tener registrada a la persona que se le está pagando, para que postcriormante presente las notas

 $\overline{240}$ 

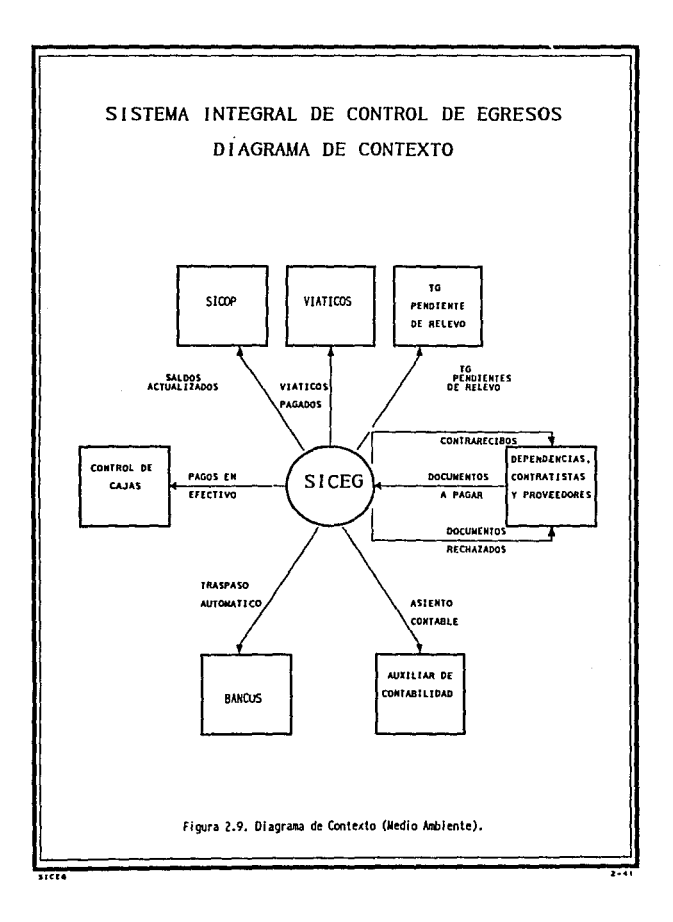

que respalden su gasto. El sistema que se encarga de llevar a cabo este control es el de TG pendiente de relevo. A este sistema se le enviarán Jos datos generales e importes de los documentos pagados.

# CONTROL DE CAJAS

Es un sistema que está por liberarse y controlará el flujo de eícctivode Ja Gerencia de Tesorería. El SICEG registrará Jos pagos y Je notificará la forma de pago, fecha, e importe de los documentos.

## TRASPASO AUTOMATICO BANCARIO

Este sistema también está por liberarse, su función será Ja de establecer la comunicación electrónica con Jos bancos y las cuentas personales de proveedores o contratistas. Por tal motivo, cuando se tenga el importe que se les debe pagar, se notificará al sistema de Traspasos Bancarios para que haga las transferencias correspondientes.

## AUXILIAR CONTABLE

Este sistema registrará el detalle contable de los documentos pagados.

El objetivo de presentar un diagrama de contexto es mantener presenle las conexiones que se tendrán que realizar más adelante, de tal forma que desde un inicio se prevea Ja información que será requerida posteriormente.

Es importante precisar el momento en que se realizarán estas conexiones, por Jo que es necesario especfficar con mayor deralle (bajar de nivel) el diagrama de contexto, hasra que queden claros los momentos de comunicación.

77

2.5. Modelo Conceptual

243

En la figura2 .10 se presenta el diagrama de segundo nivel, que representa al sistema SICEG con tres módulos principales y sus respectivas conexiones:

- Módulo de Presupuesto
- Módulo de Tesorería
- Módulo de Contabilidad

Estos Módulos fueron definidos en función de las Gerencias que se involucran en el proceso.

Finalmente, en las figuras 2 .11.a, 2 .11.by 2 .11.c llegamos a un tercer nivel en el diagrama de contexto. Aquí se ha substitufdo el Módulo general por subprocesos, representando asf las actividades más importantes que se realizan en el sistema.

Resumiendo, el sistema queda representado como sigue:

1. Módulo de Presupuesto (fig. 2 .11 .a)

1 .1 . Validar Documento

1 .2 • Autorizar Presupuesto

11. Módulo de Tesorería (fig. 2 .11 .b)

11 .1 • Asignar fonna de Pago

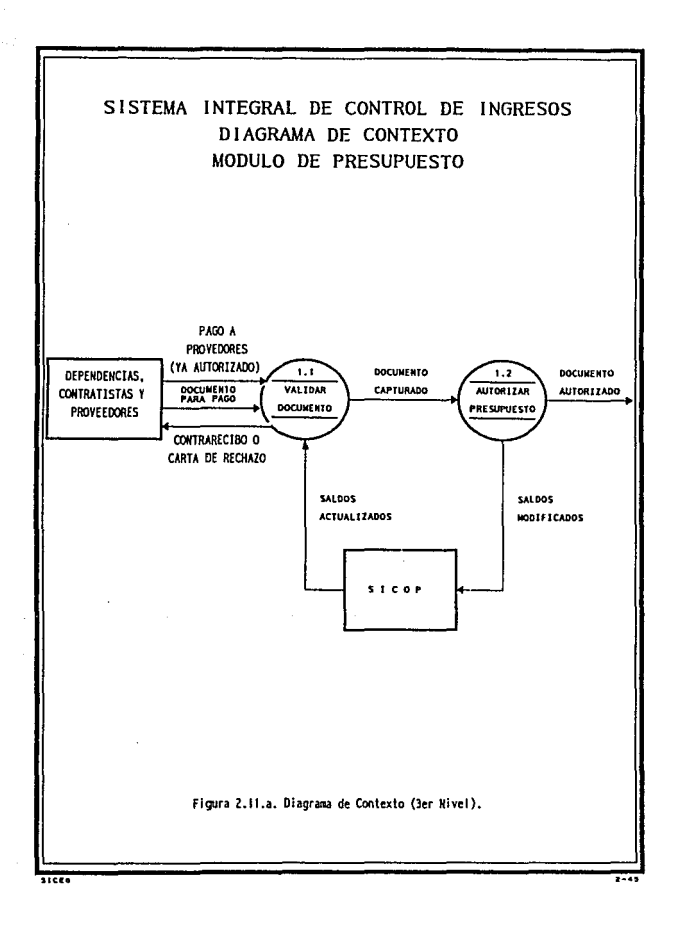

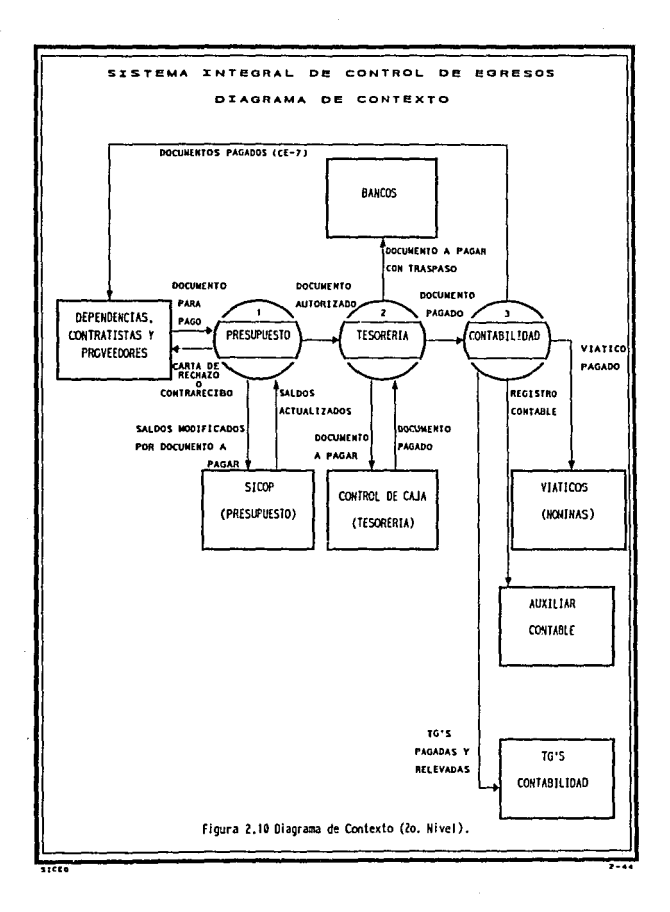

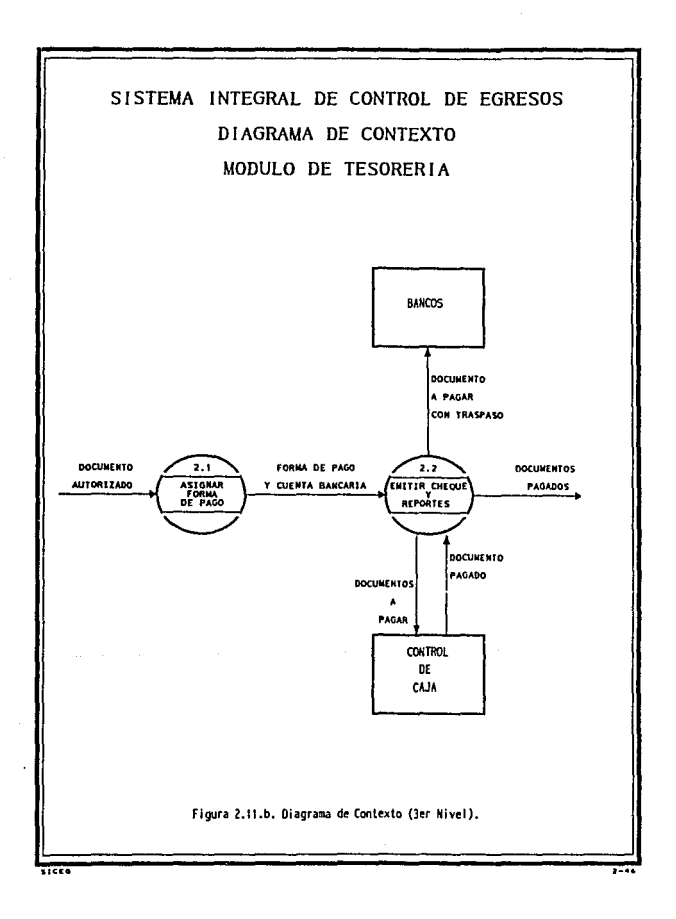
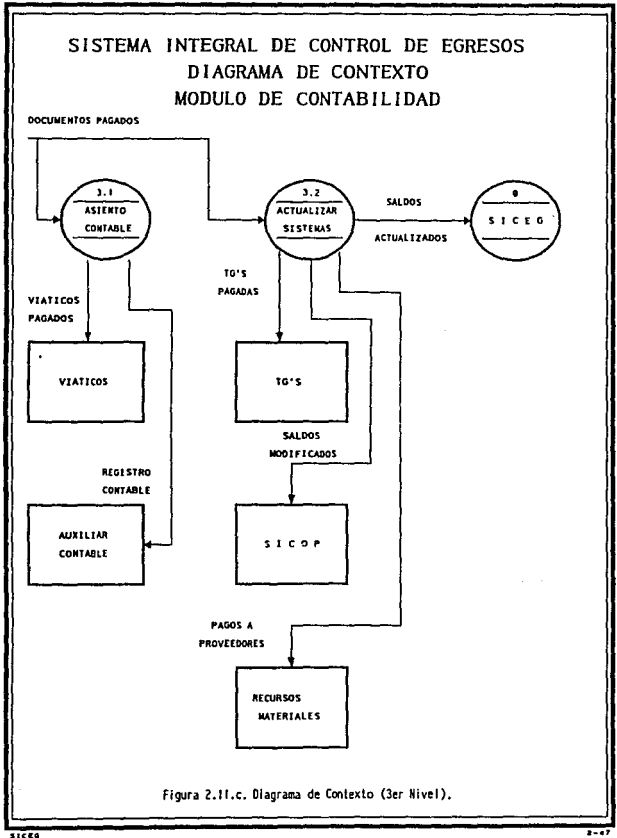

## 11 .2. Emitir Cheques y Repones

111 . Módulo de Contabilidad (fig. 2 .11 .e)

IIl .1. Asiento Contable

111 .2. Actualización de Sistemas

### 2.5.3. Diagrama de Flujo de Datos

Una vez definido el esquema general del sistema. es importante definir el flujo de datos entre las entidades y procesos, así como los almacenamientos necesarios. El DFD presentado está organizado por subprocesos. En el El DFD presentado está organizado por subprocesos. En el subproceso de validación de documentos del Módulo de Presupuesto, se han especfficado tres casos diferentes :

- Captura y validación de pagos a Proveedores y Contratistas (fig. 2.12.a)
- Captura y validación de pago de Viáticos (fig. 2 .12 .b)
- Captura y validación de resto de documentos (fig 2 .12 .c)

Estos casos surgieron de las necesidades particulares de información en cada trámite. Es evidente que hay información necesaria para pagar y con· trolar a un proveedor, y que no es de utilidad para pagar viáticos o pres· taciones de servicio. Para el resto de los Módulos, figuras 2.13 a 2.16, se ha utilizado la estructura definida en el diagrama de contexto.

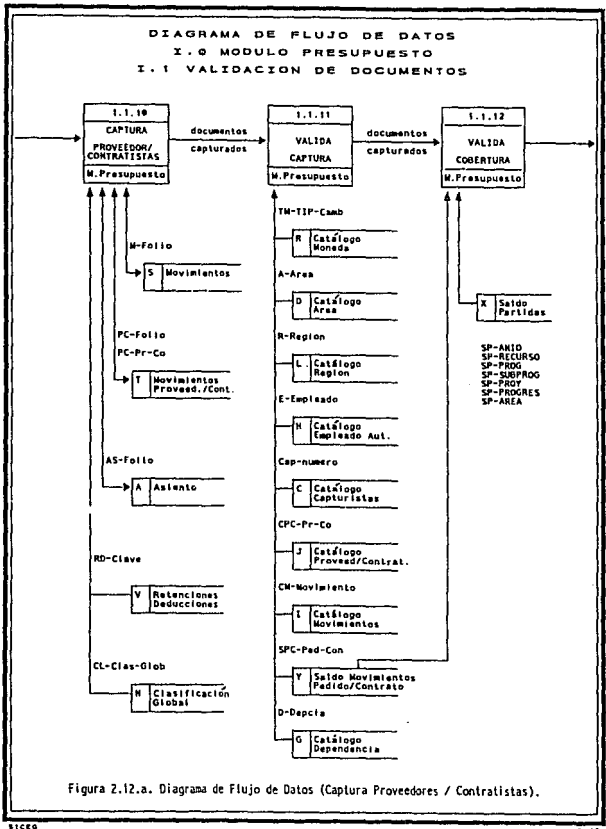

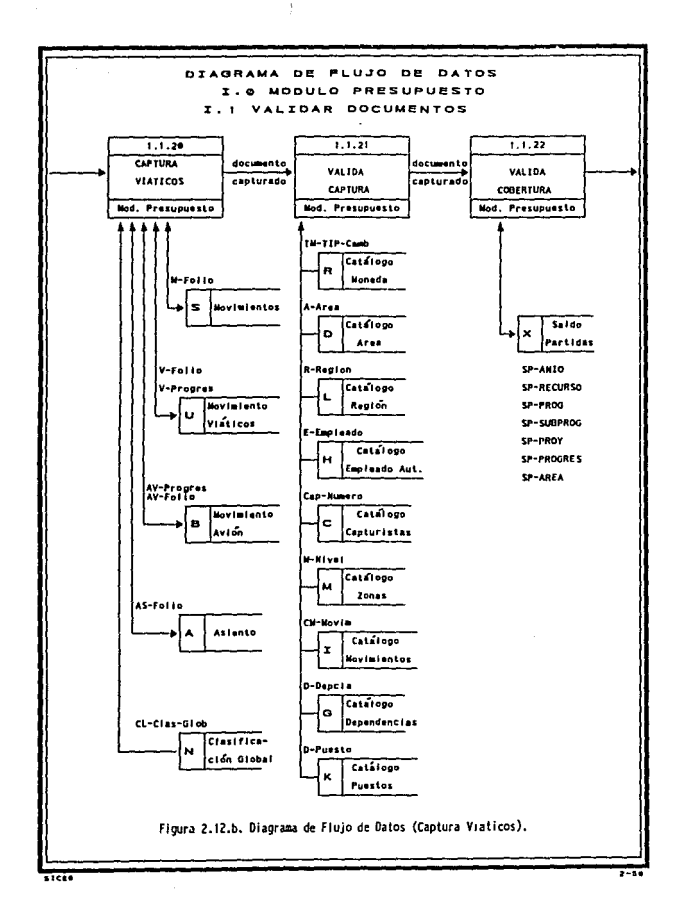

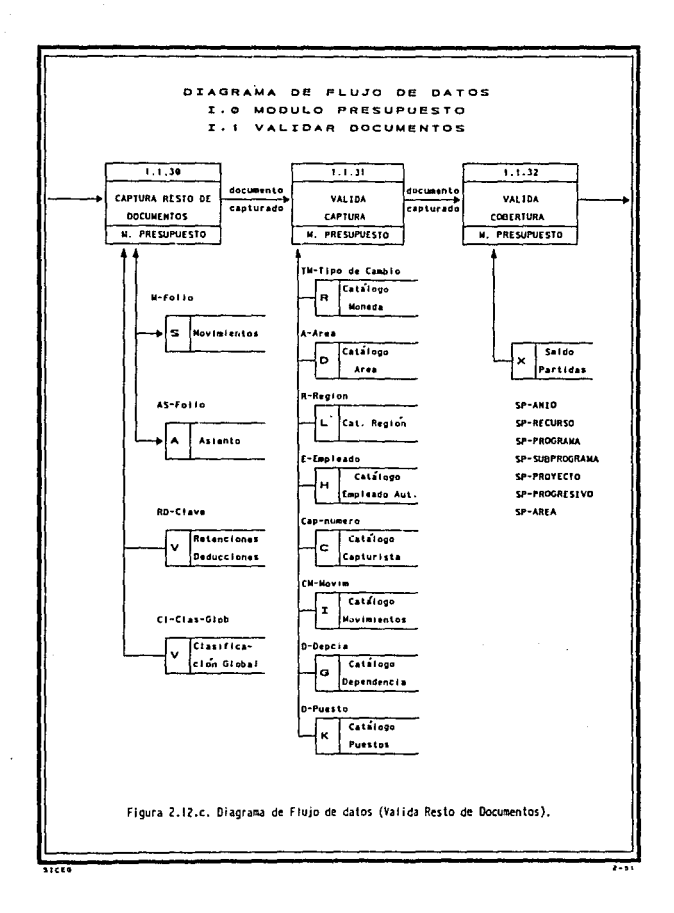

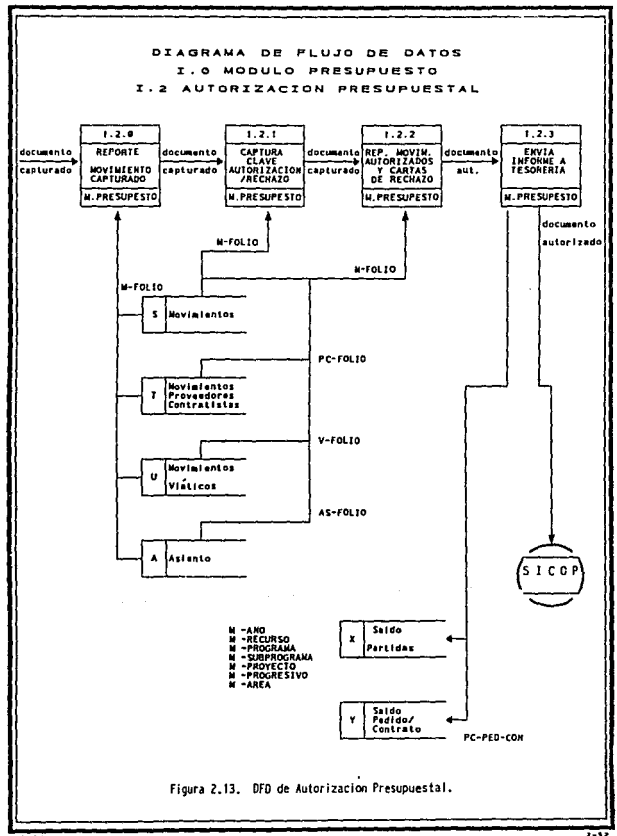

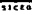

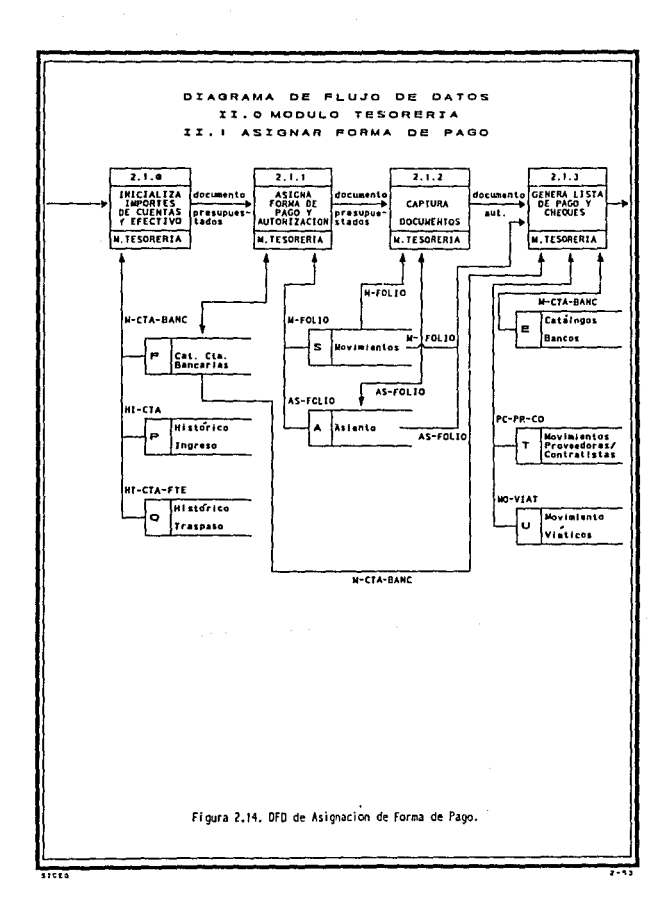

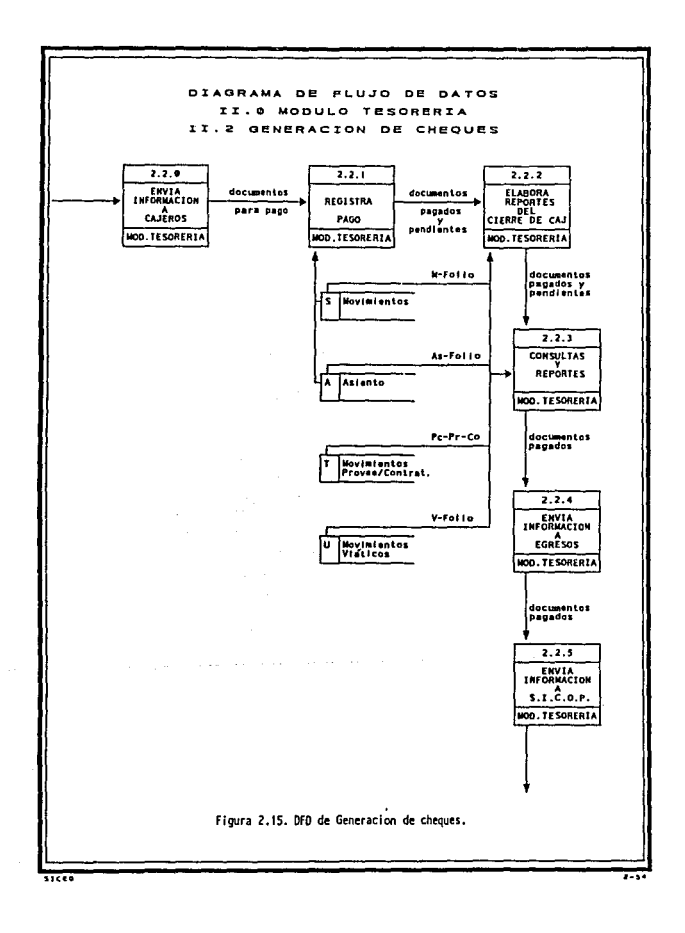

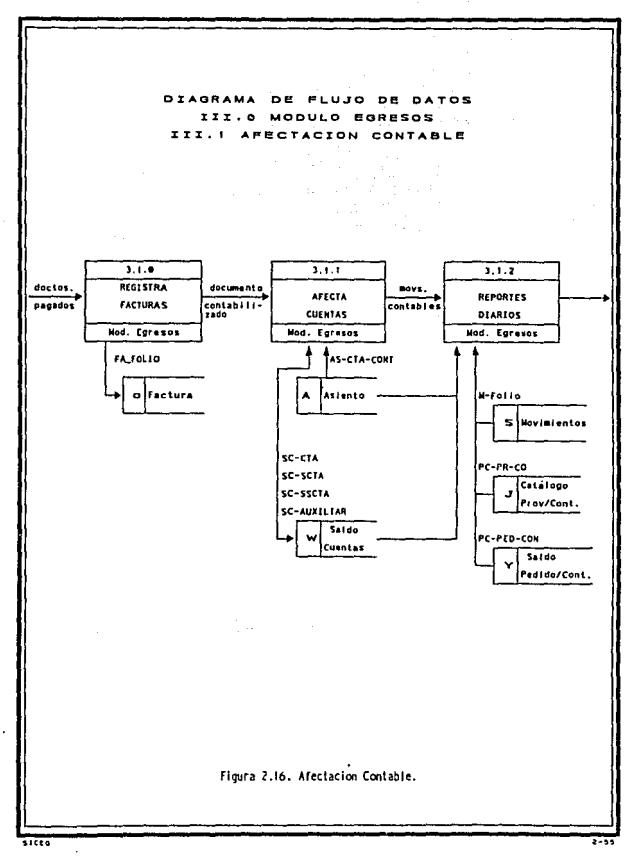

Por otro lado. a cada archivo que será utilizado para almacenar información se le ha asignado una letra, con el fin de relacionarlo con Ja estructura de datos que se definirá más adelante.

Por 61timo, cabe aclarar que el subproceso de actualización de sistemas no se detalla en el DFD., por ser idéntico al especificado en el diagama de contexto.

2.5.4. Funciones de los Módulos e interconexiones

A continuación se da una descripción a detalle de las funciones e ínter~ conexiones de los módulos y subprocesos que componen el SICEG.

l. MODULO DE PRESUPUESTO

## 1 .1 .Validar Documentos

### *Funciones*

A partir de los formatos para pago se llevará a cabo la captura del documento, presentando diferentes pantallas de acuerdo al tipo de movimiento realizado. Posteriormente, se validará la clave de dependencia, n6mero de empleado, región, área, partida, proveedor, contratista, pedido, contrato y zona. Finalmente, se hará el cálculo de impuestos y viáticos •

 $-2.56$ 

Para ayudar a la aprobación presupuestal, este Módulo checará los saldos de partidas, de pedidos y de contratos, y notificará a través de un reporte de documentos capturados el estado de la verificación presupucstal, es decir, señalará si existe cobertura o no.

Permitirá también dar mantenimiento a una serie de catálogos básicos, como los de empleados con firma autorizada, áreas, regiones, y tipos de movimientos; además, permitirá la consulta de archivos estratégicos como los de saldos de partida, saldos de pedidos y contratos, dependencias y puestos.

### *Usuario*

• Mesa de control presupucstal.

### Entradas

• Documentos fuentes.

### *Saüdar*

- Consultas de los movimientos capturados.
- Reporte de documentos recibidos.

### *Periodicidad*

• Diariamente de 9:00 a 15:00 hrs.

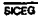

# *Control*

- Que la persona que respalda el pago tenga firma autorizada.
- Revisión de requisitos.
- Folear consecutivamente las solicitudes.
- Validación en captura.
- Disponibilidad presupuestal.
- Catálogo de partidas.
- Capturista autorizado para el manejo del sistema.

## *Almacouuniento*

- Datos generaJes del documento.
- Saldos de partidas, de pedido y contratos.

### *Enlaces con otros sistemas*

- Con Recursos Materiales al recibir el disco flexible con la información de pago a proveedores.
- Con SICOP al inicializar diariamente los saldos presupucstales, de proveedores, contratistas, pedidos y contratos.

### *Conexión con otros módulos*

• Mandará los datos generales al módulo de Autorización Presupucstal para que sean autorizados.

## 1.2 • Aulorizacl6n Presupuestal

## *Funciones*

Este módulo permitirá realizar la consulta de documentos y su estado, así como capturar la clave de rechazo o autorización correspondiente.

A los documentos que se hayan autorizado se les asignará una clave para ligar el movimiento con el sistema SICOP.

Thmbién permitirá emitir cartas de rechazo para los documentos que no fueron autorizados y se generarán, a su vez. reportes con los movimientos aprobados, permitiendo un espacio para que sean firmados y sirvan como cartas de envío.

Finalmente, transmitirá la información de los documentos autorizados a Tesorería para tramitar su pago.

### *Usuario*

• Control PresupucstaJ.

### Entradas

• Captura la clave para documentos auloriz.ados y rechazados.

## Salidas

- Consulta del estado de los documentos.
- Consultas de las cifras de control.
- Reportes de documentos autorizados.
- Cartas de rechazo.

## Periodicidad

- Autorización diaria de 9:00 a 15:00 hrs.
- La transmisión será de dos veces al día:
	- A las 11:00 hrs.
	- A las 13:00 hrs.

## *Con1rol*

- Clave asignada para la interacción con el SICOP.
- Reporte de documentos autorizados.
- Firma de autorizacion sobre reportes.

## *Alnuu:enamimlo*

• Clave de autorización.

• Clave de SICOP.

### *Conexiones con otros módulos*

• Con 1 a Gerencia de Tesorería para enviarle Ja información de los documentos que fueron autorizados.

### 11. MODULO DE TESORERIA

## 11.1 Asignar rorma de pago

## *Fundom:s*

Con base en parámetros establecidos, este Módulo permilirá la asignación masiva de pagos con rangos de seguridad, de tal manera que los montos mayores requieran de una autorización especial. Además realizará una asignación automática de ruentas contables en relación a la forma de pago, generará una serie de consultas para revisar los impones autorizados, ya sea por banco, por movimientos o por forma de pago y permitirá el man· tcnimiento al catálogo de bancos.

## *Usuario*

• Gerencia de Tcsorerfa.

## **Entradas**

- Números de las cuentas bancarias de las que se emitirán cheques.
- Registro de Ja forma de pago y calendario.

## *Salidas*

- Consulta de movimientos :
	- Pendientes de pago.
	- Documentos autorizados para pago.

# Periodicidad

• De 9:00 a 13:00 Hrs.

### *Control*

- Diferentes niveles de Autorización.
- Reporte de movimientos autorizados.
- Generación automática de contabilidad.

# Almacenamiento

- Forma de Pago
- Banco

## • Autorización de Pago

### *Conexión con otros módulos*

• Con el módulo de emisión de cheques.

### 11.2 Emisión de cheques y reportes

### *Funciones*

Registrará el número de cheque y cuenta bancaria que correspondan a Jos documentos. Cuando se realice la impresión, permitirá elegir la cuenta y el número de cheque inicial, asignando de forma automática los números de cheques posteriores.

Permitirá además imprimir una serie de reportes que darán las cifras necesarias para controlar los egresos del día, como los totales pagados por banco y cuenta, los pagos por movimiento, pagos en efectivo, cartas de crédito, compensaciones de adeudos y cheques.

11-ansmitirá la información de Jos documentos pagados a la Gerencia de Sistemas Administrativos para que ésta, a su vez, actualize a los sistemas relacionados con SICEG.

### *Usuario*

• Thsorcrfa.

261

### **Entradas**

• **OJcnta Bancaria a Imprimir.** 

## Salidas

- Impresión de cheques.
- Importes pagados por carta de crédito.
- Importes pagados por aviso de adeudo.
- **Importes pagados por abono automático.**
- Póliza de caja.
- Importes pagados por documento.
- **Importes pagados por cheque y efectivo.**
- Importes pagados por banco.
- **Consultas:** 
	- .. **Cheques pendientes de impresión.**
	- .. **Cheques impresos.**
	- **Cheques retenidos.**

## Periodicidad

- **Diariamente con traspasos:** 
	- A las 9:30 hrs.
	- A las 13:00 hrs.

### *Control*

- Ustados de cheques.
- Monto de movimientos a pagar.

### *Almacenamiento*

- Registro del cheque.
- Catálogo de bancos y cuentas.

## *Conexi6n con otros Módulos*

- Envío de los documentos pagados la Gerencia de Contabilidad para su registro contable.
- Envío de la información a la Gerencia de Sistemas Administrativos para que a su vez actualice a los sistemas relacionados con SICEG.

### 111. MODULO DE CONTABILIDAD

## 111 ,J .Mecladdn Conlabl•

## **Funciones**

La Gerencia de Contabilidad recibirá finalmente la información que fue generada a lo largo del proceso, por Jo que su función consistirá en revisar

el registro contable que fue asignado de manera automática (apoyándose en el catálogo de movimientos que ya contiene algunas cuentas) y capturar o modificar Ja porción restante. Con esto,podrá obtener los reportes auxiliares de control que requiera.

*Las* facturas y los movimientos que no estén detallados tendrán que ser desglosados uno por uno. Este Módulo podrá validar la asignación que realice, apoyándose en el catálogo de cuentas contables, al que podrán dar mantenimiento a través de altas, bajas y cambios, se podrán realizar consultas de los movimiento ya registrados: por tipo de movimiento o por cuenta bancaria.

### *Usuarim*

• Contabilidad.

### **Entradas**

• cuentas contables.

### *Salidas*

- Consulta de movimientos cuentas y saldos.
- Reportes:
	- Montos por cuenta.
	- Auxiliares.
	- Afectación contable.

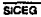

# Periodicidad

Diariamente de 9:00 a 15:00 hrs.

## Control

· Listado de movimientos del día.

## Almacenamiento

- Asientos contables.
- Cuentas contables.

## **III.2 Actualizar Sistemas**

### **Funciones**

Se tomará la información generada por la Gerencia de Presupuesto para la actualización de los saldos presupuestales y de Pedidos y Contratos. Estos saldos actualizados serán enviados nuevamente a la Gerencia al día siguiente.

De la información generada por la Gerencia de Tesorería, se formará un histórico con los movimientos pagados, así como el detalle de fecha y forma de pago.

257

2.5, Modelo Conceptual

También se recibirá la información de los documentos pagados para la actualización de viáticos, fondos de trabajo y consolidaciones bancarias.

De la Gerencia de Contabilidad se tomará la información necesaria para alimentar el sistema que lleva los registros contables.

## *Usuaria*

• Gerencia de Sistemas Administrativos.

### Salidas

- Actualización a los sistemas:
	- SICOP  $\bullet$
	- Viáticos
	- TG pendiente de relevo
	- Control de Caja  $\blacksquare$
	- Consolidación por Banco
	- Auxiliares de Contabilidad

## *Periodü:idad*

• Diariamente a las 17:00 hrs.

 $\overline{\text{SCE}}$ 

the community

*Enlaces con otros sistemas* 

- SICOP
- Viáticos
- Auxiliares de Contabilidad
- TG pendiente de relevo
- Control de caja
- Actualización de saldos
- Consolidación por banco

Los módulos y subprocesos que componen el SICEG se encuentra resumida en Jos cuadros 2.17.a y 2.17.b.

# 2 .6 • Requlaltoa Operativos

Durante el análisis del sistema actual se apreciaron necesidades en cada gerencia, éstas abarcan lo referente a métodos y procedimientos, recursos materiales y equipo de cómputo.

### 2.6.1. Módulo de Prasupuesto

## Métodos y Procedimientos

- Modificar el organigrama.
- Adecuar el personal a Ja nueva estructura.

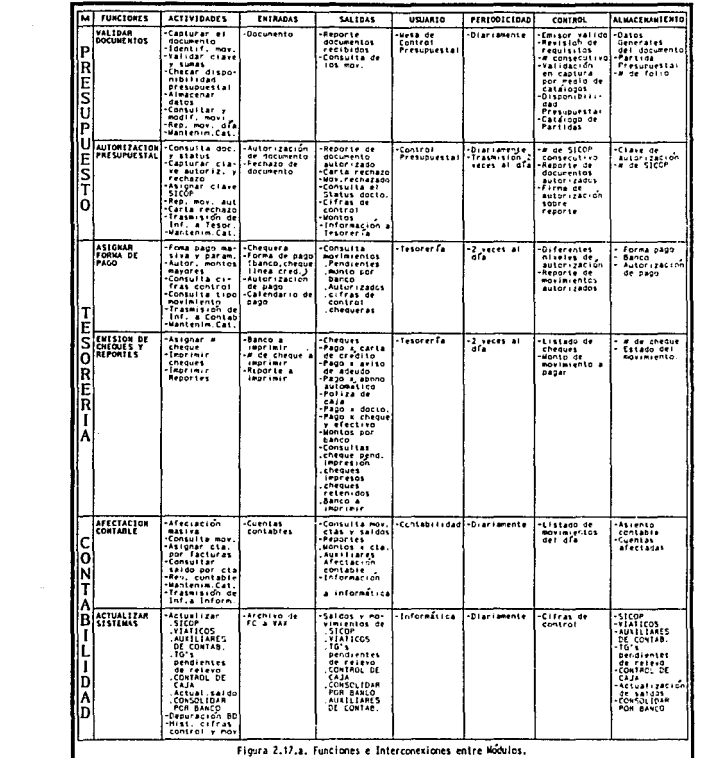

 $\label{eq:2.1} \begin{split} \mathcal{L}_{\text{max}}(\mathbf{r},\mathbf{r}) = \mathcal{L}_{\text{max}}(\mathbf{r},\mathbf{r}) \,,\\ \mathcal{L}_{\text{max}}(\mathbf{r},\mathbf{r}) = \mathcal{L}_{\text{max}}(\mathbf{r},\mathbf{r}) \,, \end{split}$ 

≕

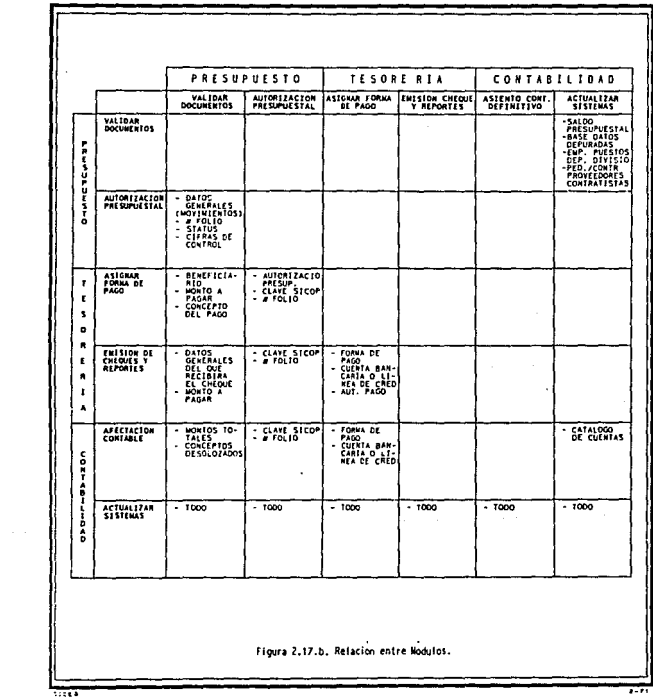

- EJaborar nuevas cartas de labores.
- Redistribuir áreas de trabajo.
- Establecer nuevos formatos de pago e instructivos.
- Elaborar procedimientos operativos.
- Capacitar al personal en sus nuevas funciones.
- Determinar el flujo y distribución de los formatos.

## **Recursos Materiales**

- Adquirir los nuevos formatos y distribufrlos a las áreas.
- Determinar el uso de los formatos actuales existentes en almacén.
- Dotar de mesas de cómputo a la Gerencia de Presupuesto.
- Disertar una oficina de acceso restringido donde se realicen las autorizaciones presupuestalcs. Esta área debe tener ventilación e iluminación adecuada.

### Equipo

- Se requieren dos equipos de cómputo conectados en red local.
- Es necesario un Run Time (configuracion mínima ejecutable) de PROGRESS para la red (LAN).
- Enlazar la Gerencia de Presupuestos con las Gerencias de Sistemas Administrativos y de Tesorería.

**SICEO** 

2·72

### 2.8.2. Módulo de Tesorería

### Métodos y Procedimientos

- Modificar el organigrama.
- Elaborar nuevas cartas de labores.
- Redistribuir las áreas de trabajo.
- Elaborar procedimientos operativos.
- Capacitar al personal para operar el nuevo sistema.
- Determinar el flujo y distribución de los reportes.

## Recursos Materiales

- Dotar de mesas de cómputo a la Gerencia
- Solicitar a los bancos chequeras en forma continua.
- Se requiere de una oficina de acceso restringido para el manejo de chequeras y equipo de cómputo, con buena ventilación e iluminación.

## Equipo

- Se requieren dos equipos de cómputo conectados en red local.
- Enlazar el equipo con las Gerencias de Presupuestos, Egresos y Sistemas Administrativos.

### 2.6.3. Módulo de Egresos

## Métodos y Procedimientos

- Modificar el organigrama.
- Elaborar nuevas cartas de labores.
- Redistribuir el área de trabajo.
- Elaborar procedimientos operativos.
- Capacitar al personal para operar el nuevo sistema.
- Determinar flujo y distribución de los repones.

### Recursos Materiales

- Dotar de una mesa de cómputo a la Gerencia.
- Se requiere de una oficina de acceso restringido para el equipo, con buena ventilación e iluminación.

### Equipo

• Es necesario un equipo de cómputo conectado a las Gerencias de Tesorería y de Sistemas Administrativos.

Cabe señalar que las necesidades a nivel de métodos y procedimientos son muy importantes, pero deben ser realizados por un equipo de trabajo adicional al que hasta hoy ha venido trabajando, ya que no existe el tiempo suficiente para cubrir todos los puntos.

 $2.74$ 

### 3 .1. Dlaetlo

### 3 .1 .1 · Organización de los Datos

Como se mencionó en el Capftulo 2. existen diversos formatos utilizados en el trámite de pagos, algunos de los cuales se utilizan para pagar diversos conceptos. Así mismo, un concepto puede ser tramitado con más de un formato. Por taJ motivo se hace necesario reorganizar la información, de tal manera que cada tipo de pago utilice el formato específico para él.

Todo esto hace necesario determinar en forma concreta, las características cspcdficas que componen a cada tipo de pago, como son: la forma de pago, el tipo de moneda. las claves ligadas al movimiento, el tipo de beneficiario, etc.. Información que se obtiene por medio de entrevistas al personal relacionado con los trámites, acerca del proceso administrativo que ellos realizan, el tipo de control y las disposiciones oficiales establecidas.

3-1

SICEG

 $1 - 11$ 

En las figuras 3.1.a, 3.1.b, y 3.1.c, semuestralaorganizacióndelos tipos de pago y sus características, contemplando las opciones válidas definidas para cada uno. Además, se muestran las claves que se les ha asignado para su posterior manipulación.

Por ejemplo, en el caso de pago a proveedores (PR) se presentan tres tipos de movimientos:

- PRAN. Anticipo a proveedores
- PRPA. Pago a proveedores
- PRRE. Relevo de pagos

La forma de pago puede realizarse a través de:

- CH. Cheque
- EF. Efectivo
- CO. Compensación de adeudos
- TR. Transferencias

· El pago especial sólo se considera para cuando la fonna de pago es una Transferencia. Las opciones válidas son:

- 1R. Transferencias (Depósito a la cuenta del proveedor a través de cheques)
- AB. Abono automático (Depósito a la cuenta del proveedor vfa pago electrónico)
- ce. Carta de crédito (Para proveedores extranjeros, se deposita a la cuenta del banco que estableció linea de crédito con el extranjero).

**SICEO** 

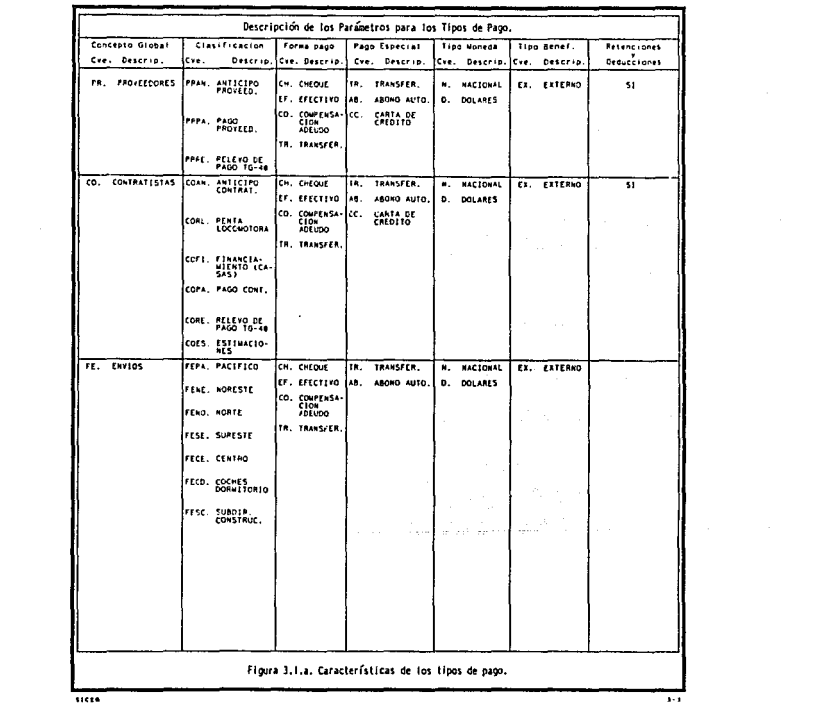

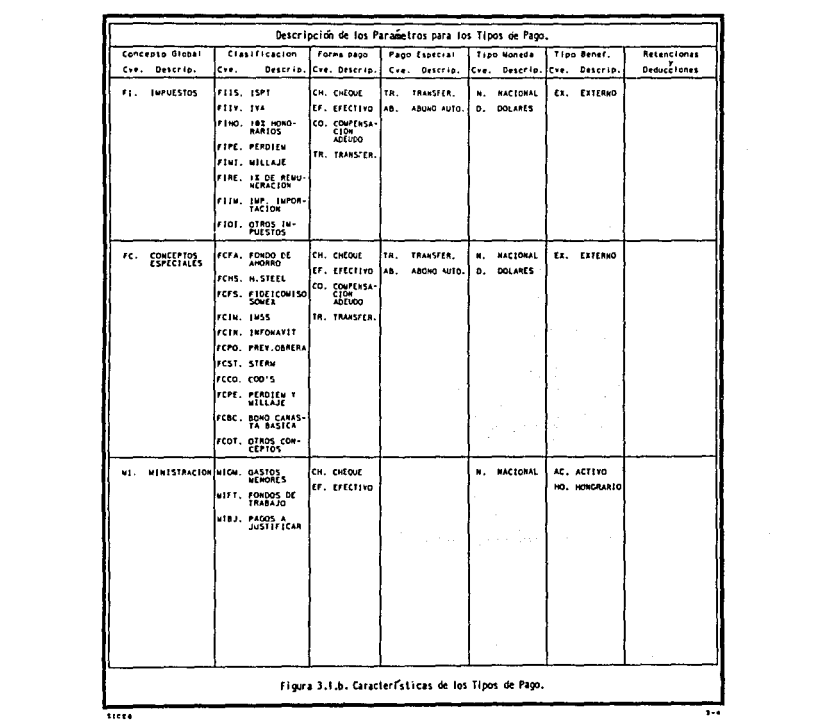

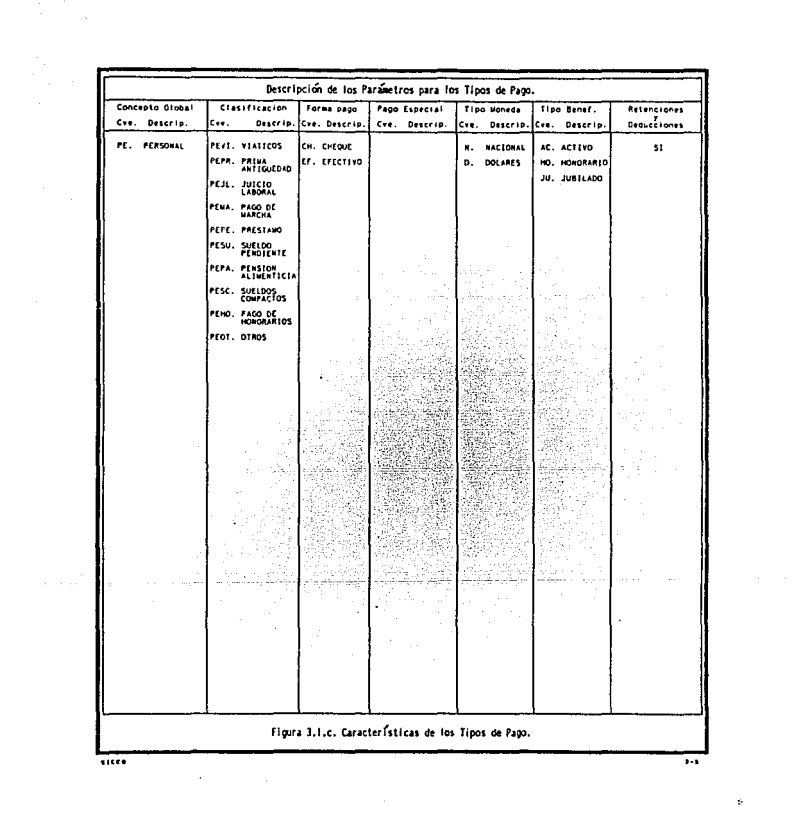

El pago se puede eíectuar con moneda:

- N.Nacional
- D. Dólares

El tipo de beneficiario se considera externo:

• EX. Externo.

Finalmente. este tipo de pago puede presentar retenciones y/a deducciones.

El resto de los tipos de pago se encuentran definidos en forma análoga al ejemplo.

Una de las metas definidas para el sistema considera la asignación automática de claves de partidas presupuestales fijas, cuentas bancarias y cuentas contables con base en el tipo de movimiento. Para lograr esta asignación se tuvo que definir un catálogo de tipos de movimiento, con sus claves correspondientes, figuras:  $3 \cdot .2 \cdot .a \cdot .y \cdot 3 \cdot .2 \cdot .b$ .

Cabe aclarar que no todos los movimientos tienen definidas todas las claves, ya sea porque algunas dependen del concepto o dependencia que genera el trámite, o porque no están definidas dentro de los calálogos de partidas presupuestales o de cuentas contables.

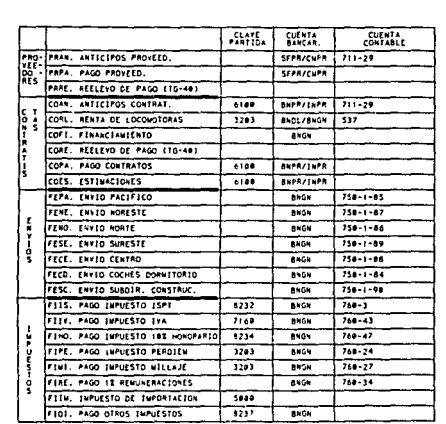

Cuadro 3.2.a. Asignación de partidas. Cuentas Bancarias y Cuentas Contables.

**VILE** 

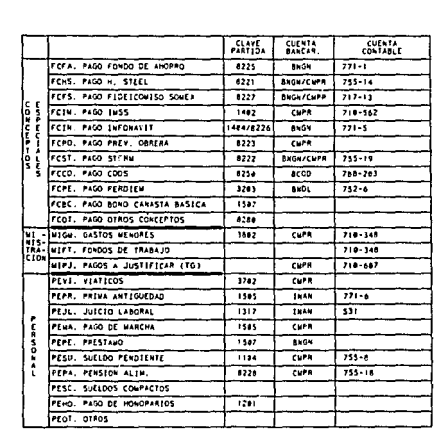

Cuadro 3.2.b. Asignación de Partidas, Cuentas Bancarias y Cuentas Contables.

 $\frac{1}{100}$ 

ſ
. Para facilitar el manejo de las cuentas bancarias, tanto en la captura como en la identificación de los datos, las cuentas se simplificaron en claves alfabéticas, de tal manera que las dos primeras letras nos indiquen el banco y las dos restantes el tipo de cuenta al que comesponden.

A través de estas claves obtenemos la descripción de cada cuenta bancaria, *ase* corno la cuenta contable ligada a ella, cuadro 3 .3 .. En los casos en que queda relacionada desde el principo Ja cuenta contable con el tipo de movimiento, podemos ligar de manera automática la cuenta contable del banco con la cuenta contable afectada por el movimiento.

Además, en algunos movimientos se presentan retenciones y/o deducciones por diferentes conceptos. Estos se encuentran definidos en el cuadro 3 .4 .con su respectiva cuenta contable y partida presupuesta!. 1hmbién en este caso, existen conceptos que no presentan información al respecto, por las mismas razones descritas en la asignación de claves a tipos de movimientos.

#### 3 .1 .2 Definición de la Base de Datos

### Etapas en la Evolución de las Bases de Datos

ETAPA l. Simples archivos de datos (principios de los 60's)

- Organización de los datos de manera secuencial
- La estructura física es la misma que la lógica
- Existencia de redundancia
- Los datos son diseñados para una sola aplicación

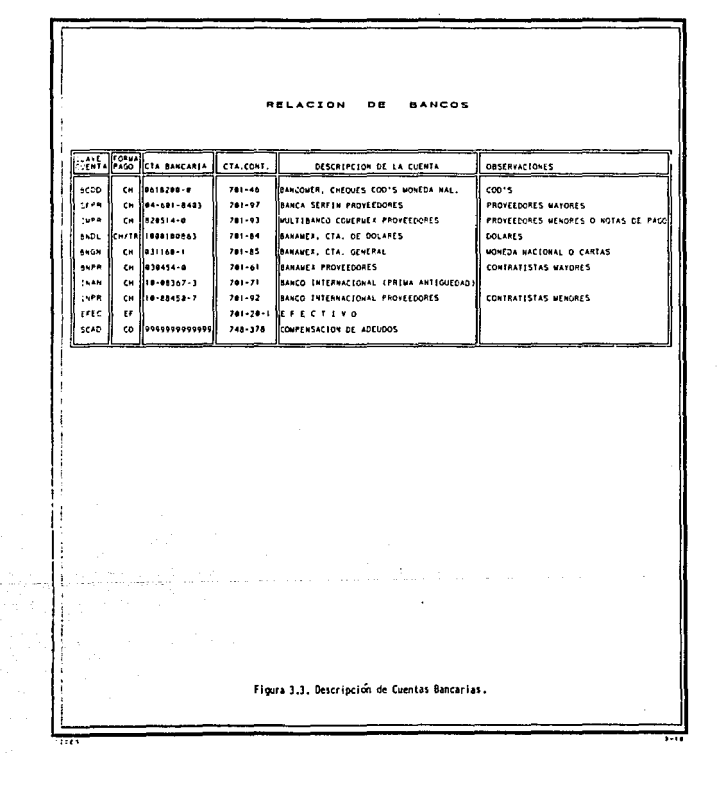

## RETENCIONES Y DEDUCCIONES

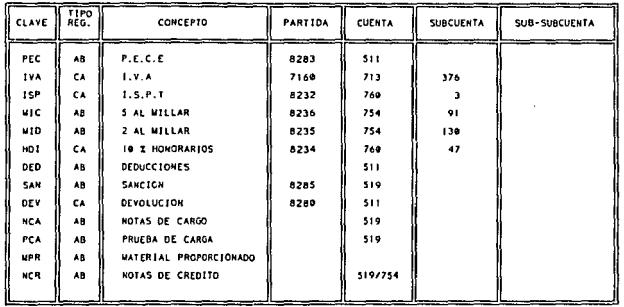

Figura 3.4. Retenciones y Deducciones.

## ETAPA 2. Métodos de acceso (finales de los 60's)

- Existen accesos secuenciales y aleatorios a los datos
- Empiezan a notarse diferencias emre Ja organización ffsca y la lógica
- No existe manipulación de datos, sólo son métodos de acceso
- Continúa existiendo Ja redundancia
- Los datos siguen siendo diseñados para una sola aplicación

ETAPA J. Nacimiento de sistemas de Bases de Datos (inicios de los 70's)

- Surge el DBMS (Manejador de Base de Datos)
- Se pueden derivar varios archivos lógicos a partir de los mismos ٠ datos físicos
- Disminuye Ja redundancia
- Se comparten los datos entre diversas aplicaciones
- Se facilita la integridad de la iníormación
- Se permiten estructuras de redes

ETAPA 4. Sistemas de Bases de Datos (finales de los 70's)

- Se permite Ja independencia de datos físicos y lógicos
- Se dan facilidades al DBA (administrador) para la administración y control de la Base de Datos y usuarios
- Surgen métodos efectivos para la seguridad, privacidad e integridad de los datos
- Se permite Ja migración de datos
- Existen lenguajes para la declaración y manipulación de datos
- Tienen auge los modelos de redes y jerárquicos, no así el modelo relacional
- Los recursos computacionales de memoria (disco duro y RAM) son críticos

ETAPA 5. Bases de datos con multimedios (finales de los 80's)

- AJ ser Jos recursos computacionale de capacidad de memoria un aspecto secundario, los manejadores y administradores de bases de datos se hacen más eficientes y eficaces
- Facilidad para el manejo de bac;es de datos, no sólo de datos, sino de imágenes, texto, gráficas y sonido
- Aumenta la transportabilidad, no sólo en los datos sino también en las aplicaciones
- Inicia el auge del modelo relacional y vienen en decadencia Jos de redes y jerárquicos

#### **Aspectos Criticos de una Base de Datos**

Independencia de datos ldgica y ffslca. Este aspecto se refiere a que no debe existir problema en las aplicaciones, aún cuando surjan cambios en la estructura lógica o física.

 $\ddot{\phantom{0}}$ 

Apllcaclones ruturas. Este punto asegura que la base de datos y aplicaciones soporten el crecimiento o modificación de su organización, para futuras aplicaciones.

Redundancia. Consiste en la repetición de información en diferentes archivos de la misma base de datos. Esta redundancia aumenta los costos de almacenamiento y acceso. Conforme ha avanzado la tecnología computacional se ha venido disminuyendo, pero no ha desaparecido aún en Ja actualidad.

Inconsistencia. Este problema surge a raíz del anterior. Al actualizar datos que se encuentran en diversos archivos de Ja misma base de datos en forma duplicada, existe el riesgo de no actualizarlos en todos los archivos, es decir, que las distintas copias de la misma información no concuerden entre sí, dando como resultado inconsistencia en la información.

AJslamlenlo de los datos. Puesto que Jos datos están repartidos en varios archivos, y éstos pueden tener diferentes formatos, es diffcil escribir nuevos programas de aplicacióncs para obtener los datos apropiados.

Estos problemas, entre otros, han fomentado el desarrollo de los sistemas de manejo de bases de datos.

## Conceptos Básicos

Item, Atributo o Campo: Es el elemento más pequeño con significado lógico en un archivo de datos.

Valor de un atributo: Es el contenido en cualquier momento de un campo.

Registro, Tupla o Rengldn: Es un conjunto de campos.

Archivo, Entidad, Relación o Archivo Plano: Es un conjunto de registros, con información referente a una entidad del mundo.

Base de Datos: Es una colección de datos interrelacionados, almacenados juntos sin redundancia innecesaria, para servir a múltiples aplicaciones; los datos son almacenados de tal manera que son independientes de los programas que los usan, y además están estructurados de tal manera que sirven de base para aplicaciones futuras.

Estructura 16gica: Son los diferentes archivos y sus interrelaciones desde el punto de vista del usuario.

Estructura fislca: Es como existen físicamente los archivos en el disco duro, que es una vista muy diferente a como la ve el usuario.

Principales Elementos de una Base de Datos

Llaves. Es el atributo a través del cual se identifica a un registro, existen dos tipos:

3.1. Diseño

315

Llaye primaria. Son los atributos a través de los cuales se identifica exclusivamente a un solo registro, no existen dos o más registros con la misma llave primaria.

Llave secundaria. Son los atributos a través de los cuales se identifica a un grupo de registros, existen uno o más registros con la misma llave secundaria.

Ambos tipos de llaves generan espacio en disco, adicional al área de los datos. La llave secundaria agiliza las búsquedas, sin embargo, tiende a una curva exponencial, degradándose los tiempos de respuesta.

Esquema. El esquema se refiere a toda la organización lógica de todos los archivos; como el programador o usuario visualiza a los archivos y sus relaciones. También se le conoce como el diagrama de estructura de datos, el cual debe estar normalizado.

Normalización. Es un proceso de depuración de las relaciones y especificaciones de Jos archivos que forman al esquema, de tal manera que se garantice que las relaciones entre las diferentes entidades sean muy eficaces y eficientes, de acuerdo a las aplicaciones, permitiéndonos responder a cualquier consulta a la Base de Datos.

Manejador de base de dalos (DUMS: Data Base Managcment Syslem). Un manejador de base de datos es un conjunto de programas que constituyen la interfaz entre los datos almacenados y los programas de aplicaciones así como las consultas hechas al sistema. Es responsable de administrar interna· mente toda la operación de la Base de Datos, de la implantación de la integridad (especificar limitantes), del respaldo y recuperación de la información, del control de concurrencia, así como también de interactuar con el usuario para traducir sus requerimientos al sistema operativo y viceversa.

SICEG

 $\overline{316}$ 

Administrador de la base de datos (DBA: Data Base Administrator). Es la persona responsable de administrar la Base de Datos . Se encarga de la definición del esquema, Ja definición de la estructura de almacenamiento, la creación de métodos de acceso apropiados, la concesión de autorización a los usuarios para el acceso a los datos y la especificación de limitantes de integridad.

## Lenguajes y programas utilizados en bases de datos

- Programas para estar monitoreando la actividad de la Base de Datos
- Data Declaratiou Languages (DDL). Son lenguajes que sirven para crear Jos esquemas. En algunos casos se usan también para definir parámetros para el almacenamiento fisico.
- Data Manipulation Languages (DML). Sirven para manipular la información de la Base de Datos, éstos pueden ser lenguajes de tercera generación o lenguajes muy específicos, es la interfaz con el usuario programador

Relaciones o Asociaciones y referencias cruzadas. Se dice que entre dos archivos existe una relación cuando entre éstos hay cierta información que en conjunto tiene un significado para la organización.

Existen 4 tipos de relación entre archivos, y para su mejor comprensión pensemos en dos conjuntos de entidades Ay B:

## J *:1 Uno auno*

Una entidad en A está asociada únicamente con una entidad en B, y una entidad en B está asociada sólo con una entidad en A.

والتباعث

## *1: M Uno a muchos*

Una entidad en A está relacionada con cualquier número de entidades en B, pero una entidad en B puede asociarse únicamente con una entidad en A.

## *M:J Muchosauno*

Una entidad en A está vinculada únicamente con una entidad en B, pero una entidad en B está relacionada con cualquier número de entidades en A.

## *M: M Aluchas a nwchos*

Una entidad en A está asociada con cualquier número de entidades en B, y una entidad en B está vinculada con cualquier número de entidades en A.

Estas relaciones dan origen a 3 modelos de bases de datos: Redes, ,Jerárquico y Relacional.

## Descripción General de los Modelos de Base de Datos

### Modelo de Red

Los datos en el modelo de red se representan por medio de conjuntos de registros y las relaciones entre los datos se representan con ligas, que pueden considerarse como apuntadores. Los registros de la base de dalos se or· ganizan en forma de conjuntos de gráficas arbitrarias.

## Características Representativas:

- Maneja el concepto de archivos maestro-detalle o padre- hijos, de una manera física
- Las relaciones entre los archivos son físicas

La característica principal es que un padre puede tener uno o varios hijos, y un hijo puede tener uno o varios padres, o sea, entre un par de archivos se da la relación M: M

#### Modelo Jerárquico

El modelo jerárquico es similar al modelo de red en cuanto a que los datos y las relaciones entre los datos se representan por medio de registros y ligas, respectivamente. El modelo jerárquico difiere del de red en que los registros están organizados como conjuntos de árboles en vez de gráficas arbitrarias.

Características Representativas:

- Maneja el concepto de archivos maestro·dctalle o padre· hijos, de una manera física
- Las relaciones entre los archivos son físicas
- Surge como una excepción del modelo de redes
- No maneja estructuras lógicas tan complejas como el de redes, pero en aquellas es más eficiente
- Su característica principal es que un padre maneja uno o varios hijos, pero un hijo solo puede tener un padre (relación 1:M)

## Modelo Relacional

Los datos y las relaciones entre los datos se representan por medio de una serie de tablas, cada una de las cuales tiene varias columnas con nombres únicos.

## Caractertsticas Representativas:

- No maneja el concepto maestro-detalle físicamente. Lo contempla de una manera lógica
- Maneja de una manera lógica la relación entre archivos a través de un atributo común entre éstos

De acuerdo a las estructuras tan complejas de hoy en día, los constantes cambios en las organizaciones, la alta competitividad en los mercados y en los diversos tipos de requerimientos de información en tiempos de respuesta inmediatos, han hecho que los modelos basados en relaciones físicas pierdan fuerza, y en complemento con los avances tecnológicos como lo son principalmente los dispositivos de almacenamiento con gran capacidad y altas velocidades, el modelo Relacional ha tenido su auge desde mediados de los  $80$ 's.

### Estructura de la Base de Datos

El modelo sobre el que se ha diseñado la base de datos para el SICEG es el Relacional, ya que de acuerdo a sus características, se toma a este modelo como el estándar de hoy en día y del futuro, en cuanto a Base de Datos se refiere.

A continuación presentamos una descripción general de los archivos que componen nuestro sistema, así como el Diagrama de Estructura de Datos.

A) ASIENTO. En este archivo se almacena el detalle, desde el punto de vista contable y presupuestal, que se deriva de cada documento tramitado para pago.

**SICEO** 

B) AVION. Con el fin de proporcionar información a un futuro sistema de control de boletos de avión, asignados en los trámites de viáticos, se almacenan en este archivo los datos generales correspondientes a cada uno.

C) CAPTURIS. Este archivo funciona como un catálogo de personas autorizadas para manejar el sistema, se definió por razones de seguridad.

D) CAT AREA. Es un catálogo con claves asignadas a las áreas en que está dividido F.N.M.

E) C\T\_BAN.Es un catálogo con los bancos utilizados en el trámite de pago.

F) CAT\_CTAB. Es un catálogo con las cuentas bancarias abiertas en cada banco.

G) CAT DEP. Es un catálogo de claves de dependencias que conforman a F.N.M.

H) CAT EMPA. Catálogo que contiene la información general de las personas facultadas para autorizar trámites de pago, por Arcas o Gerencias.

1) CAT\_MOV. Es un catálogo con los todos los tipos de movimientos que se pueden presentar y las claves de partidas presupuestales, cuentas contables

y bancarias, que se pueden asignar en primer instancia. al momento de identificar el movimiento.

J) CAT\_PRCO. Catálogo de proveedores y contratistas.

K) CAT\_PTO. Catálogo de puestos.

L) CAT\_REG. Catálogo de regiones en que se divide F.N.M ..

M)CAT \_ZONALos viáticos se asignan en función del nivel del empleado y de la zona a la que vaya. Cada zona-tiene una cuota especial, por tanto, este archivo contiene un catálogo de zonas y cuotas asignadas por nivel.

N) CLA\_GLOB. Los tipos de movimiento caen dentro de 7 grupos principales: Pagos a proveedores, a contratistas, envíos de dinero a las egiones, pago de impuestos, conceptos especiales, asignación urgente de dinero y pagos a personal. Estos conceptos se almacenan en un catálogo denominado clasificación global.

O) FACTURA. Son Jos datos generales de las facturas que acompañan a cada pago a proveedor.

P) HIS ING. Contiene un control de los ingresos que se hacen a las cuentas bancarias durante el día.

 $3.1.$  Diseño

计异位偏子位

i sa salawa

Q) lllS\_ TRAS. Contiene un control de Jos traspasos que se realizan entre las cuentas de F.N.M.

R) MONEDA. Es un catálogo con Jos tipos de cambio por día.

S) MOVIM. Contiene los datos generales y comunes a iodos los tipos de movimiento

T) MO\_PRCO. Contiene Jos datos generales correspondientes únicamente a los proveedores y contratistas.

U) MO\_ VIAT. Contiene los datos generales correspondientes al trámite de viáticos. Se utiliza un registro por cada lugar de asignación.

V) RET\_DED. Es el catálogo de retenciones y deducciones que pueden ocurrir en pagos a proveedores, contratistas o en pagos al personal. Contiene además, las claves presupuestales y contables que Je corresponden a cada concepto.

W) SAL\_CTAC. Es un catálogo que contiene todas las cuentas contables y sus respectivos saldos.

X) SAL\_PART. Es un catálogo que contiene todas las partidas presupuestales y sus respectivos saldos.

Y) SAL\_PECO. Es un catálogo que contiene los saldos por pedidos y contratos.

El Diagrama de Estructura de Datos representa el conjunto de relaciones existentes entre archivos, conectadas a través de flechas, las cuales nos indican el tipo de asociación que existe entre cada par de Relaciones. Esta asociación se dá por un atributo común (llave) entre cada archivo. El diagrama se presenta en la figura 3 *.5* .

A pesar de que las asociaciones óptimas deben realizarse a razón de 1 : M, es conveniente resaltar que para optimizar el tiempo de respuesta, en ocasiones es preferible particionar los archivos muy grandes. Por tal motivo, se puede observar en la figura mencionada anteriormente, que existe una relación 1:1 entre los archivos de "Movim" y "Mo\_PrCo". Ambas se refieren a datos generales de Jos movimientos, sin embargo, los datos que se almacenan en Ja relación de "Mo\_PrCo" no son comunes a la mayoría.

Una vez establecida Ja estructura de la base de datos, se procede a determinar el esquema, es decir, los campos que integran a cada relación.

Para el buen funcionamiento de Ja base de datos es importante que este esquema sea normalizado, de tal manera que se garantice que las definiciones sean las correctas, de la misma manera es recomendable verificar que la declaración de Jas llaves y las relaciones entre los diferentes archivos sean las adecuadas.

3.1.Diseño

**SICEG** 

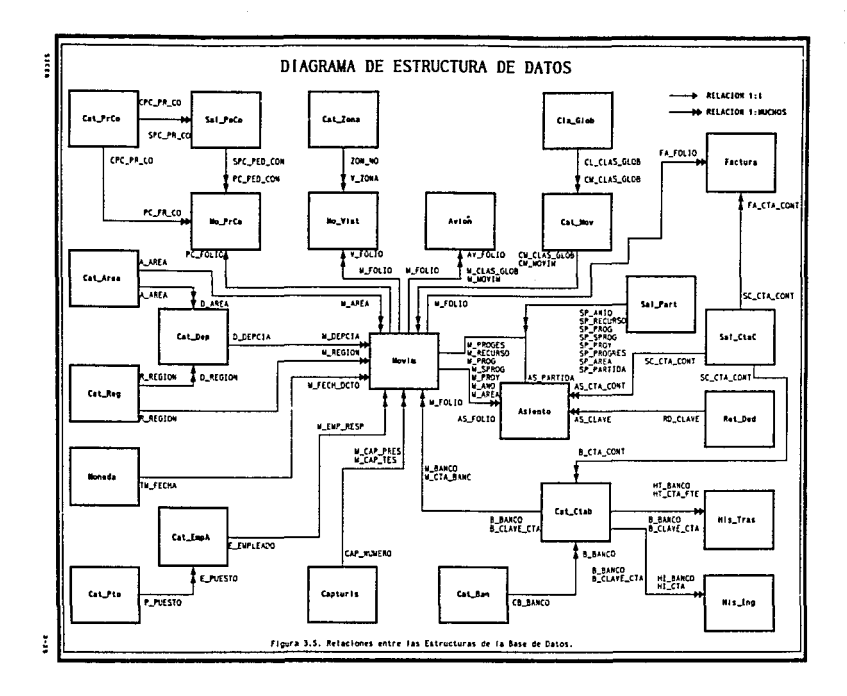

Las reglas que se siguen para obtener la normalización son:

Primera Forma Normal. Una estructura está en primera forma normal cuando no contiene grupos que se repiten, es decir, todos los datos relacionados a un concepto se encuentran definidos en el mismo lugar.

Segunda Forma Normal. Para obtener la segunda forma normal de una relación debe transformarse la primera, de tal manera que todos los datos que no se encuentran en la definición de la llave dependan por completo de ~sta.

Tercera Forma Normal. Para obtener la tercera forma normal a partir de la segunda, se debe asegurar que ningún campo se derive a partir de otros. Por ejemplo, si se tiene el precio unitario de un artículo y el número de piezas, no es necesario almacenar el costo total, ya que éste se obtiene de la muhiplicación de los dos campos descritos.

Una vez realizada la normalización, en ocasiones es necesario "desnormalizarla" de una manera controlada, en función de las características del *software* que se utilice, ya sea para optimizar espacio en memoria o para agilizar el tiempo de proceso, reduciendo el número de accesos a disco duro.

En los cuadros 3 .6 .a a 3 .6 .f definimos los esquemas correspondientes a cada relación descrita anteriormente.

#### Diccionario de Datos

El diccionario de datos es una parte fundamental en el diseño de un sistema. En él se especifican las características inherentes a cada campo, desde su tipo, formato de despliegue, valores iniciales, etiquetas, validaciones, mensajes de ayuda, relaciones con otros archivos y si forma parte o no de alguna llave, ya sea primaria o secundaria.

 $\overline{326}$ 

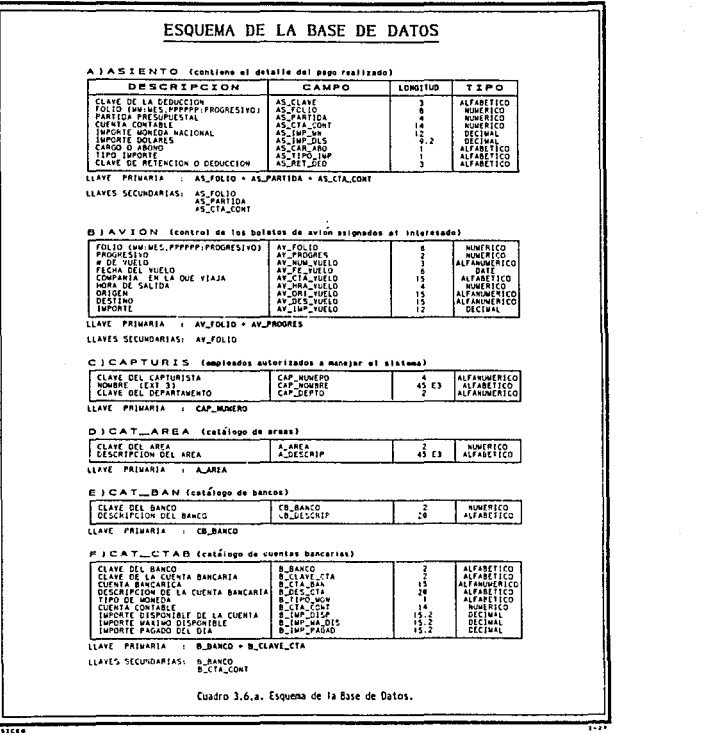

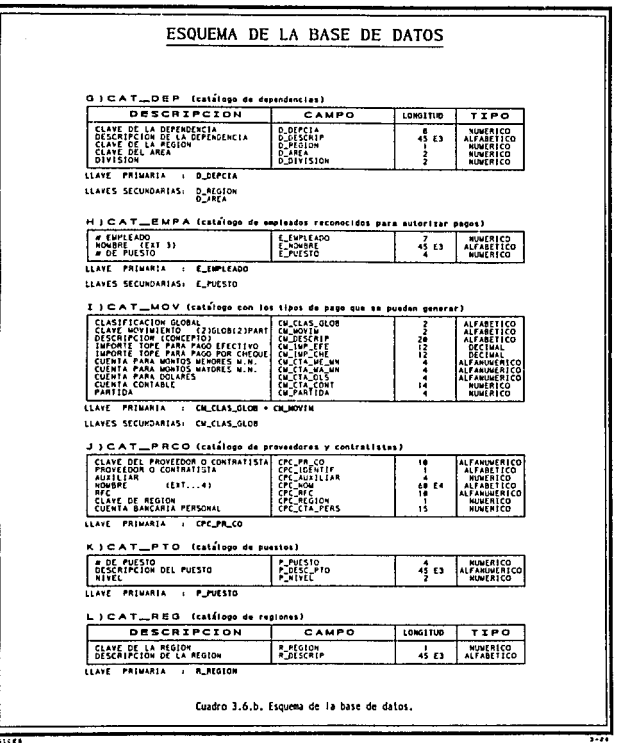

 $\pm$ 

 $\ddot{\rm{}}$  $\mathcal{I}$ 

ŧ ł. ţ. ÷.

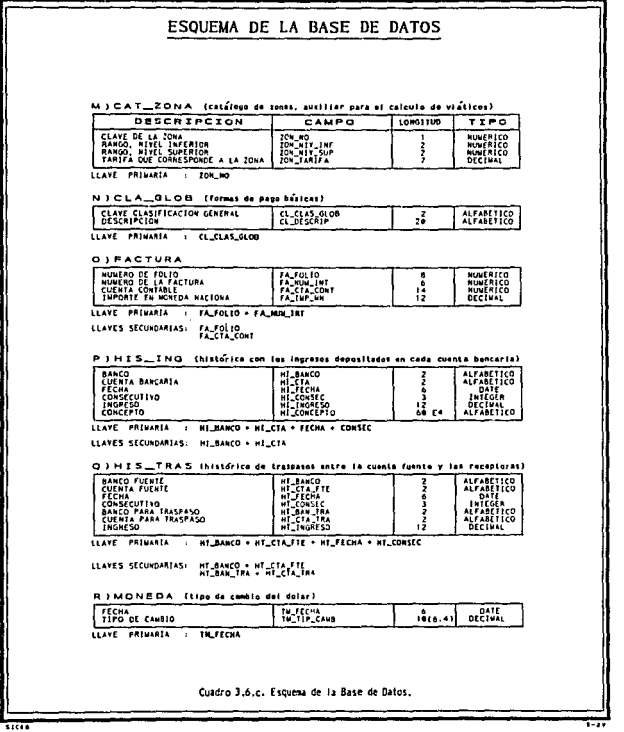

 $\lambda$ 

 $\overline{\cdots}$ 

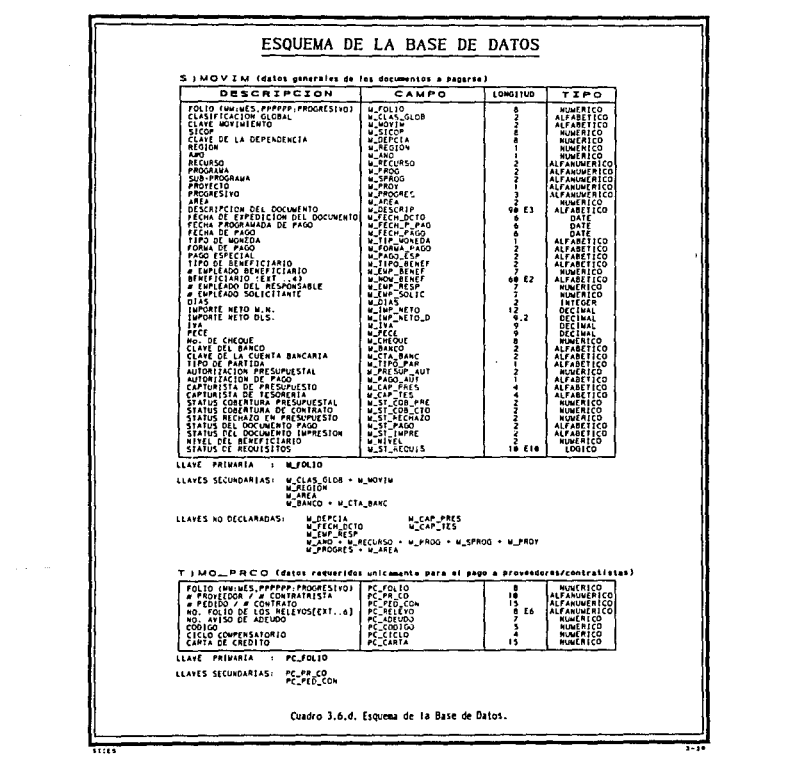

## ESQUEMA DE LA BASE DE DATOS U)MO\_VIAT [datos utilizados unicomente para el pago de viáticos) DESCRIPCION CAMPO LONGITUD  $7770$ HUMERICO<br>ALFABETICO<br>ALFABETICO<br>ALFABETICO<br>ALFABETICO<br>ALFABETICO<br>DECINAL<br>DECINAL V\_FOLID<br>V\_LUGAR<br>V\_LUGAR<br>V\_DIAS\_ESTAN<br>V\_IMP\_VIAT<br>V\_IMP\_TRANSP<br>V\_IMP\_TRANSP I 18 FZ ļ 兽 LLAVE PRIMARIA : V\_FOLIO . V\_PROGRES LLAVES SECUNDARIAS: V\_FOLIO V ) RET\_DED (relación de retenciones/deducciones ligadas a sus partidas/cuentas) CLAVE MANINE REL USO DE PORCENTALE DE CARRIBAT DE CARRIBAT DE CARRIBAT DE CARRIBAT DE CARRIBAT DE CARRIBAT DE CARRIBAT DE CARRIBAT DE CARRIBAT DE CARRIBAT DE CARRIBAT DE CARRIBAT DE CARRIBAT DE CARRIBAT DE CARRIBAT DE CARR ALFABETICO<br>
NUMERICO<br>
NUMERICO<br>
ALFABETICO<br>
ALFABETICO<br>
CONCINAL<br>
DECINAL LLAVE PRIMARIA : RO\_CLAVE WISAL\_CTAC (saldos de las cuentas contables) CUENTA CONTABLE<br>DESCRIPCION<br>LUPORTE DE CARGO<br>LUPORTE DE 480HO<br>SALDO SC\_58080<br>SC\_68080<br>SC\_68080<br>SC\_68080<br>SC\_54LDO NUMERICO<br>ALFABETICO<br>OECIMAL<br>OECIMAL He<br>He LLAYE PRIMARIA . SC\_CTA\_CORE X | SAL\_PART (saldot de las partidas presupuestales)  $\begin{tabular}{|c|c|c|c|} \hline $X$ & $1 \leq A$ & $L$ & $P$ & $R$ & $\mathsf{T}$ \\[.1cm] \hline 1100 & 0 & $r$ & $r$ & $r$ & $r$ & $r$ \\[.1cm] \hline 1100 & 0 & $r$ & $r$ & $r$ & $r$ & $r$ \\[.1cm] \hline 210 & 0 & 0 & 0 & $r$ & $r$ & $r$ & $r$ \\[.1cm] \hline 320 & 0 & 0 & 0 & 0 & $r$ & $r$ & $r$ & $r$ \\[.1cm] \hline 330 & 0 & 0$ ALFABETICO<br>
ALFABURENCO<br>
ALFABURENCO<br>
ALFABURENCO<br>
ALFABURENCO<br>
ALFABURENCO<br>
ALFABURENCO<br>

MURENCO<br>
MURENCO<br>
MURENCO<br>
MURENCO<br>
ALFABURENCO<br>
ALFABURENCO<br>

NURENCO<br>
ALFABURENCO<br>
DECIMAL<br>
DECIMAL<br>
DECIMAL<br>
DECIMAL  $rac{1}{2}$ LLAVE PRIMARIA SP\_ANIO + SP\_RECURSO + SP\_PROG + SP\_SPROG + SP\_PROY  $\overline{1}$ . SP\_PROGRES . SP\_AREA . SP\_PARTIDA Cuadro 3.6.e. Esquema de la Base de Datos.  $\overline{\cdots}$

# ESQUEMA DE LA BASE DE DATOS

TIPO

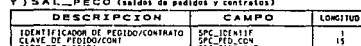

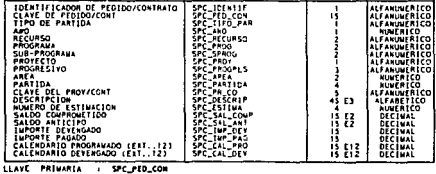

J.

LLAVES SECUNDARIAS: SPC\_PR\_CO

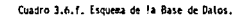

ł,

والمتفهد والمكافح والمناوي

**TICK** 

733

El manejo manual de esta información se vuelve complicado en relación a la complejidad del sistema. Sin embargo, en nuestro caso, PROGRESS (manejador de base de datos) tiene un diccionario de datos que facilita la realización de este control.

Como ejemplo, se presenta en las hojas siguientes la información que se obtiene directamente de este diccionario, para el archivo que contiene Jos movimientos (Movim). No incluimos la descripción del resto de los archivos por razones de espacio.

Elegimos este archivo (Movim) por ser uno de Jos más completos, en cuanto al manejo de las posibilidades de control que permite el paquete PROGRESS.

**SICEQ** 

10/27/91 Database: k

3.1 Diseno

#### PROGRESS Data Dictionary Report Page

#### HOVIN File **ROMANSHER**

(CONTIENE LOS DATOS GENERALES DE LOS DOCUMENTOS A PAGAR)

Frozen: no

Delete Validation Criterion: **Hessage:** 

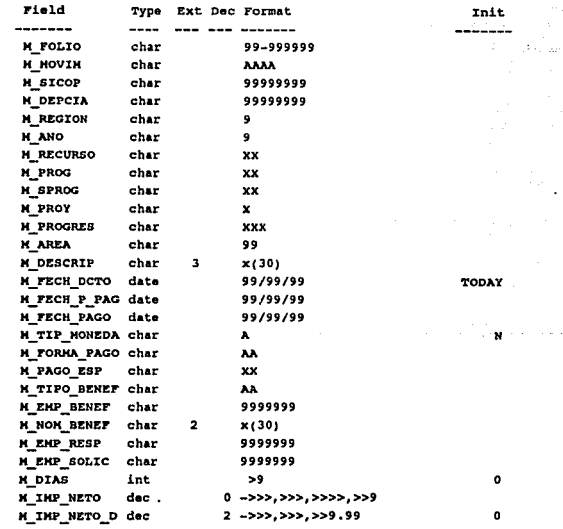

والمؤلولين والأعوار والا

ऊप्र

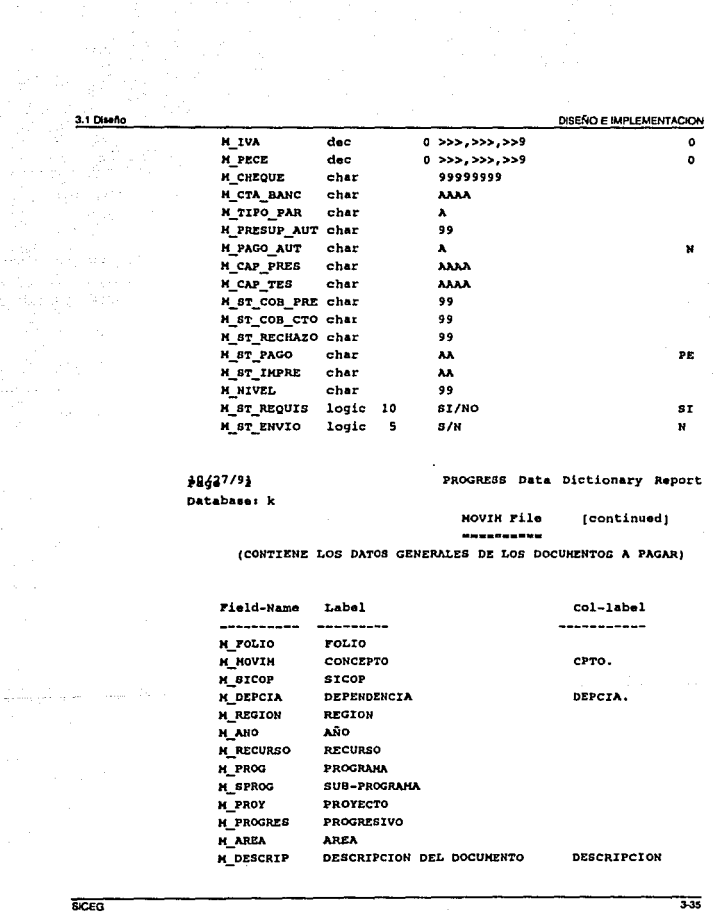

**SICEO** 

335

3.1 Diseño

 $\mathbb{E}[\mathcal{H}_{\mathrm{L}}]$  , which

الي.<br>الأمريكي الأمريكي

ï

×

 $\gamma$  , and  $\alpha$  , and  $\beta$ 

**DISENO E IMPLEMENTACIÓN** 

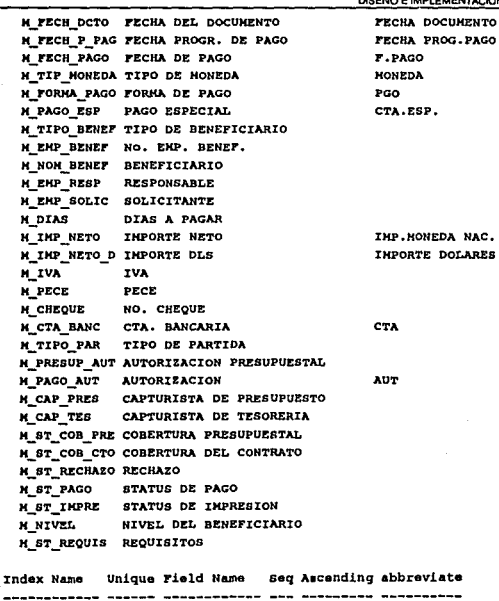

graduate and

 $m$ folio yes M\_FOLIO 1 yes no

**SICEG** 

 $330$ 

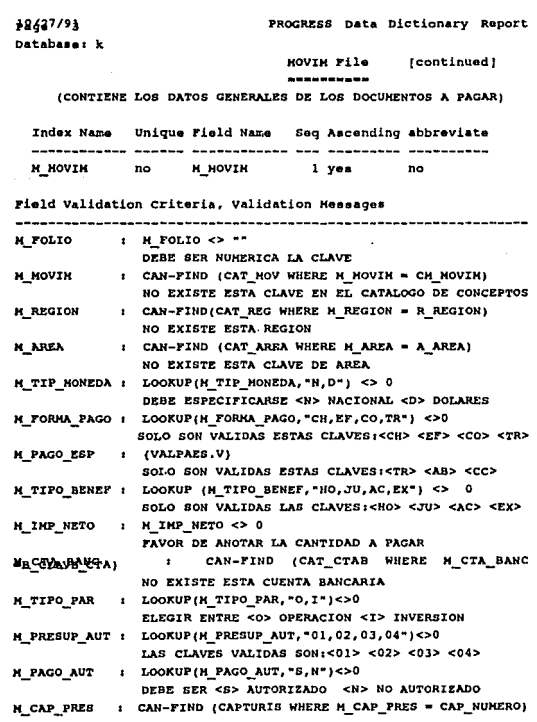

3.1 Diseño

SICEG

 $\alpha$  , and  $\alpha$  ,  $\alpha$  ,  $\beta$  ,  $\beta$  ,  $\beta$  ,  $\beta$ 

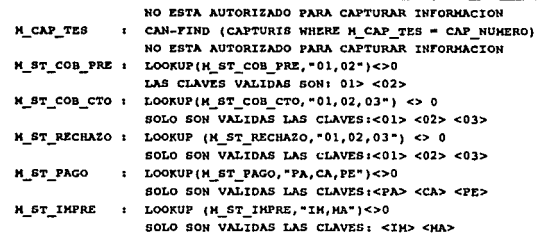

Help Messages

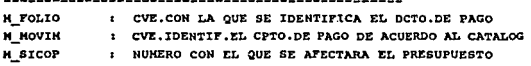

12427/91 Database: k PROGRESS Data Dictionary Report

HOVIM File [continued]

----------

(CONTIENE LOS DATOS GENERALES DE LOS DOCUMENTOS A PAGAR)

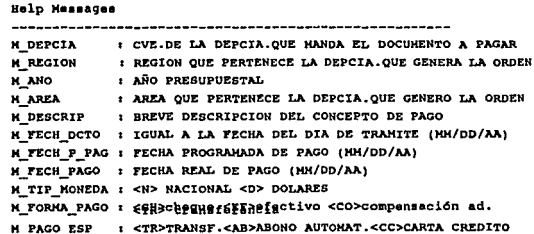

SICEG

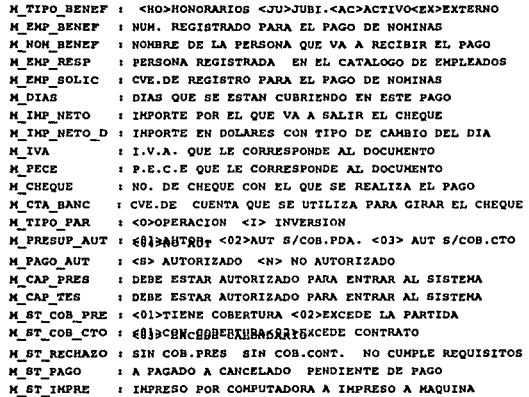

#### Data Dictionary Report Legend

\* - Indicates that a field participates in an index

 $\bullet$ 

# - Indicates the primary index for a database file

M - Indicates that a field is mandatory

a politica de la madrida concerta que se a calcular en la caractería.

3.1 Diseño

Base and Communications

**SICEG** 

#### 3.1.Diaefto

#### 3 .1 .3 . Formatos de Pago

Una vez especificados los procesos y la organización de los datos re· queridos del sistema, el siguiente paso es analizar que los documentos para el trámite de pago nos proporcionen la información necesaria para todo el proceso.

Como se mencionó en la parte correspondiente al análisis, los formatos de pago actuales son manejados con cierto desorden, y en ocasiones la información registrada en ellos provoca ciertas confusiones. Por esta razón, se planteó la necesidad de diseñar nuevos formatos que prevean los re· querimienlos del sistema. Este diseflo es responsabilidad propiamente del área de métodos y procedimientos, sin embargo, nuestro equipo de trabajo también se dió a la tarea de realizar dichos formatos, mismos que presen· tamos en las figuras 3.7.a., 3.7.b. y 3.7.c..

Para tener un punto de comparación también se incluyen los formatos de pago actuales, paginas 3-44 a 3-51.

Para concluír con el diseño, es de vital importancia plantear el formato que tendrán las pantallas de entrada y reportes que generará el sistema, puesto que éstos se obtienen de las necesidades de los procesos ad· ministrativos deteclados en el análisis. La revisión de los formatos con el usuario nos permite verificar y ratificar el disefio.

El detalle de estos formatos se presenta en el apéndice que contiene el *software* demostrativo.

and the substantial state of the

## **3 .1 .3. FOf'l'Nlloa di Pllgo**

Una vez especificados Jos procesos y la organización de los datos requeridos del sistema, el siguiente paso es analizar que los documentos para el trámite de pago nos proporcionen la información necesaria para todo el proceso.

Como se mencionó en la parte correspondiente al análisis, Jos formatos de pago actuales son manejados con cierto desorden, y en ocasiones la información registrada en ellos provoca ciertas confusiones. Por esta razón, se planteó la necesidad de diseñar nuevos formatos que preyean los requerimientos del sistema. Este diseño es responsabilidad propiamente del área de métodos y procedimientos, sin embargo, nuestro equipo de trabajo también se dió a la tarea de realizar dichos formatos, mismos que presentamos en las figuras 3 .7 .a . , 3 .7 .b . y 3 .7 .c.. .

Para tener un punto de comparación también se incluyen los formatos de pago actuales, paginas 3-44 a 3-51.

Para conclufr con el diseño, es de vital importancia plantear el formato que tendrán las pantallas de entrada y reportes que generará el sistema, puesto que éstos se obtienen de las necesidades de los procesos administrativos detectados en el análisis. La revisión de los formatos con el usuario nos permite verificar y ratificar el diseño.

El detalle de estos formatos se presenta en el apéndice que contiene el *software* demostrativo.

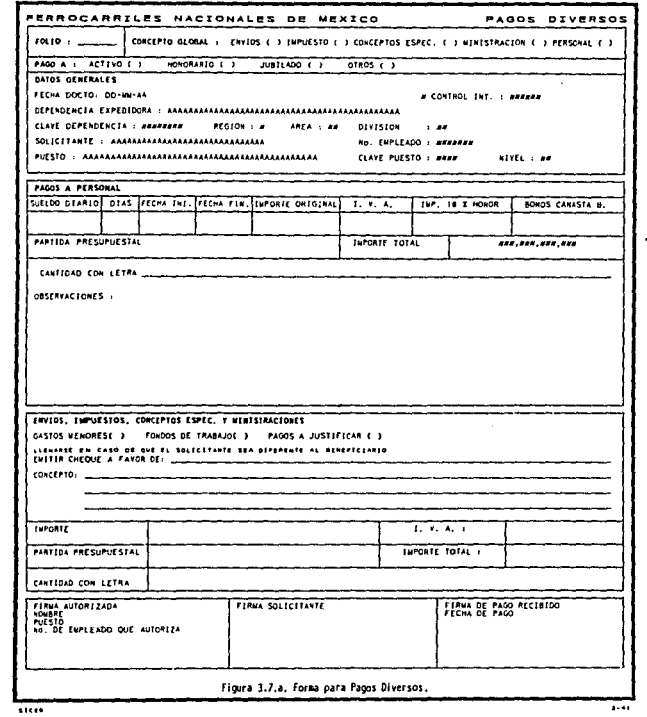

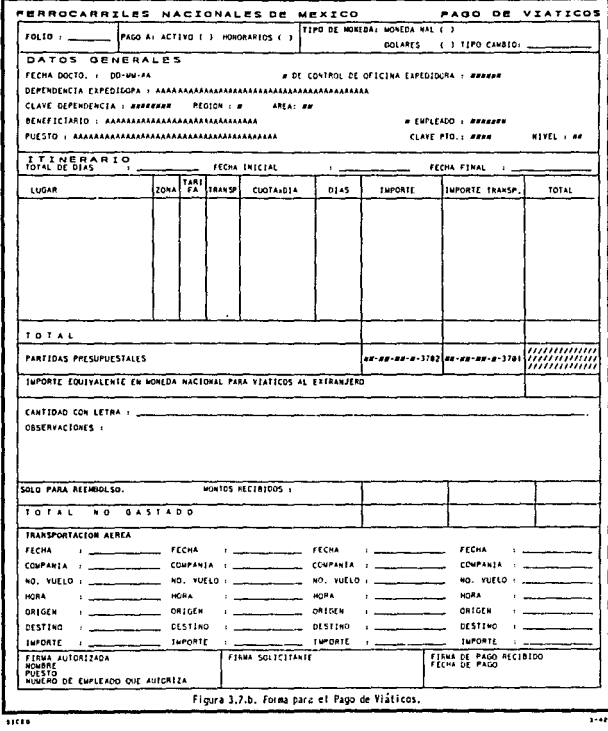

 $1 - 4$ 

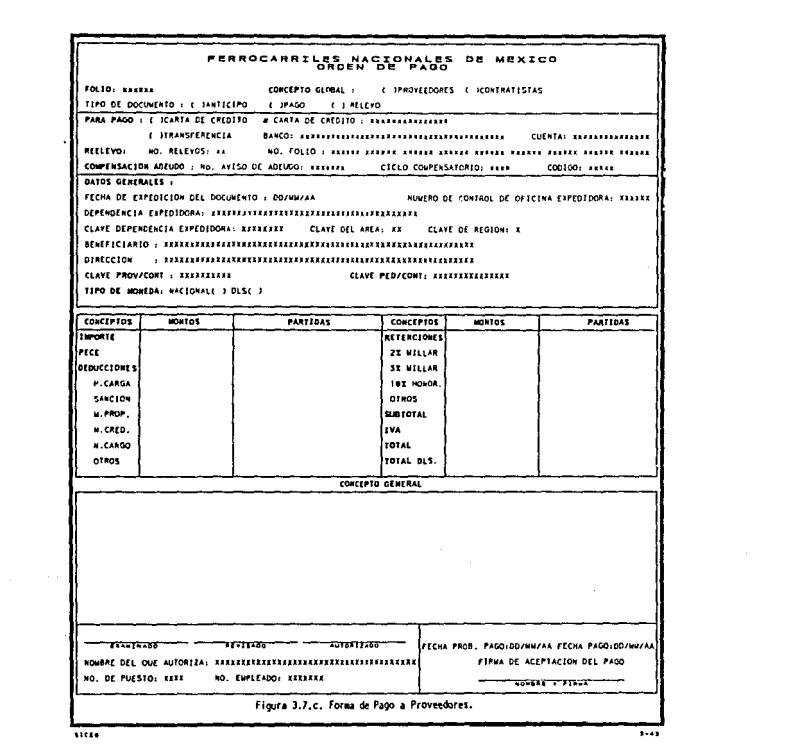

 $\mathcal{L}^{\text{max}}_{\text{max}}$  and  $\mathcal{L}^{\text{max}}_{\text{max}}$
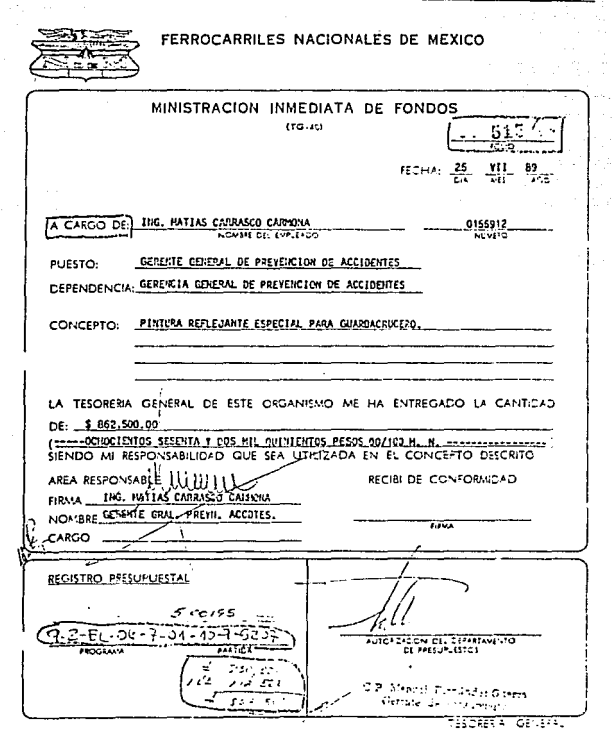

31 Danie

 $500$ 

5 is

FERROCARRILES NACIONALES DE HEXICO GERENCIA DE ADQUISICIONES

# Muy Urgente

19 de julio de 1939.

GA-2-D-2475-1119/89.

C.P. ENRIGUE J. CAIORLA CASTRO,<br>Gerente de Tescrería,<br>E d i f i g i o .

EMARGUE No. 1

Con el objeto de que nuestro designado de Terrico Engel, enforte de la decondente de la decondente de la decondente de la decondente de la decondente de la decondente de la decondente de la decondente de la decondente de l

Finalments le recomiendo su atención preferente a este sonho, tomando de característa que el retraso en la entrega de este documento ...<br>Pinalmente de la estación de la entrega de este documento ...<br>Pinalmente de la estaci

9-2-6-02-2-01-10-8-550 Atentamente. lic. crudi TURIEL. GERINTE DE ADCUISICIONES.

 $\mathbf{R}$  and  $\mathbf{R}$  . The state  $\mathbf{R}$ cc. C.P. Manuel Parmândez Guerra,<br>Gereate de Françuestos,<br>E d i f i c i o.<br>Cc. Desprobe Adamades Cartaineia, S.C.<br>Av. Franciaco I. Lidero Ho. 612 Ota,<br>Mercados 101 y 102,<br>Tanpico, Barps.

- 4

00169

 $\alpha$  ,  $\alpha$  ,  $\alpha$ 

इत्तर

 $\sim 10^{11}$  m  $^{-1}$ 

31 Deera

 $3 - 5$ 

DISENO E IMPLEMENTACIÓN

**Harzo 23, 1990** 

R8H-V-002-075-T-16-098-90

 $25.00$ 

v.

 $7 - 40$ 

er. 21. 320 اد پ Ţ,

SR. GERARDO AERARAZ PATIÑO Jefe pepto. de Contabilidad Gral. **Cdificio.** 2  $\mathcal{P}$ 

31 David

 $5<sub>5</sub>$ 

Para rolevo de TG-40 Polio 0144/90, mediante al<br>nes, para el pequento recursos e este bapartemento de felecomunicacio<br>nes, para el peque de servicios tritic del período Dicimalize de 1989,<br>con importa total de 1847,244.00  $\frac{1}{1005 \text{CIENTOS}} \frac{1}{1005 \text{CUTNOS}} \frac{1}{1005 \text{CUTNOS}} \frac{1}{1005 \text{CUTNOS}} \frac{1}{1005 \text{CUTNOS}} \frac{1}{1005 \text{CUTNOS}} \frac{1}{1005 \text{CUTNOS}} \frac{1}{1005 \text{CUTNOS}} \frac{1}{1005 \text{CUTNOS}} \frac{1}{1005 \text{CUTNOS}} \frac{1}{1005 \text{CUTNOS}} \frac{1}{1005 \text{CUTNOS}} \frac{1}{1005 \text{CUTNOS$ 

Por lo anterior, ansto de la Secretaria de Ha-<br>cienda y Crédito Público forme HD-1 Nº 260161 que aspara el mismo -<br>importa total.

THO, BEILIAMIN ROBLES HERMANDEZ Jafe Depto. Telecom. 14G. GUILLERHO MEDINA FLORES  $C_1C_2$ derents Telecome. S.yE. Section 22 and the Control Control Control Control Control Control Control Control Control Control Control Control Control Control Control Control Control Control Control Control Control Control Control Control Control Con

**Billion** 

A 31 Diservi D'SEÑO E PAPLEMENTACIÓN 15-01-29 že zi Beyonder Steller FERRICIPELL'S ENCIONALES DE MEXICO GORE 12TA DE PRESUPUESTO **FECIIA CHECUE** VALOR la i ta a **TATIONS CASTLES** 10232120 SE, CESAR CANGSMERALTAFFILIATES CORP.<br>SUB JEFE DEFARTAMENTO DE EGENSOJ<br>O F'I C I N A . REPACCIONES Y ACCESORIOS PARA LOCONOTORAS. THE CHILICAL DEL BINCO INCIONAL DE HEXICO, A\_FAVOR DE +R=03=20=9=2307 TAIFARA \_\_  $\epsilon$ SEGUN ORDEN DE COMPRA ELONG ACENTED BY JULIA 10232120 C.P CONATIO PARADA RODRIGUEZ A CARGO LA CUENTA 751-DOCUMENTOS FOR FAGAR AL BANCO NACIONAL DE HEXICO.S.N.U. CREDITO NO. BAN WEN. SUB CUCHTA No.87  $s1007202734$ CDCC\*br

sicco

 $3-17$ 

 $3 - 10$ 

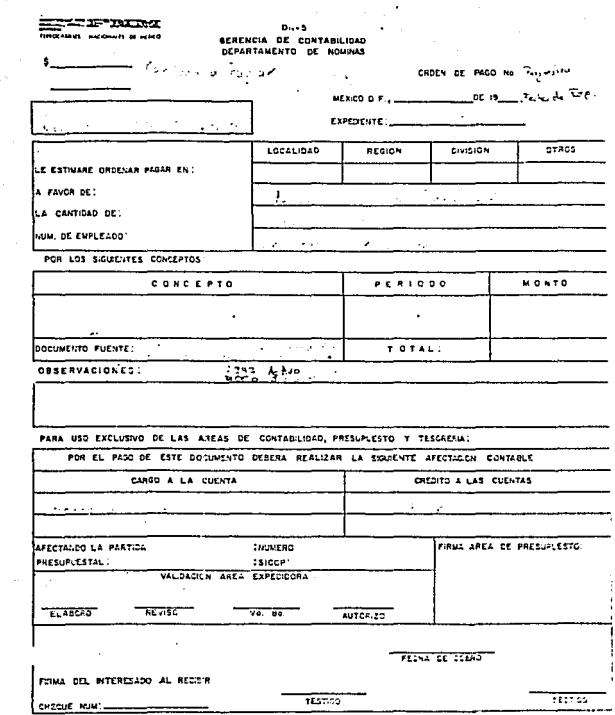

31 Deero

 $s$ <sub>ccc</sub> $\alpha$ 

31 Dec o

÷. تمر **DISEÑO E IMPLEMENTAGON** 

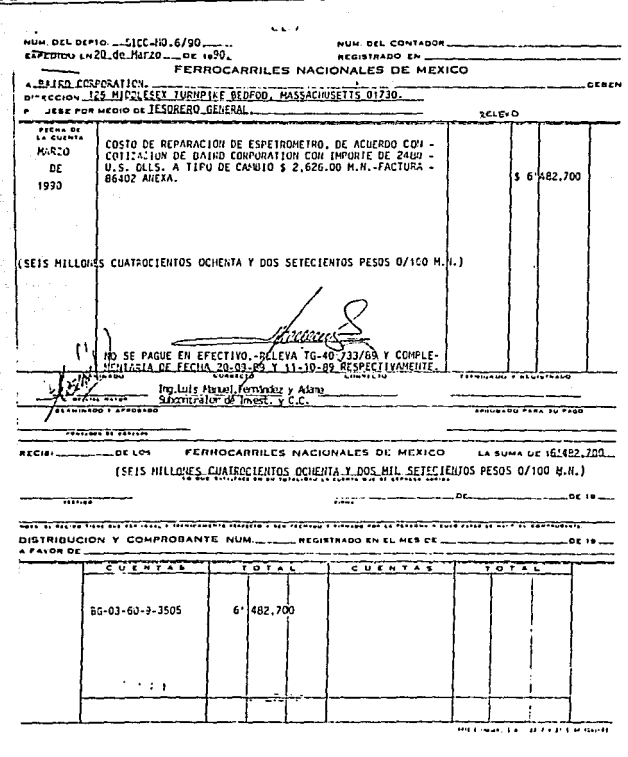

 $sca$ 

5.49

31 District

ayfaayo<br>Piirii

÷.

 $\omega_{\rm{max}}$ 

DISEÑO E IMPLEMENTACIÓN

 $\epsilon = 1$ 

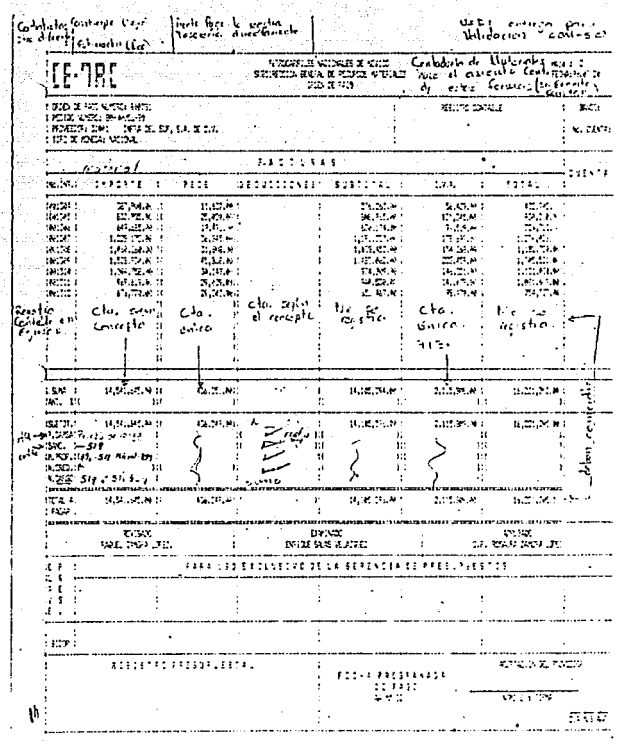

 $s<sub>i</sub>$ 

 $\overline{\mathbf{c}}$ 

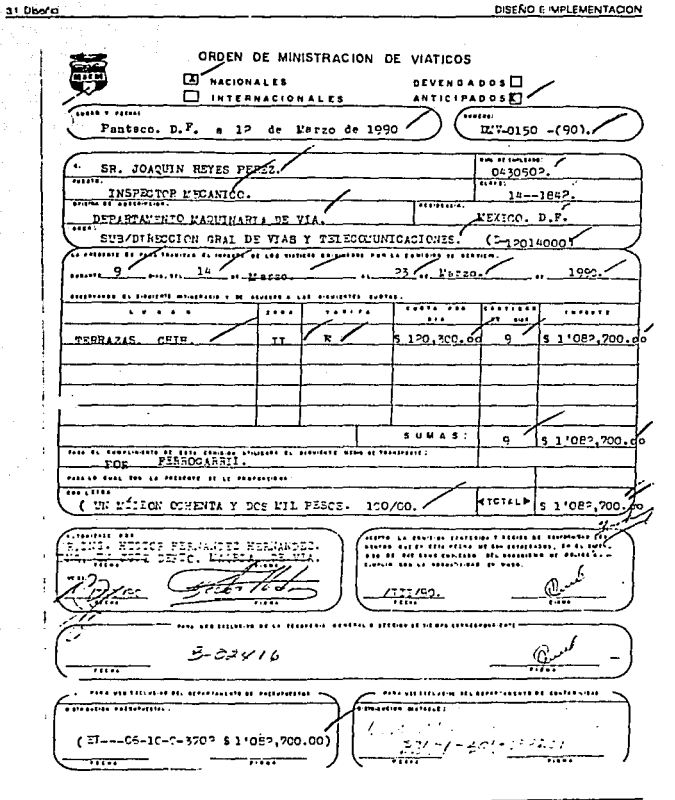

 $5\overline{a}$ 

 $\overline{\mathbf{3.51}}$ 

DISEÑO E IMPLEMENTACION

## 3 .2 • Plan de Implementación

En esta fase se deben tener en cuenta todas las tareas a realizar y los factores que rodean la puesta en marcha del sistema.

Entre estos factores hay que contemplar:

- Recursos necesarios.
- Implementación.
- Formación y entrenamiento del usuario.

#### Recursos necesarios

Los recursos necesarios para la implementación están destinados a hacer lo más cómoda posible la transición del sistema anterior al nuevo.

Es importante que las personas implicadas tengan el perfil necesario para vencer la resistencia natural al cambio. Por ello, hay que saber vender el producto, hacer que el usuario reconozca en el sistema aquellas opiniones que dió a Jo largo del desarrollo, que note su aportación al mismo. Esto le motivará y hará que considere el producto como algo suyo.

La colaboración del usuario es importantísima en esta fase y todos los medios para lograrla serán pocos.

Deberá planificarse también, con todo detalle, el calendario de instalación de todos los medios necesarios para arrancar el sistema: hardware, instalaciones, materiales, adecuación de locales, etc.. Todo es importante, hasta los detalles más pequeños deben ser contemplados y en esto deberemos mostrarnos meticulosos y organizados.

En resumen, podría decirse que la implementación del sistema es una labor de planificación y organización de recursos, en la que el propio *software* del sistema desarrollado es un recurso más. Es una etapa crítica, ya que el trabajo de muchos meses y de muchas personas dependen de pequeños detalles sin importancia aparente.

### Modo• de lmplementaclón

Hay diferentes planteamientos en cuanto al modo de implementar el nuevo sistema, dependiendo del tipo de organización, estado previo de organización de Ja información y nivel de conocimientos de los usuarios afectados.

De cualquier forma, si el estado previo es de procesos manuales o de procesos automatizados, es necesario planificar con todo cuidado para la inicialización del sistema, cual es Ja información necesaria, de dónde se va a obtener y que programas la van a almacenar en la base de datos.

Con base en lo anterior se definen tres enfoques:

### lmplementacl6n directa

Se decide pasar del sistema anterior al nuevo en una fecha determinada y sin procesos paralelos de contraste de resultados.

### lmplementacldn en paralelo

Se realiza la operación durante un cierto período de prueba con los dos sistemas a la vez. controlando los resultados obtenidos de una y otra forma y ajustando el nuevo sistema.

Es más seguro que el anterior pero tiene algunos inconvenientes, como son: que los resultados pueden no ser comparables y además que requiere de grandes recursos humanos y materiales para la realización de este doble trabajo.

### Implementación en un centro piloto

Se eligen uno o varios centros de experimentación del sistema y se arranca en ellos de modo que el funcionamiento en estas unidades aporta la información sobre problemas y defectos del sistema.

Tiene la ventaja de requerir menos recursos que el paralelo, y Jos centros elegidos deben ser Jo suficientemente representativos, de tal manera que las experiencias suyas permitan afinar el sistema en un porcentaje lo más grande posible.

Puede usarse la variante de arrancar en estos centros pilotos directamente o con un periodo de paralelo, lo que serfa menos gravoso que un paralelo total.

**SICEO** 

DISENO E IMPLEMENTACION

#### Formación *y* Entrenamiento del Ueuarlo

El papel que desempeña el usuario en los sistemas actuales es totalmente distinto al que realizaba en los comienzos de Ja informática. A una actitud pasiva y distante del ordenador central, y a la visión de los procesos informáticos como algo lejano y ajeno, ha sucedido una relación con la informática más estrecha, gracias al acercamiento producido por la informática distribuída y por el uso generalizado de computadoras per· sonales (PC'S).

Hay más culrura informática y eso ha hecho variar las relaciones entre los profesionales y los usuarios.

En todas las metodologías actuales, el usuario se convierte en uno de los protagonistas principales en ta construcción del sistema, desde las fases de especificaciones y elaboración.

Muchos proyectos elaborados sin contar con los usuarios están sentenciados al fracaso en el momento de su puesta en marcha. La solución técnica a los problemas puede ser perfecta pero, los problemas como Ja motivación, colaboración y actitud de los usuarios puede llegar a bloquear el nuevo sistema.

Es por esto que la participación del usuario se produce a lo largo de todas las fases del desarrollo.

En principio, la formación deberá llegar a todas aquellas personas de las gerencias afectadas por la implementación del nuevo sistema, y que vayan a ser usuarios.

Se deberá hacer un plan de formación detallado, indicando en él qué. usuarios van a ser formados, quién les va a formar, sobre que temas, cuándo y dónde se va a efectuar la formación.

Una técnica empicada es que la fonnación la impartan personas del grupo de desarrollo con aptitudes pedagógicas y organizativas y con un buen trato con usuarios.

En cuanto a los usuarios elegidos para la formación, dependiendo de la envergadura del sistema. se podrá optar por formar a todos los usuarios si el área afectada es pequeña o, si es de tipo medio o grande, formar un grupo reducido de ellos que se convertirán a su vez en monitores en los puntos de mecanización. Estas personas deben ser cuidadosamente elegidas, ya que van a realizar la doble misión de formar al resto de usuarios y de filtrar las dudas y problemas que vayan surgiendo.

En lo referente al SICEG, se ha elegido el modo de implantación en paralelo, es decir, se seguirá utilizando el procedimiento actual hasta que el nuevo sistema quede totalmente liberado. Además buscando reducir el tiempo de implantación, ésta se realizará en etapas similares y simultáneas en ceda Gerencia, unificando as( los tiempos de depuración y pruebas del programa.

Con base en lo anterior, se elaboró el plan de actividades mostrado en el cuadro 3 .8.

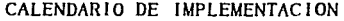

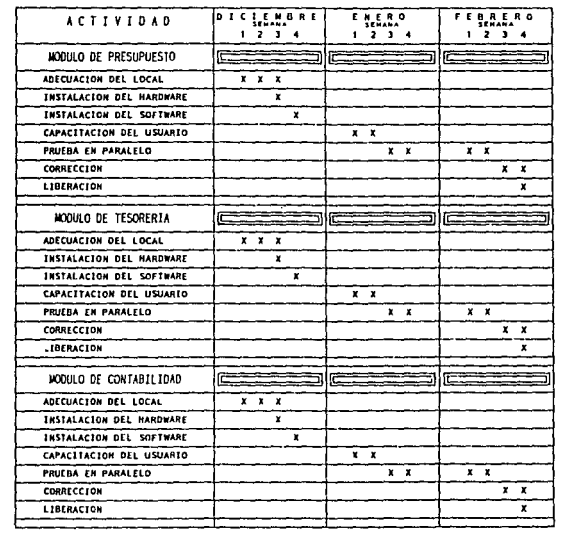

Cuadro 3.8. Implementación.

 $\overline{\phantom{a}}$ 

 $\overline{...}$ 

Debido al atraso tecnológico que sufre la empresa actualmente, una de las primeras dificultades con las que nos encontramos fue la renuencia del personal al cambio, originada por el temor de ser desplazados por el sistema automatizado. Esta situación nos llevó a realizar un trabajo adicional para concientizar a la gente involucrada, mostrando los beneficios que obtendrá en su trabajo personal y obtener así, su total cooperación.

En lo referente a la programación, a pesar de las bondades que brinda PROGRESS como lenguaje de Cuarta Generación, debido a que aún se encuentra en una etapa de afinación, genera un poco de retraso al programador, ya que son necesarias consultas al proveedor con el fin de aclarar detalles que no se contemplan en el manual. Sin embargo, en términos generales, podemos afirmar que es un buen lenguaje y con una proyección muy amplia en el ambiente de programación.

En cuanto a la puesta en marcha del sistema, al momento de concluír el presente trabajo, el SICEG se encuentra en su etapa de implementación y prueba, razón por la cual es difícil presentar resultados concretos respecto a su operación. Sin embargo, si podemos evaluar los beneficios que se obtendrán del nuevo sistema. estableciendo puntos de comparación con el proceso que se venía manejando. Los resultados se muestran en el cuadro C.I.

 $\overline{41}$ 

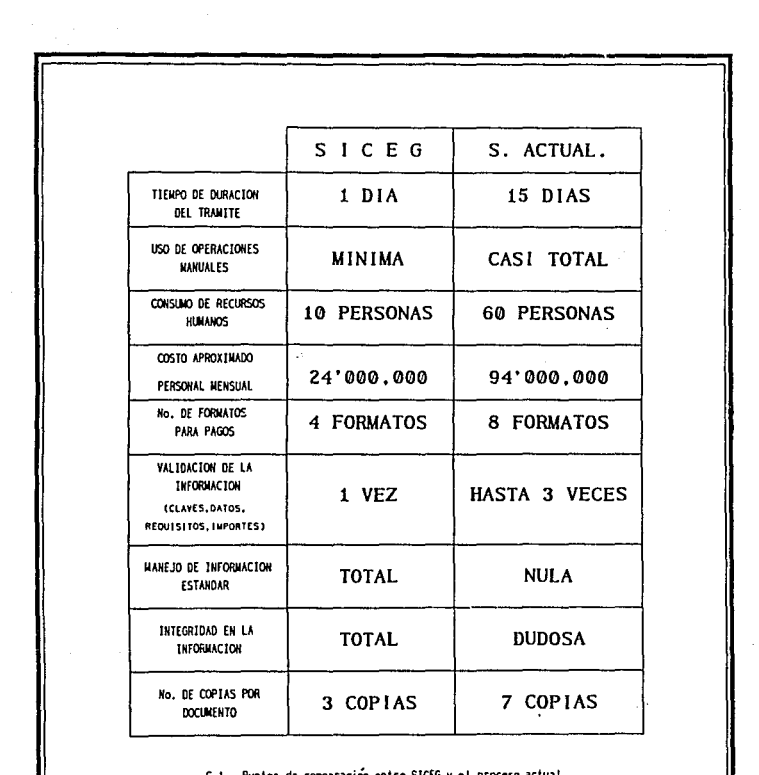

Un aspecto imponante que se contempla en el cuadro es lo referente al costo. Las cifras que se presentan son una estimación mfnima que representa únicamente el gasto por el persona1. Sin embargo, omitimos otros factores importantes como el gasto por concepto de papelerfa y deducción de importes de facturas por pronto pago a proveedores, ya que son cifras que se manejaron como infonnación confidencial por parte de la empresa.

Cabe recalcar que la implantación no generará un gasto inicial alto, debido a que ya se cuenta con el equipo necesario.

Por otra parte, considerando que el sistema cumple con los requisitos de diseno que marca Ja Ingeniería de Software, se obtienen ventajas en factores importantes, tales como:

Utilidad. Al ser diseñado específicamente a los Requerimientos observados, se satisfacen plenamente las necesidades de la Institución.

Seguridad. Al estar trabajando en red la seguridad es total, debido a la protección contra daños o pérdida de la información. Esta seguridad incluye:

- Password de acceso
- Derechos de Usuario
- Derechos de Grupo
- Derechos de Arca

*<u>GICEG</u>* 

ब

**CONCLUSIONES** 

Modularidad. El sistema se puede modificar fácilmente para poder satis· facer nuevos requerimientos, permitiéndonos realizar un continuo man· tenimiento debido a esta caracterfstica.

Conectabllldad. Esta se establece al interactuar con los diversos sistemas que conforman la estructura informática de la Institución.

Considerando que todo sistema es suceptible de mejoras, en el caso del SICEG es posible ampliar su capacidad a través de los siguientes puntos:

- Establecer comunicación con el equipo Micro VAX, donde se en· cuentra el manejo del Saldo PresupuestaJ, para evitar la actualización de las Partidas Presupuestales vfa disco flexible.
- Establecer comunicación directa con la Banca Electrónica, para el manejo de las cuentas de cheques.
- Ampliar la red de comunicación, con el fin de que los documentos sean capturados por cada gerencia emisora, de tal forma que se evite la captura concentrada en la Gerencia de Presupuesto.
- Integrar el sistema a Ja nueva infraestructura nacional, que contempla la Modernización en todos los niveles de la Administración Pública Federal, y que está proyectada para el año que entra.

Finalmente, podemos decir que las metas planteadas inicialmente fueron cubiertas durante el desarrollo del proyecto, cumpliendo asr con el objetivo de proporcionar una solución a la problemática presentada en el trámite de pago.

**l.· División de Educación Continua.,** 

'INTRODUCCION A LAS REDES (LAN) DE MICROS',

**División de Educación Continua..** 

Facultad de Ingeniería, México, D.F. 1990.

2.- FAIRLEY, Richard,

'INGENIERIA DE SOFTWARE',

Ed. McGraw-Hill, México, D.F. 1988.

3.- GANE, Chris and Sarson Trish.

"ANALISIS ESTRUCTURADO DE SISTEMAS",

Ed. El Ateneo, Argentina, 1991.

4.- GONZALES, Sainz Nestor.

'COMUNICACIONES Y REDES DE PROCESAMIENTO DE DATOS",

Ed. McGraw-Hill, México, 1987.

. . . . . . . . . . . . . .

S.- KEISER, Gerd E.,

"LOCALAREA NETWORKS".,

Ed. McGraw-Hill, Singapur, 1989.

6.- FERROCARRILES NACIONALES DE MEXICO,

"MANUAL DE ORGANIZACION'',

**Subdirección Gral. de Finanzas <sup>1</sup>México <sup>1</sup>1989.** 

7.- PRESSMAN, Roger S.

"INGENJERIA DEL SOFTWARE UN ENFOQUE PRAC11CO", Ed. McGraw-Hill, España, 1988.

8.- TANENBAUM, Andrew S.

"REDES DE ORDENADORES",

Ed. Prentice Hall, México, 1991.

9.- PROGRESS SOFTWARE CORPORATION, "ENVJRONMENTS GUIDE", U.S.A, 1989.

10.- PROGRESS SOFIWARE CORPORATION, 'PROGRAMIN HANDBOOK", U.S.A., 1989.

11.- PROGRESS SOFIWARE CORPORATION, "REFERENCE", U.S.A., 1989.

12.- PROGRESS SOFIWARE CORPORATION,

'TUTORIAL", U.SA., 1989.

13.- "SEMINARIO DE REDES LOCALES",

Novellco

14.- LUCAS, HENRY C.,

'THE ANALYSIS, DESIGN AND IMPLEMENTATION OF JNFORMATION SYSTEM",

Ed. McGraw-Hill, Singapur, 1987.

# 15.- MICROSOFT CORPORATION,

# "MICROSOFT MS-DOS GUIA DEL USUARIO, REFERENCIA

# PARA EL USUARIO",

U.SA,1989.

# 16.- KORTH Henry y Silberschatz Abraham,

# "FUNDAMENTOS DE BASES DE DATOS",

Ed. McGraw-Hill, México, 1988.

# A. GLOSARIO DE TERMINOS.

AYUDA EN LINEA: Es la facilidad que proporciona un producto de software, para consulta de sus funciones dentro del editor.

BASE DE DATOS: Es una colección de datos almacenados que pueden ser usados para más de un propósito.

BPS: Bits Por Segundo.

CICLO DE VIDA: Comprende todas las actividades para definir, desar· rollar, probar, entregar, operar y dar mantenimiento a un sistema.

CPU {CENTRAL PROCESSING UNIT): Es la parte de una computadora en donde se realizan operaciones aritméticas y lógicas, y en donde las instrucciones son codificadas y ejecutadas.

DFD: Diagrama de Flujo de Datos.

DIAGRAMA DE CONTEXTO: Ubica al sistema con su entorno y muestra su interacción con él.

EGA (Enhanced Graphics Adaptar): Monitor de alta resolución.

details and

FNM: Ferrocarriles Nacionales de México.

HARDWARE: Consiste en todos los elementos fisicos de una computadora, tales como los circuitos integrados, cables, discos y terminales.

LAN (Local Arca Network): Es la conexión entre microcomputadoras cercanas, que permile compartir de manera óplima recursos de cómputo.

MODEM (Modulador-Demodulador): Es un dispositivo que permite realizar comunicaciones por lfncas telefónicas, cable coaxial, fibra óptica o microondas, entre computadoras.

MODELO CONCEPTUAL: Es la descripción lógica del proceso.

NODO: Es una computadora individual u ocasionalmente otro tipo de máquina dentro de una red.

PROCESAMIENTO POR LOTE: En este tipo de procesamiento, el usuario no intcractua con la computadora mientras un programa es ejecutado. La información requerida por el programa debe estar dentro de la máquina antes de la ejecución.

PROTOCOLO: Es la forma estandard de regular la transmisión de datos entre computadoras.

 $\overline{1}$ .

PSEUDOCODIGO: Es la mezcla de un lenguaje de programación y el **lenguaje humano que permhe la planeación y descripción sencilla de un programa.** 

QUERY REPORT: Lenguaje para obtención de reportes de la base de datos.

RAM (Random Access Memory): Memoria principal de la computadora.

RBD: Base de Datos Relacional.

**RUNTIME: Ambiente específico requerido para la ejecución de una aplicación.** 

SICOP: Sistema de Contabilidad y Control Presupuesta!.

**SIFAC: Sistema de Facturación Mecanizada.** 

**SIID: Sistema Integral de Información Distribuida.** 

**SI5fEMA INTEGRAL: Es un sistema que abarca áreas distintas con información común.** 

ę.

SOFTWARE: Es el conjunto de programas que le dicen a la computadora que hacer; ejemplo: sistemas operativos. lenguajes de programación, procesadores de palabras, etc..

SERVER: Computadora central encargada de los recursos a compartir en una red local.

SOL (Structured Ouery Language): Lenguaje de consulta estructurado.

TIEMPO COMPARTIDO: Es cuando uno o *más* programas están cargados en memoria principal y el procesador los atiende por fracciones de segundo; dando Ja impresión de estar ejecutandolos al mismo tiempo.

VGA (Video Graphics Adapter): Es un circuito de video construido para proporcionar alta resolución a los modos gráficos y de texto .

B .1. OESCRJPCION GENERAL DEL PROCESO SOFTWARE DEMOSTRATIVO

# **B. SOFTWARE DEMOSTRATIVO**

# B .1. DESCRIPCION GENERAL DEL PROCESO

A continuación se detalla el proceso lógico que sigue cada uno de los módulos que integran el SICEG.

## MO~ULO OE INICIO

- + Captura clave de usuario y clave secreta
- + Verifica que sean válidas las claves capturadas
- + Si no son correctas después de 3 intentos
- . Sale del sistema
- + Si son correctas
- . Captura y valida las iniciales del capturista
- . Verifica que esté actualizado el tipo de cambio
- . Si no está actualizado
	- Captura el tipo de cambio
- Si está actualizado
	- Elige el menú correspondiente al usuario

Presupuesto

Tesorería

Contabilidad

### MODULO DE PRESUPUESTO

- + Despliega el menú de Presupuesto con las siguientes opciones
	- O) Salir del sistema
- . !) Mantenimiento de Catálogos
- . 2) Captura de documentos
- 3) Captura de documentos v!a disco flexible
- 4) Autorización de documentos
- 5) Consultas
- .6) Reportes
- . 7) Afectación de saldos

. 8) Envío de movimientos autorizados a tesoreria

. 9) Envfo de movimientos a SICOP

+ Lec la opción seleccionada y ejecuta el programa correspondiente

## OPCION O) S31lr del alstema

- + Limpiar pantallas e inicializnr variables
- + Regresar al menú anterior

## OPCION 1) Mantenimiento de catálogos

- + Despliega el menú de catálogos
- 1.0) Salir del menú
- 1.1) Dependencias
- 1.2) Arcas
- 1.3) Regiones
- . 1.4) Puestos

• 1.5) Funcionarios con firma autorizada

- . 1.6) Proveedores y Contratistas
- . 1.7) Capturistas
- . 1.8) Tipos de movimienlos
- . 1.9) Clasificación de movimientos
- . 1.10) Saldos de partidas
- 1.11) Saldos de pedidos y contratos
- + Lee la opción seleccionada y ejecuta el programa correspondiente

# OPCION 1 .O) Salir del menú

- + Limpiar pantallas e inicializar variables
- + Regresar al menú anterior

# OPCION 1.1) a 1.9)

+ Realiza alta

• Captura la llave y verifica que no exista el registro

- Captura el resto de la información
- + Realiza baja
- Captura la llave y verifica que exista el registro
- . Borra registro
- + Realiza cambio
- . Captura la Jlave y verifica que exista el registro
- . Cambia información del registro
- +Consulta
- Captura la llave y verifica que exista el registro
- Despliega Ja información
- + Busca primero, {iltimo o próximo registro
- . Se posiciona en el primer, último o siguiente registro
- +Reporte
- . Emite reporte con todos Jos registros capturados hasta el momento

## OPCION 1.10) Y 1.11)

+Consulta

• Captura Ja llave y verifica que exista el registro

- . Despliega la información
- + Busca primero, último o próximo registro
- . Se posiciona en el primer, último o siguiente registro

## OPCION 2) C•plura da documentos

- + Asignar automáticamente el número de folio secuencialmente
- + Identificar el tipo de movimiento
- •a) Relevos

Despliega pantalla de captura. Campos:

- . Dependencia
- .Región
- .Area

SICEG

• Tipo de Moneda

. Descripción

. Fecha del documento

. No. empleado responsable

• Importe en Moneda Nacional

. Importe en Dólares

.IVA

.PECE

• Clave del proveedor/contratista

. Relevos

. Estado de requisicos

• b) Proveedores y Contratistas

Despliega pantalla de captura. Campos:

. Dependencia

.Reglón

.Afio

• Recurso

, Programa

. Subprograma

. Proyecto

SICEG

il. alian ka • Progresivo

.Arca

. 1ipo de Partida

. 1ipo de Moneda

. Descripción

• Fecha del documento

. Fecha programada de pago

• Beneficiario

• No. empleado responsable

• Forma de pago

. Clave de pago especial

• Clave del proveedor/contratista

• Clave del pedido/contrato

. Estado de requisitos

• e) Proveedores y Contratistas con compensación

Despliega pantalla de captura. Campos:

. Dependencia

• Región

.Afio

• Recurso

### B .1. DESCRIPQON GENERALDEt.PROCeSO

### SOFTWARE DEMOSTRATIVO

.Programa

. Subprograma

. Proyecto

. Progresivo

.Arca

. Tipo de Partida

. Tipo de Moneda

. Descripción

• Fecha del documento

• Fecha programada de pago

• Beneficiario

. No. empleado responsable

• Forma de pago

• Clave de pago especial

• Clave del proveedor/contralista

. Clave del pedido/contrato

. Aviso de adeudo

• Código

• Ciclo compensatorio

• Estado de requisitos

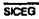

...

# • d)Proveedores y Contratistas con traspasos o cartas de crtdilo

Despliega pantalla de captura. Campos:

. Dependencia

.Región

.Año

• Recurso

.Programa

. Subprograma

• Proyecto

. Progresivo

.Arca

• 1ipo de Partida

. Tipo de Moneda

.Descripción

. Fecha del documento

• Fecha programada de pago

. Beneficiario

. No. empleado responsable

• Forma de pago

. Clave de pago especial

SICEG

- . **Clave del proveedor/contratista**
- . **Clave del pedido/contrato**
- Carta de crédito
- . **Estado de requisitos**
- **e} Viáticos**

**Despliega pantalla de captura. Campos:** 

. **Dependencia** 

• Región

.Allo

; **Recurso** 

**.Programa** 

. Subprograma

.Proyecto

. **Progresivo** 

**.Arca** 

. Tipo de Partida

• Tipo de Moneda

• Descripción

• Fecha del documento

• Fecha programada de pngo

B-10
....

- . Tipo de beneficiario
- . No. empleado de beneficiario
- .Nivel
- Beneficiario
- . No. empleado respomablc
- Estado de requisitos
- f) Viáticos con avión

Despliega pantalla de captura. Campos:

- Dependencia
- .Región
- .Año
- .Recurso
- .Programa
- Subprograma
- Proyecto
- Progresivo
- .Arca
- Tipo de Partida
- . Tipo de Moneda
- . Descripción
- . Fecha del documento
- . Fecha programada de pago
- Tipo de beneficiario
- .Nivel
- . No. empleado de beneficiario
- . Beneficiario
- No. empleado responsable
- . Progresivo por Jugar al que viaja
- . Lugar de comisión
- .Zona
- . Días de estancia
- CJavc de transporte
- . Tipo de viático {horas o días)
- Imparte de viático
- Importe de transporte
- Número de vuelo
- . Fecha de vuelo
- Compañía en la que viaja
- Hora de salida
- .Origen

.Destino

. Importe del boleto

• Estado de requisitos

• g) Pagos a personal y pagos inmediatos

Despliega pantalla de captura. Campos:

• Dependencia

.Región

.Afio

• Recurso

• Programa

• Subprograma

• Proyecto

• Progresivo

.Arca

. Tipo de Partida

. Tipo de Moneda

• Descripción

• Fecha del documento

• Fecha programada de pago

• Tipo de beneficiario

B-13

• No. empleado de beneficiario

.Nivel

. Beneficiario

• No. empleado responsable

. Estado de requisitos

• h) Pagos urgentes TG's

Despliega pantalla de captura. Campos:

. Dependencia

. Región

.Año

. Recurso

• Programa

. Subprograma

• Proyecto

• Progresivo

.Arca

• Tipo de Panida

• Tipo de Moneda

• Descripción

• Fecha del documento

- . Fecha programada de pago
- . Tipo de beneficiario
- No. empleado de beneficiario
- .Nivel
- Beneficiario
- . No. empleado responsable
- . No. empleado solicitante
- Estado de requisilos
- i) Sueldos pendientes

Despliega puntalla de captura. Campos:

- , Dependencia
- .Región
- .Area
- Descripción
- . Fecha del documento
- . Fecha programada de pago
- Tipo de beneficiario
- No. empleado de beneficiario
- .Nivel
- . Beneficiario

. No. empleado responsable

. Estado de requisitos

• j) Resto de opciones de pago

Despliega pantalla de captura. Campos:

. Dependencia

. Región

.Año

. Recurso

• Programa

• Subprograma

. Proyecto

• Progresivo

.Arca

. Tipo de Partida

• 1ipo de Moneda

• Descripción

• Fecha del documento

. Fecha programada de pago

. Beneficiario

• No. empleado responsable

. Estado de requisitos

- + Capturar importes
- + Afectar provisionalmente los saldos de pedidos y contratos y de partidas, para verificar que no se exceda el presupuesto asignado
- + Si se excede
- . Señala que se excedió en la clave de estado del documento
- + Valida las claves
- + Calcula importes derivados, como IVA, PECE, etc.

# OPCION 3) Captura documenloa por archivo

- + Convierte el formato del archivo recibido, vía disco flexible, en formato que pueda leer PROGRESS
- + Lee la información ya validada por la dependencia y la vacía en la base de datos

#### OPCION 4) Autorización de documentos

- + Captura el rango de documentos a autorizar
- + Despliega el estado (requisitos) de Jos documentos y pregunta si se autorizan o no.
- + Si se autorizan
- registra la clave correspondiente
- + Si no se autorizan
- registra el motivo

+ Al terminar las nutorizaciones regresa al menú anterior

## OPCION 5) Consultas

+ Realiza dos tipos de consultas:

.Consulta de cifras de control, es decir, los totales autorizados por tipo de movimiento .

. Consulta de cifras de control globales por concepto, es decir, los totales autorizados por tipo de documento

#### OPCION B) Reportas

- + Realizar tres tipos de reportes:
- Documentos a autorizar. Imprime todos los movimientos recibidos en el día, con la siguiente información:
	- . No. de folio
	- . Fecha del documento
	- . Clave de dependencia
	- .Arca
	- Beneficiario
	- Descripción
- . Clave del provcedor/contralistas si tiene
- , Clave del pedido/contrato si tiene
- . Importe en moneda nacional

 $F_{18}$ 

. Importe en dólares

. Estado de requisitos

. Estado de la cobertura presupuesta!

. Estado de la cobertura de contrato si tiene

. Observaciones

- Documentos autorizados. Imprime todos los movimientos recibidos en el día, con la siguiente información:

• No. de folio

. Fecha del documento

• Clave de dependencia

.Arca

. Beneficiario

• Descripción

. Clave del proveedor/contratistas si tiene

• Clave del pedido/contrato si tiene

• Importe en moneda nacional

. Importe en dólares

. Clave asignada de SICOP

• Espacio para firmas de autorización

- Cartas de rechazo

. Para todos los documentos no autorizados, emitir a través de un formato común, los motivos de rechazo.

#### OPCION 7) Afectación de saldos

- + Lee todos los movimientos autorizados
- + Actualiza dcfinilivamente los saldos de partidas, pedidos y contratos

#### OPCION 8) Envío de movimientos a Tesorería

- + Lee todos los movimientos autorizados y no enviados
- + Modifica su estado de envío para que puedan ser leídos por la Gerencia de Tesorería

#### OPCION 9) Envio de movimientos a SICOP

- + Lee todos los movimientos autorizados y no enviados
- + Modifica su estado de envío para que puedan ser trasmitidos al sistema de SICOP

## MODULO DE TESORERIA

- + Despliega el menú de Tesorería con las siguientes opciones
	- . O) Salir del sistema
	- 1) Captura fecha y tipo de cambio
	- . 2) Movimientos Bancarios
- . 3) Asignación de forma de pago y autorización
- . 4) Deducciones por pronto pago
- 5) Impresión de cheques
- . 6) Captura de cheques cancelados y manuales
- 7) Registro de documentos pagados
- . 8) Envío de información a Contabilidad
- . 9) Reportes
- .10) Consultas
- .11) Asignación de pago (montos mayores)
- .13) Modificación de parámetros ·
- + Lec la·opción seleccionada y ejecuta el programa correspondiente

# OPCION 0) Salir del sistema

- + Limpiar pantallas e inicializar variables
- + Regresar al menú anterior

# f>PCION 1) Capturar feche *y* tipo de cambio

- + Realiza actualización del tipo de cambio
- + Borra actualizaciones erróneas por indicación del usuario
- + Realiza cambios en la asignación del imporle correspondiente al lipa de cambio

+ Consulta cualquier fecha y su tipo de cambio

#### OPCION 2) Movimientos Bancarios

- + Despliega el menú de Movimientos Bancarios con las siguientes opciones
- O) Regresar al menú anterior
- . 1) Captura Ingresos
- . 2) Traspaso entre cuentas de Ferrocarriles
- . 3) Asignación de límites máximos disponibles
- . 4) Catálogo de Bancos
- . 5) Catálogo de Cuentas Bancarias
- + Lec la opción seleccionada y ejecuta el programa correspondiente

# OPCION 2.1) Captura Ingresos

- +Captura el importe que tiene disponible una cuenta bancaria determinada
- + Genera un histórico con los ingresos generados en el día
- + Actualiza el disponible de la cuenta bancaria

OPCION 2.2) Traspaso entre cuentas de Ferrocarriles

- + Captura el importe que se traspasará
- + Captura Ja clave de la cuenta que se utilizará para realizar el traspaso
- + Captura Ja clave de Ja cuenta que recibirá el traspaso
- + Genera un histórico con los traspasos realizados en el día
- + Actualiza los disponibles de las cuentas bancarias afectadas

OPCION 2.3) Asignación de límites máximos disponibles

+ Captura el importe que se asigna a la cuenta

+ Actualiza el disponible

+ NO genera histórico

# OPCION 2.4) Catálogo de Bancos

- + Actualiza el catálogo de Bancos con
- .Altas
- .Bajas
- Cambios
- Consultas

OPCION 2.5) Catálogo de Coentas Bancarias

+ Actualiza el catálogo de cuentas bancarias con

- .Altas
- . Bajas
- .Cambios
- .Consultas
- + NO asigna disponibles
- + Captura las claves presupucstales y contables que le corresponden

## OPCION 3) Asignación da forma de pago y autorización

- + Despliega el menú para asignar íorma de pago con las opciones:
	- O) Regresar al menú anterior
	- 1) Asignación paramétrica
	- . 2) Asignación manual de los movimientos faltantes menores
	- . 3) Consulta de todas las asignaciones
- + Lee la opción seleccionada y ejecuta el programa correspondiente

# OPCION 3.1) Asignación paramétrica

- + De acuerdo a los límites establecidos en el catálogo de movimientos, determina si el pago se hará por cheque o efectivo
- + Si el pago es por cheque, de acuerdo al tipo de movimiento de que se trate, le asigna la cuenta bancaria que tiene declarada en el catálogo de movimientos
- + Realiza la asignación paramétrica sin sobrepasar Jos lfmites asignados por cuenta bancaria
- + Los movimientos que se alcanzan a cubrir con el saldo de la cuenta, se proponen para pago inmediato
- + Asigna clave de autorización de pago

OPCION 3.2) Asignación manual de los movimientos faltantes

- + Se asigna manualmente el pago a los movimientos que no tienen un parámetro definido para su pago
- $+$  Se captura la cuenta bancaria y la fecha programada de pago.
- + Captura clave de autorización de pago

OPCION 3.3.) Consulta todas las asignaciones

- $+$  Revisa las asignaciones automáticas y manuales
- + Permite modificar alguna asignación
- + Actualiza los disponibles de acuerdo a las modificaciones
- + Actualiza la clave de autorización de pago

# OPCION 4) Oeducclonea por pronto pago

- + Captura el número de folio
- + Despliega el tipo de documento, su descripción y beneficiario
- + Captura el importe que se deducirá por pronto pago
- + Actualiza los saldos de las cuentas bancarias
- + Genera un reporte general de Jos documentos que hayan tenido deducciones, con el fin de notificar a Presupuesto

#### OPCION 5) Impresión de cheques

- + Captura la fecha de los cheques que se quieran imprimir
- + Captura el número consecutivo de la chequera
- + Genera el número de cheque
- + Imprime los cheques que se pagarán en la fecha determinada
- + Señala que el cheque ha sido impreso

# OPCION 6) Captura cheques cancelados y manuales

- + Captura las claves de los cheques que se cancelen
- + Captura las claves de los cheques que se hagan manualmente
- + Asigna la clave del cheque manual al movimiento correspondiente
- + Señala que el cheque fué cancelado o manual

# OPCION 7) Registro da documentos pagados

- + Captura el número de folio del documento pagado
- + Despliega el concepto, importe y beneficiario correspondiente
- + Captura la clave de pago

## OPCION 19) Envío de lnformecl6n • Contabilidad

+ Lee todos los movimientos autorizados y que no se han enviado

+Modifica su estado de envío para que puedan ser leídos por la Gerencia de Contabilidad

## OPCION 9) Reporte

- + Despliega el menú de reportes
- O) Regresar al menú anterior
- . 1) Cheques impresos y pagos en efectivo
- . 2) Relación de cheques pagados y pendientes
- . 3) Documentos diferidos en pago
- . 4) Documentos diferidos a pagar en este día
- . 5) Resumen por banco
- + Lee Ja opción seleccionada y ejecuta el programa correspondiente

OPCION 9.1) Cheques impresos

+Imprime una relación de cheques impresos

OPCION 9.2) Relación de cheques pagados y pendientes

+ Imprime una relación con cheques pagados en el día y Jos que queden pendientes

OPCION 9.3) Documentos diferidos en pago

. . . . . . . . . . . .

+ Imprime una relación de los documentos que se hayan recibido en el dfa y que se pagarán después

OPCION 9.4) Documentos diferidos a pagar en este dfa

+ Imprime una relación de los documentos que se hayan recibido anteriormente y que se vayan a pagar en el dfa

OPCION 9.5) Resumen por banco

+ Imprime los movimientos que se pagaron por cada cuenta bancaria

# OPCION 10) Consultas

- + Despliega el menú para consultas
- . O) Regresar al menú anterior
- . l) Cheques impresos
- 2) Cheques pendientes de impresión
- 3) Cheques manuales
- . 4) Cheques cancelados
- . 5) Cheques pagados
- 6) Cheques pendientes de pago
- +Lee la opción seleccionada y ejecuta el programa correspondiente

# OPCION 10.1) al 10.6)

**Service** 

....

+ Despliega una relación de cheques que cumpla con la condición que Je corresponda

#### OPCION 11) Asignación de pago (montos mayorea)

- + Verifica que sea clave privilegiada
- + Es igual a Ja opcion 3, con la diferencia que sólo maneja impones que sobrepasan el lfmite asignado en el catálogo de movimientos

# OPCION 12) Modificación de parámetros

+ Actualiza los parámetros de pago para el 1ipo de movimiento seleccionado

# MODULO DE CONTABILIDAD

- + Despliega el menú de Contabilidad con las siguientes opciones
- . O) Salir del sistema
- . J) Captura de cuentas contables
- . 2) Actualización del catálogo de cuentas contables
- . 3) Aclualización del carálogo de cuentas bancarias
- 4) Actuulización del caráfogo de movimientos
- . 5) Consulta de movimientos y asiento contable
- 6) Reporte del detalle conlabJe por moYimiento
- . 7) Reporte del detalle contable por cuentas

, 8) Envío de información a Sistemas

# OPCION 0) Salir del sistema

- + Limpiar pantallas e inicializar variables
- + Regresar al menú anterior

# OPCION 1) Captura de cuentas contables

- + Captura el número de folio
- + Despliega la asignación contable inicial del documento
- + Asigna o modifica las cuentas correspondientes
- + Actualiza Jos saldos de las cuentas

# OPCION 2) Actualización del catálogo de cuentas contables

+ Realiza mantenimiento (altas, bajas, consulta) del catálogo de cuentas

#### OPCION 3) Actualización del catálogo de cuentas bancarias

+ Ac;igna la cuenta contable que le corresponde a la cuenta bancaria

# OPCION 4) Actualización del catálogo de movimientos

+ Asigna la cuenta contable que le corresponde a cada movimiento, para utilizarlo como parámetro

#### OPCION 5) Consulta de movimientos y asiento contable

+ Consulta de cada movimiento y su detalle contable

#### OPCION 8) Reporte del detalle contable por movlmlenlo

+ Imprime un reporte con el detalle contable de cada movimiento

# OPCION 7) Reporte del delalle contable por cuentas

+ Imprime un reporte con cada cuenta contable y el documento que la afectó

#### OPCION 8) Envío de Información a Sistemas

- +Selecciona los movimientos conlabilizados y que no han sido enviados
- +Señala Jos movimientos para que puedan ser leídos por la Gerencia de Sistemas Administrativos.

# B.2 • PROGRAMAS

A continuación se presentan algunos programas que ejemplifican procedimientos del sistema, en lenguaje 4GL de PROGRESS. Estos programas pertenecen al Módulo de Presupuesto y son:

. CLAVE.P : Programa de seguridad para entrar al sistema

. TJTFORM.I :Programa donde se define el lftulo de las pantallas

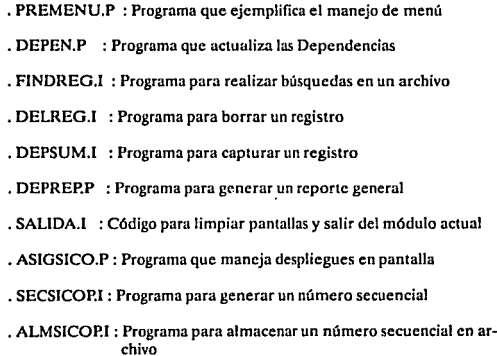

Las extensiones de los programas distinguen sus funciones:

ind. e

- Terminación .P, identifica los programas principales que definen un proceso en particular. Puede generarse código ejecutable a partir de ellos.
- Terminación .1, se utiliza para programas comunes que pueden ser utilizados por otros procedimientos. Su uso permite disminufr la can· lidad de código *y* facilitar la claridad del programa.

بالدام والرواحية ليما

**B.2. PROGRAMAS** 

SOFTWARE DEMOSTRATIVO

/\* CLAVE.P. Este programa es el modulo de entrada al sistema. \*/  $\lambda$ En el se verifica el password, el tipo de proceso \*/  $\lambda$ que corresponde al usuario, el tipo de cambio y \*/  $\lambda$ las iniciales del capturista  $\cdot$ DEFINE NEW SHARED VARIABLE id LIKE USER. USERID. /\* clave de usuario \*/ DEFINE VARIABLE password LIKE USER. PASSWORD.  $/$ \* clave secreta \*/ DEFINE VARIABLE INTENTO AS INT NO-UNDO. DEFINE NEW GLOBAL SHARED VAR iniciales AS CHAR FORMAT "AAAA". /\*capturista\*/ DEFINE NEW GLOBAL SHARED VAR FECHA AS DATE INITIAL TODAY. FORM " " WITH FRAME CUADRO WIDTH 80 20 DOWN OVERLAY. /\*marco de pantalla\*/ VIEW FRAME CUADRO. PAUSE 0. (TITFORM.I) VIEW FRAME TITULO. DISPLAY FECHA WITH FRAME TITULO. DO ON ENDKEY UNDO, LEAVE: /\*cuando detecte una tecla F4 o ESC anula la captura y sale del proceso\*/  $id = -1$ . password - "". UPDATE SPACE(2) id Help "Proporcione el nombre de su Gerencia" SKIP password BLANK Help "Proporcione su clave para entrar al sistema" WITH CENTERED ROW 8 SIDE-LABELS ATTR-SPACE OVERLAY. /\* valida la clave de usuario y password \*/ IF SETUSERID(id, password) = FALSE THEN DO: MESSAGE "Lo siento, su userid/password es incorrecto.". IF INTENTO 1 THEN QUIT. /\* solo se permiten 3 INTENTOS\*/ INTENTO = INTENTO + 1.

**SICEG** 

a componente de contrato de la componente de la componente de la ca

633

```
SOFTWARE DEMOSTRATIVO
```

```
UNDO, RETRY.
END.
/* pide las iniciales del capturista */
UPDATE INICIALES
   Help "Proporcione sus iniciales"
   WITH FRAME X SIDE-LABELS CENTERED OVERLAY.
/* valida la clave del capturista */
FIND CAPTURIS WHERE CAP NUMERO = INICIALES
     NO-ERROR.
IF NOT AVAILABLE CAPTURIS THEN
  no+
  MESSAGE "NO EXISTE ESA CLAVE DE CAPTURISTA".
  UNDO, RETRY.
  END.
/* valida que la clave corresponda a su Gerencia */
IF CAP DEP = SUBSTRING(ID, 1, 2) THEN
  DO:
  MESSAGE "NO TIENE AUTORIZACION DE ACCESO PARA ESTE
  HODULO".
  UNDO, RETRY.
  END.
HIDE ALL.
/* Verifica que este actualizado el tipo de cambio */
DO WHILE NOT AVAILABLE HONEDA:
   FIND MONEDA WHERE TH FECHA = TODAY NO-ERROR.
   IF NOT AVAILABLE HONEDA THEN
        DO<sub>1</sub>
        MESSAGE "DAR EL TIPO DE CAMBIO DEL DIA".
        HIDE MESSAGE.
        RUN HONEDA.P.
        END.
END.
/*Dependiendo del password, ejecuta el menu correspondiente*/
IF USERID = "TESORERIA" OR USERID = "TESPRIV" THEN
    RUN TESMENU.P.
IF USERID = "PRESUPUESTO" THEN
```
 $\frac{1}{2}$  ).

للأمين والمتعلق

вअ

SOFTWARE DEMOSTRATIVO

**B.2. PROGRAMAS** 

 $\mathcal{L}^{\mathcal{L}}_{\mathcal{L}^{\mathcal{L}}}$ 

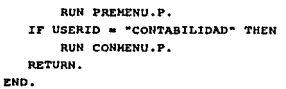

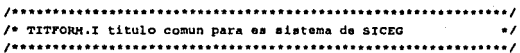

FORM " F.N.M. SISTEMA INTEGRAL DE CONTROL DE EGRESOS " FECHA TO 78 NO-LABEL WITH FRAME TITULO CENTERED ROW 1 COLOR MESSAGES OVERLAY.

/\* PREMENU.P menu principal del Modulo de Presupuesto  $\cdot$  $f$ annakkooonnesseessa seessa terestyy mensen terestyy seessa terestyy seessa terestyy

DEFINE VAR SELECCION AS INTEGER FORMAT "9". DEFINE SHARED VAR FECHA AS DATE.

REPEAT ON ENDKEY UNDO, RETRY:

/\* si recibe una instrucción de salida, reinicia el proceso \*/  $(TITFORM.I)$ 

/\* procedimiento incluido para desplegar el título \*/

DISPLAY FECHA WITH FRAME TITULO.

/\* define el menu \*/

FORM SKIP (1)

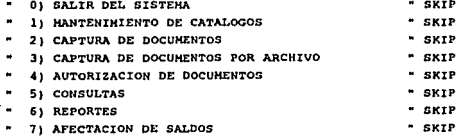

and a program and a factor of the

ESTA TESIS NO DE<mark>BE</mark><br>SALIR DE LA BIBLIOTECA

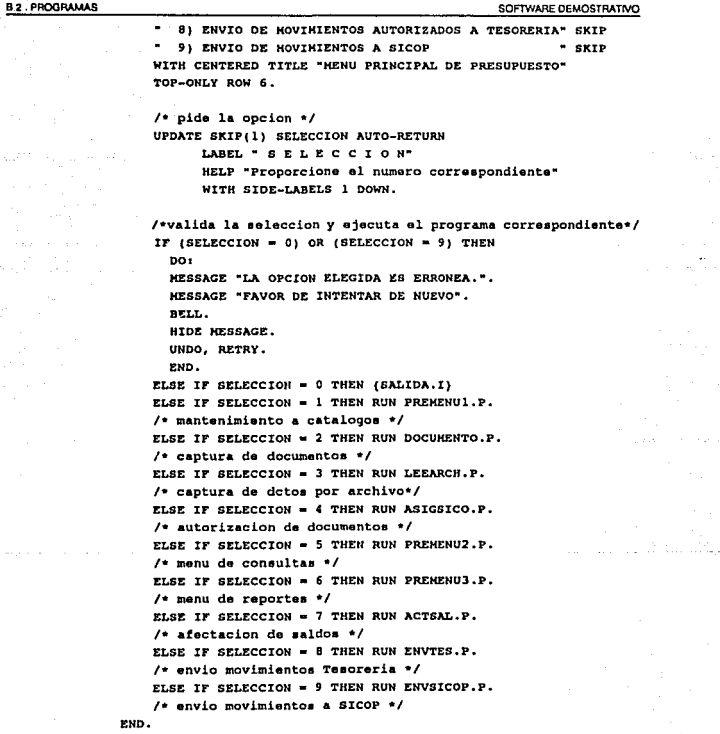

836

 $\cdot$ 

#### **B.2 PROGRAMAS** SOFTWARE DEMOSTRATIVO /\* DEPEN.P programa para actualizar el catalogo de DEPENDENCIAS\*/ /\* define las opciones del menu \*/ DEFINE VAR MENDEP AS CHAR EXTENT 9 FORMAT "X( 7)" INITIAL ["ALTA", "BAJA", "CAHBIO", "BUSCA", "REPORTE", "PROXIMO", "PRIMERO", "ULTIMO", "EXIT"}. DEFINE VAR RESPUESTA AS LOGICAL. DEFINE SHARED VAR FECHA AS DATE. /\* dafine el formato de actualizacion \*/ FORM d depcia COLON 14 LABEL "CLAVE " SKTP d descrip(1) COLON 14 LABEL "DESCRIPCION " SKIP d descrip(2) AT 16 NO-LABEL d descrip(3) AT 16 NO-LABEL d region COLON 14 LABEL \*REGION SKIP d area COLON 14 LABEL "AREA SKIP d division COLON 14 LABEL "DIVISION WITH FRAME CAMPDEP ROW 7 CENTERED TITLE "CATALOGO: DEPENDENCIAS" SIDE-LABELS ATTR-SPACE. /\* despliega el titulo de la pantalla \*/ (TITFORM.I) VIEW FRAME TITULO. DISPLAY FECRA WITH FRAME TITULO. REPEAT ON ENDKEY UNDO, RETRY: /\* mi detecta un F4 o ESC anula la captura y reintenta \*/ /\* despliess los formatos del titulo y de la captura \*/ /\* definidos anteriormente\*/ VIEW FRAME TITULO. VIEW FRAME CAMPDEP. RESPUESTA = FALSE.

/\* despliega la variable que contiene las opciones de menu \*/ DISPLAY HENDEP WITH NO-LABELS ROW 19 FRAME F-HENDEP CENTERED. /\* elige la opcion \*/ CHOOSE FIELD NENDEP AUTO-RETURN WITH FRAME F-MENDEP.

/\* ejecuta la opcion elegida \*/

 $\overline{R}$ 

```
8.2. PROGRAMAS
```
SOFlWARE DEMOSTRATNO

```
IF FRAME-VALUE • "EXIT" THEN {SALIOA,I} 
IF FRAKE-VALUE • "REPORTE" THEN 
  /• valida que el programa exieta en el directorio•/ 
  IF SEARCH ("DEREP.P") = ? THEN<br>DO:DO:<br>HESSAGE "NO EXISTE EL PRGRAHA QUE GENERA EL REPORTE".
    HIDE KESSAGE. 
    END. 
  ELSE 
    /• Genera el reporta • / 
    RUN DEPREP.P. 
ELSE IF FRAME-VALUS * "ALTA" THEN \{ DEPSUH, I \}/• realiza la captura •/ 
/* busca el registro de acuerdo a la opcion elegida */
ELSE IF FRAHE-VALUE • "PROXIHO" THEN 
   {FINDREG. I "CAT_DEP" "CAMPDEP" "HEXT"} 
ELSE IF FRAHE-VALUE • "PRIMERO" THEN 
   {P'INDREG,I "CAT_DEP" "'CAKPDEP" "FIRST"} 
ELSE IF FRAME-VALUE - "ULTIMO " THEN
   {FINDREG. I "CAT_DEP" "CAHPDEP" "LAST"} 
ELSE IF FRAME-VALUE = "BAJA " THEN DO:
    ºº' !• pregunta por la dependencia a dar de baja •/ 
    PROHPT-FOR d_depcia WITH FRAME CAHPDEP. 
  !• bueca el regi•tro en la relacion de Dependencia• •/ 
    {FINDREG.I "CAT_DEP" "CAHPDEP" " " "USING" "d_depcia"}
    /• borra el regiatro de la relacion •/ 
    {DELREG.I: "CAT_DEP" "RESPUESTA"} 
  END. 
ELSE IF FRAHE-VALUE = "BUSCA" THEN
  ºº' /• pregunta por la dependencia a dar de baja •/ 
    PROMPT-FOR d_depcia WITH FRAME CAHPDEP. 
    /• buaca al regiatro en la relacion da Dependencia• •/ 
    (FINDREG.I "CAT_DEP" "CAHPDEP" " "USING" "d_depcia")
  END. 
ELSE /* "CAMBIO" */
    PROMPT-FOR d depcia WITH FRAME CAMPDEP.
    /• pregunta por la dependencia a dar de baja •/
```
and a serious  $\alpha = 4.5$  .

 $538$ 

**B.2. PROGRAMAS** 

SOFTWARE DEMOSTRATIVO

B-39

(FINDREG.I "CAT DEP" "CAHPDEP" " " "USING" "d depcia") /\* busca el registro en la relacion de Dependencias \*/ UPDATE TEXT(d\_descrip) d\_region d\_area d\_division WITH FRAME CAMPDEP. END.

END.

 $\ddot{\phantom{a}}$ /\* FINDREG.I rutina general para encontrar un registro  $\cdot$ /\* PARAMETROS : {1} RELACION  $\cdot$  $\prime$ (2) FRAHE  $\cdot$ 4  $(3)$ FIRST, NEXT, LAST, PREV 4  $(4)$ USING  $\mathcal{L}$  $(5)$ CLAVE  $\overline{ }$ \*\*\*\*\*\*/ DO: /\* busca el registro con los parametros asignados \*/ FIND (3) (1) (4) (5) NO-ERROR. /\* si no lo encuentra manda mensaje de error \*/ IF NOT AVAILABLE (1) THEN DO: MESSAGE "NO EXISTE ESTE REGISTRO". HIDE MESSAGE. UNDO, RETRY. END. /\* despliega el valor del registro en la forma seleccionada \*/ DISPLAY (1) WITH FRAME (2). END.

**SICEG** 

```
/* DELREG.I programa general que borra un registro
                                                      \bullet/* PARAMETROS : (1) RELACION
                                                      \bulletż.
              (2) VAR RESPUESTA
                                                      \ddot{\phantom{0}}11111111................................
/* precunts si cuiere borrar el recistro */
MESBAGE "OUTERE BORRAR ESTE REGISTRO <S>i <N>o ?"
       UPDATE (2) FORMAT "S/N".
                /* si desea borrar : *TF (2) THEN
DO<sub>1</sub>
  DELETE (1).
  /* ejecuta la accion, borrando el registro de la relacion*/ .
  /* dada en el parametro */
  HTDE MESSAGE.
                /* borrar el mensaje desplegado */
ZND.
     /* DEPSUM.I Mantenimiento al catalogo de Dependencias
                                                      \bulletDo:/* pregunta por la llave */
  PROMPT-FOR D DEPCIA WITH FRAME CAMPDEP.
  /* busca el registro de acuerdo a la clave */
  FIND CAT DEP USING D DEPCIA NO-ERROR.
  /* si ya existe el registro manda mensaje de error */
  IF AVAILABLE CAT DEP THEN
     DO:
     MESSAGE "YA EXISTE ESTE REGISTRO".
     HIDE MESSAGE.
     UNDO. RETRY.
     END.
  RLSE
     DO:
     /* crea el registro */
```
SOFTWARE DEMOSTRATIVO

# **B.2. PROGRAMAS**

 $\tau_{\rm{c}}$  .

CREATE CAT DEP. /\* asigna al campo el valor capturado \*/ ASSIGN D DEPCIA. /\* captura el resto de la informacion \*/ UPDATE TEXT(D\_DESCRIP) D REGION D AREA D DIVISION WITH FRAME CAMPDEP. END.

END.

/\* DEPREP.P reporte del catalogo de DEPENDENCIAS CAT DEP  $\cdot$ 

/\* direcciona a la impresora \*/ OUTPUT TO PRINTER PAGE-SIZE 60.

/\* lee todos los registros existentes secuencialmente \*/ FOR EACH CAT DEP:

/\* dafine el encabezado por hoja del reporte \*/ FORM HEADER TODAY "PERROCARRILES NACIONALES DE HEXICO" AT 25 "PAGE" AT 70 PAGE-NUMBER FORMAT ">9" "SISTEMA INTEGRAL DE CONTROL DE EGRESOS" AT 23 "CATALOGO DE DEPENDENCIAS" AT 28 WITH PAGE-TOP FRAME ENCABEZADO. VIEW FRAME ENCAREZADO.

/\* define los campos a imprimir \*/ DISPLAY D DEPCIA AT<sub>5</sub> **D** DESCRIP AT 12 **D REGION** AT 30 **D AREA** AT 35 D DIVISION AT 40

END.

SICEG

SOFTWARE DEMOSTRATIVO

```
/* SALIDA.I procedimiento para las opciones de exit
                                                   \cdotDO:
  /* borra todo */
  HIDE ALL.
  /* regresa al procedimiento anterior, o sale del sistema */
  RETURN.
END.
/* ASIGSICO.P procedimiento que registra la autorizacion y
                                                   \bullet\bullet \prime\lambdaclave de SICOP
/* define variables auxiliares */
DEFINE VAR FOLIO1 LIKE N FOLIO.
DEFINE VAR FOLIO2 LIKE N FOLIO.
DEFINE SHARED VAR FECHA AS DATE.
DEFINE NEW GLOBAL SHARED VAR OPCION AS CHAR FORMAT "X(7)".
DEFINE VAR SICOP2 AS INTEGER FORMAT "999999999".
DEFINE VAR SICOP AS CHARACTER FORMAT "999999999".
DEFINE VAR CONTI AS INTEGER FORMAT
                              *99999999*.
DEFINE VAR ACUMULA AS INTEGER FORMAT "999999999".
DEFINE VAR CONT2 AS CHARACTER FORMAT "999999999".
/*al numero de SICOP se incremente automaticamente.
 CONT1 determina el valor del incremento*/
CONT1 = 1.
/* definicion del titulo para la pantalla de autorizaciones */
FORM "NO FOLIO"
                COLON<sub>2</sub>
    "FECHA EXP."
                C</math> OILON 11"HONTO"
                COLON 26
                COLON 35
    "COB.PRES"
```
SICEG

ಷ

**B.2. PROGRAMAS** 

 $\mathcal{O}(\mathcal{O}_{\mathbb{Z}^2})$  .

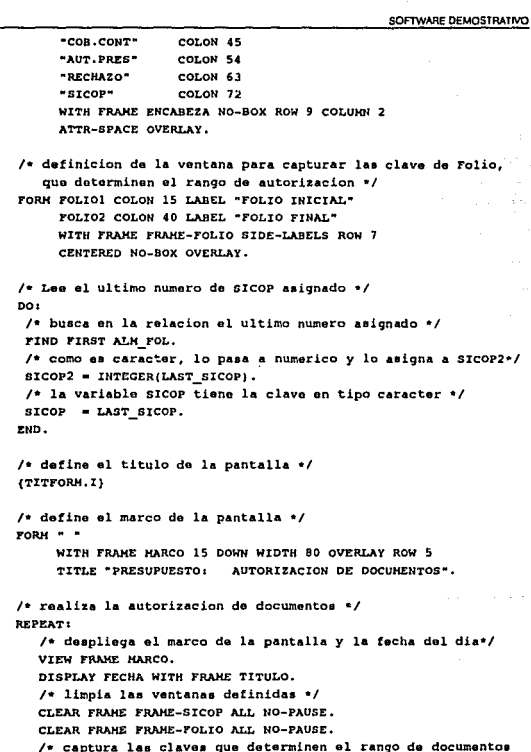

SICEG  $\sim$ 

 $\gamma_{\rm high}$  ,  $\gamma_{\rm peak}$  ,  $\gamma_{\rm peak}$ 

B-43

```
SOFTWARE DEMOSTRATIVO
```
para autorizacion \*/ PAUSE 0 HESSAGE "PRESIONE ESC PARA SALTR". SET FOLIO1 HELP "Proporcione el folio inicial" FOLIO2 HELP "Proporcione al folio final" WITH FRAME FRAME-FOLIO. VIEW FRAME ENCABEZA. /\* forma que define la pantalla de autorizacion \*/ FORM M FOLIO COLON 2 NO-LABEL H FECH DCTO COLON 13 NO-LABEL **H IMP NETO** COLON 23 NO-LABEL **H** ST COB PRE COLON 42 NO-LAREL M ST COB CTO COLON 51 NO-LABEL **N PRESUP AUT** AT 60 NO-LABEL **H ST RECHAZO** AT 65 NO-LABEL **H** SICOP AT 70 NO-LABEL WITH FRAME FRAME-SICOP SIDE-LABEL 10 DOWN ATTR-SPACE ROW 11 COLUMN 2 NO-BOX OVERLAY. /\* por cada documento que este entre el rango determinado, actualiza la autorizacion y numero de folio \*/ FOR EACH MOVIN WHERE H FOLIO = POLIO! AND H FOLIO <= FOLIO2: /\* despliega el folio y su estatus \*/ DISPLAY N FOLIO N FECH DCTO N IMP NETO N ST COB PRE M ST\_COB CTO WITH FRAME FRAME-SICOP. PAUSE 0. /\* captura la autorizacion \*/ UPDATE N PRESUP AUT WITH FRAME FRAME-SICOP. /\* si no esta autorizado captura el motivo \*/ UPDATE N ST RECHAZO WHEN N PRESUP AUT = "04" WITH FRAME FRAME-SICOP. /\*despliega numero SICOP para movimientos autorizados\*/ IF H PRESUP AUT <> "04" THEN  $DoI$ /\*si no tiene asignado nada, calcula el # secuencial\*/ IF N SICOP =  $"$  THEN DO<sub>1</sub> (SECSICOP.I) /\* asigna la clave SICOP al movimiento \*/ ASSIGN M SICOP = SICOP. END.

SICEG

ᇤ

```
/• daapliaga la clava aaiqnada en pantalla •/ 
       DISPLAY H_SICOP WITH FRAME FRAME-SICOP.
       END. 
    /• paaa al aiquienta renglon en pantalla •/ 
    DOWN WITH FRAME FRAME-SICOP.
 EHD. 
END.
/• almacena el ultimo numero do SICOP aaignado para al 
  aiquiente bloque da autorizaciones •/ 
(ALKSICOP.I}
```

```
, .............................................................. , /• SECSICOP.I obtiene al numero aecuencial de arcoP •/ 
¡ .............................................................. ¡
```

```
DO<sub>1</sub>
```
8.2. PROGRAMAS

 $\ddot{\phantom{a}}$ 

e<br>Series

```
/* realiza el incremento de la clave anterior */
ASSIGN ACUMULA = SICOP2 + CONT1.
I• paaa a caractar ol numero obtenido •/ 
CONT2 • STRING(ACUHULA, •gg9999g9"), 
ASSIGN SICOP • CONT2. 
$ICOP2 = INTEGR(SICOP).
```

```
END.
```

```
, ........................................................................ , /• ALMSICOP. I Almacena al ultimo numero da SICOP •I 
, ............................................................... ,
```

```
ºº' /• obtiene el registro donde aa almacena la clave de SICOP •/ 
FIND FIRST ALM FOL NO-ERROR.
IF NOT AVAILABLE ALH FOL THEN
  HESSAGE "ERROR, NO ESTA REGISTRADO NINGUN NUMERO DE FOLIO". 
ELSE 
  /• almacena la ultima clave aaignada •/ 
  ASSIGN LAST SICOP = SICOP.
END.
```
B-45